# **SIEMENS**

## **SIMATIC TI505/TI500**

## MODNIM

User Manual

Order Number: PPX:505-8122-1 Manual Assembly Number: 2586546-0083 Original Edition

#### **Copyright 1993 by Siemens Industrial Automation, Inc. All Rights Reserved — Printed in USA**

Reproduction, transmission or use of this document or contents is not permitted without express consent of Siemens Industrial Automation, Inc. All rights, including rights created by patent grant or registration of a utility model or design, are reserved.

Since Siemens Industrial Automation, Inc. does not possess full access to data concerning all of the uses and applications of customer's products, we do not assume responsibility either for customer product design or for any infringements of patents or rights of others which may result from our assistance.

Technical data is subject to change.

We check the contents of every manual for accuracy at the time it is approved for printing; however, there may be undetected errors. Any errors found will be corrected in subsequent editions. Any suggestions for improvement are welcomed.

### **MANUAL PUBLICATION HISTORY**

SIMATIC TI505/TI500 MODNIM User Manual Order Manual Number: PPX:505-8122-1

*Refer to this history in all correspondence and/or discussion about this manual.*

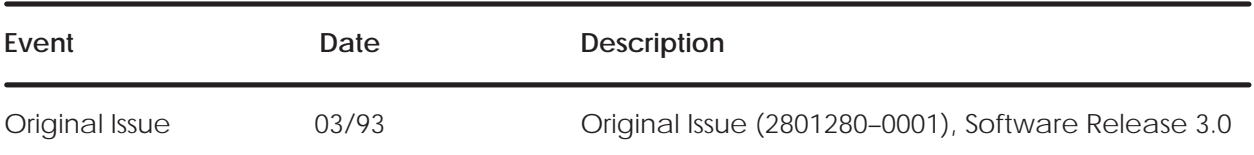

### **LIST OF EFFECTIVE PAGES**

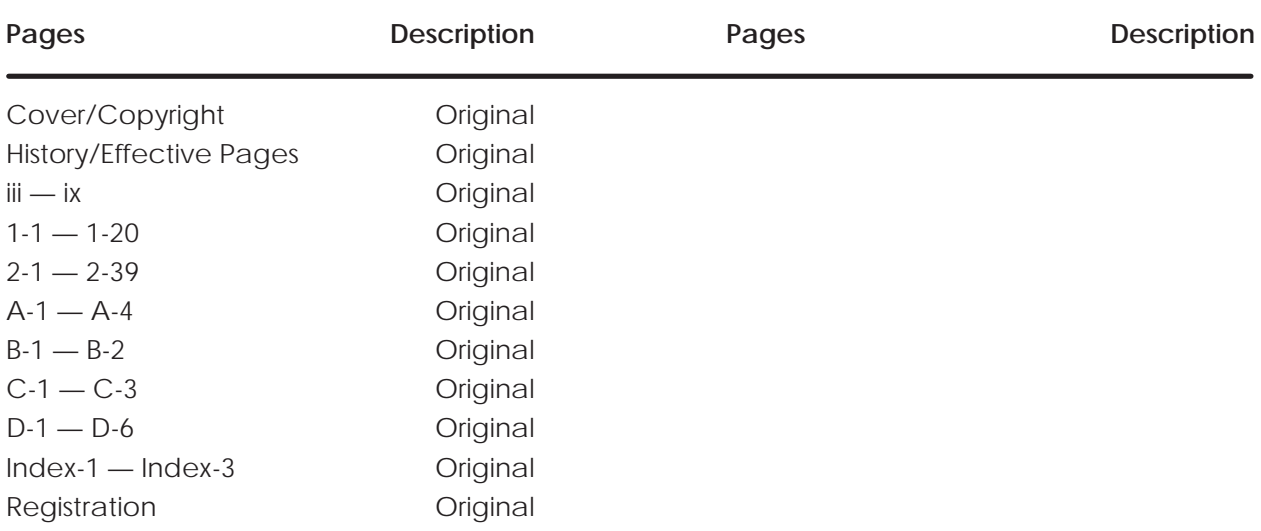

## **Contents**

#### **Preface**

### **Chapter 1 Installation and Set-up**

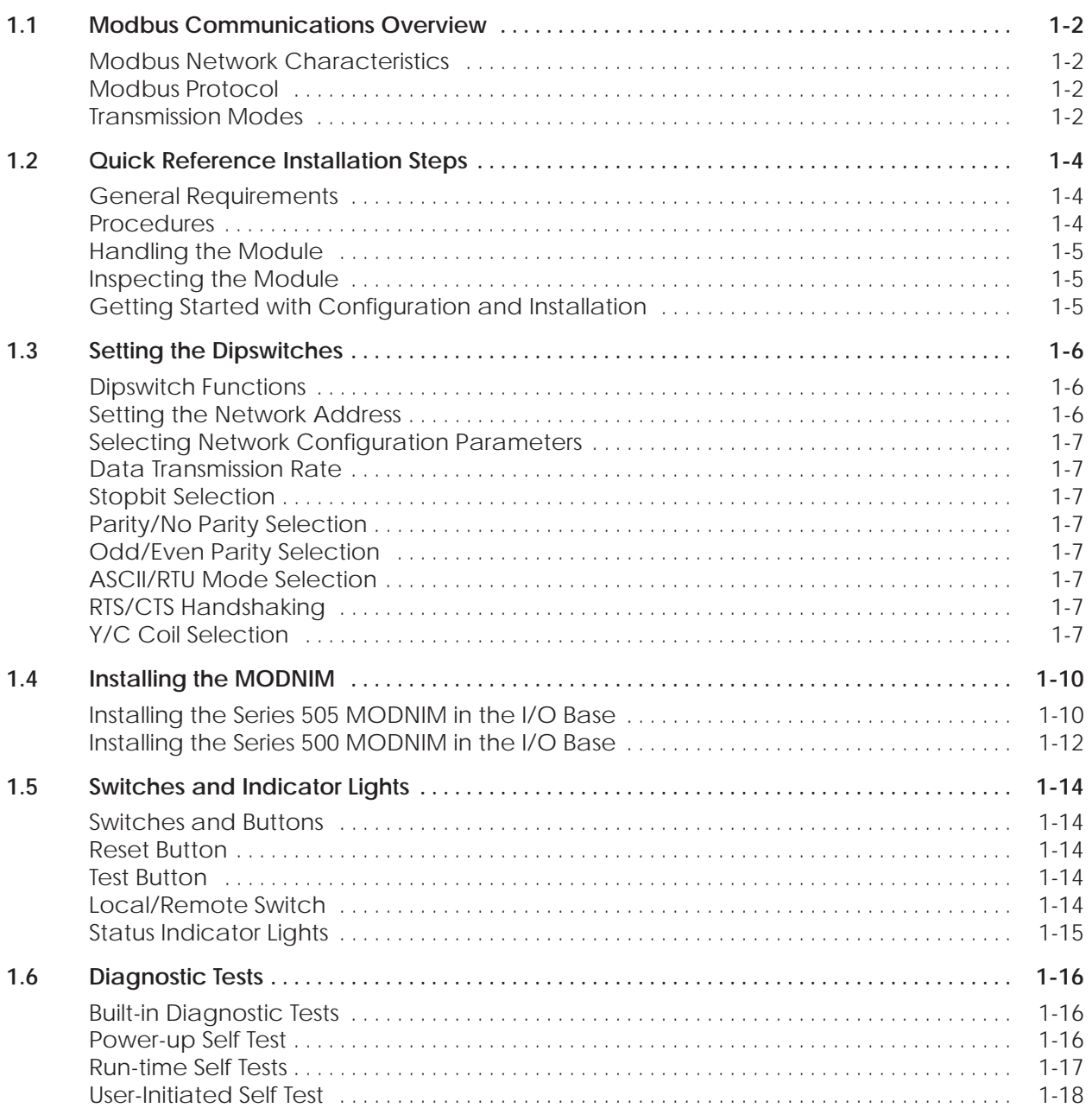

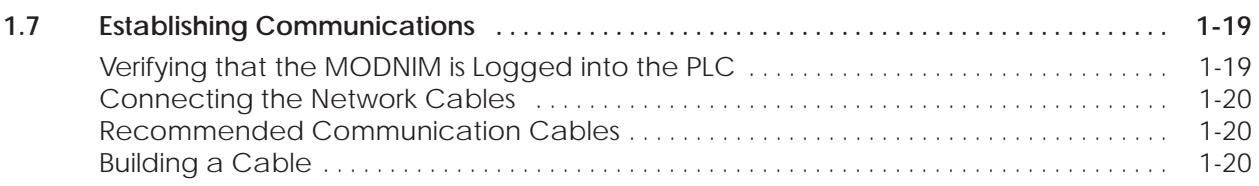

### **Chapter 2 Modbus Commands**

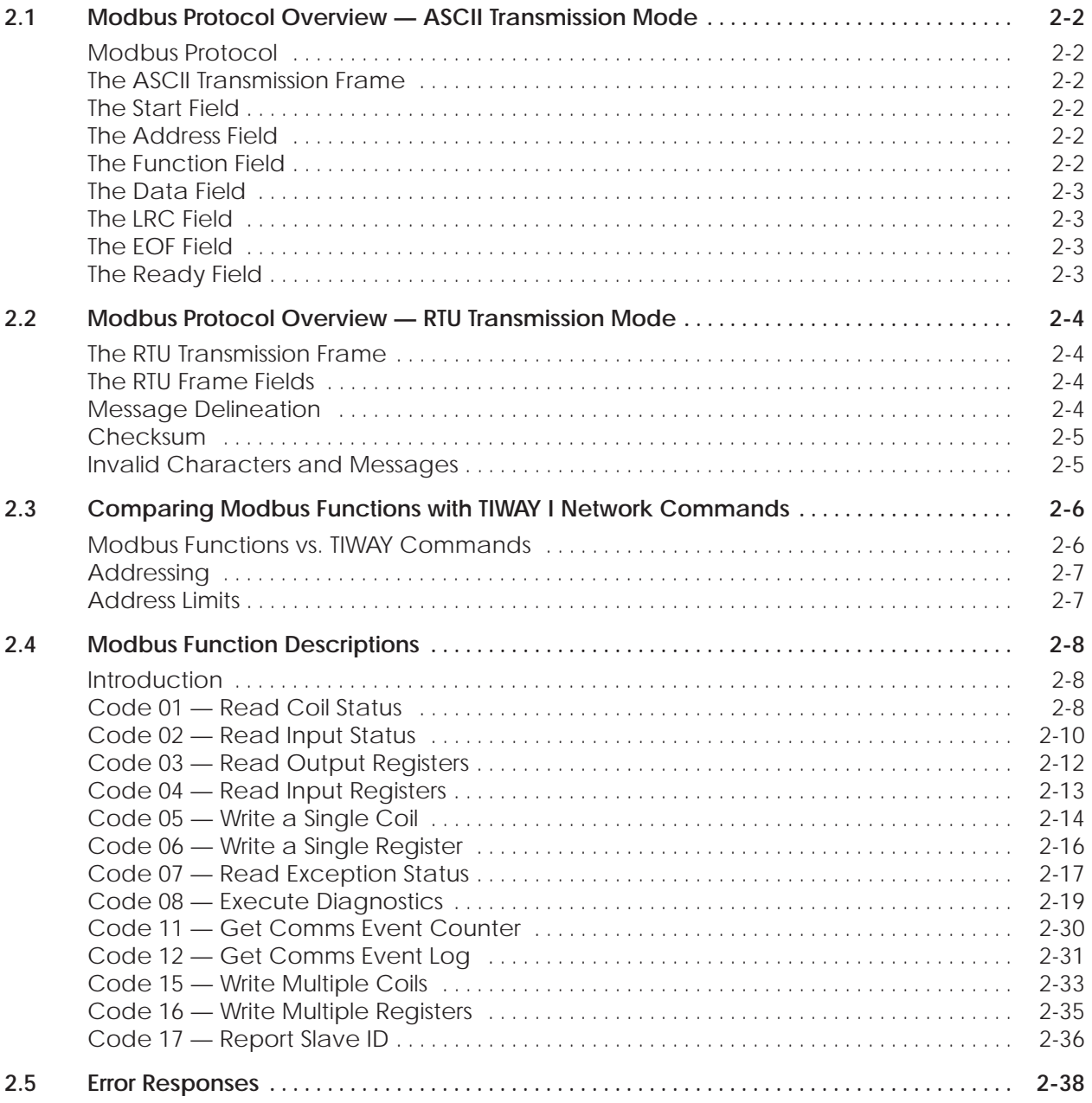

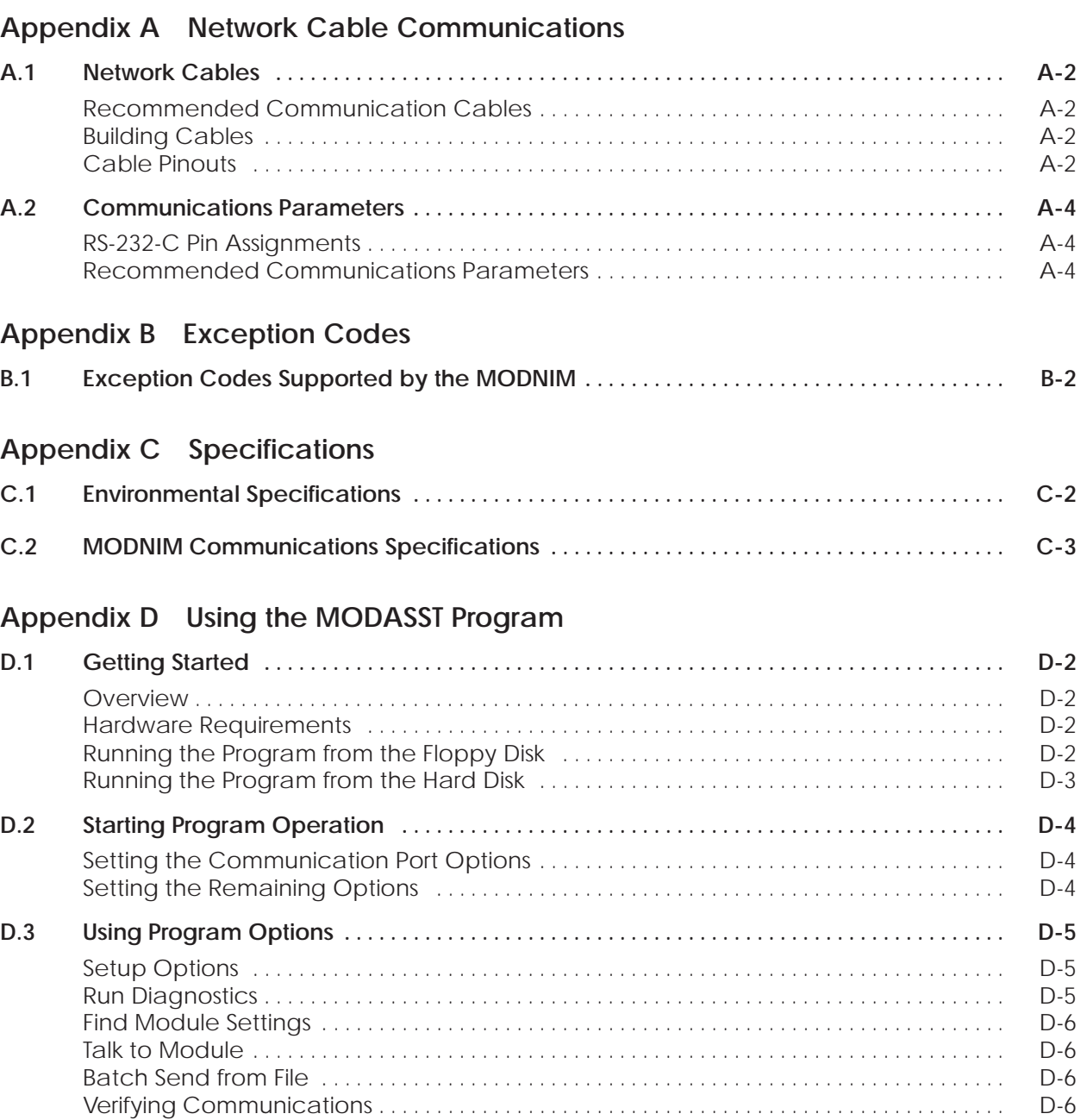

#### **List of Figures**

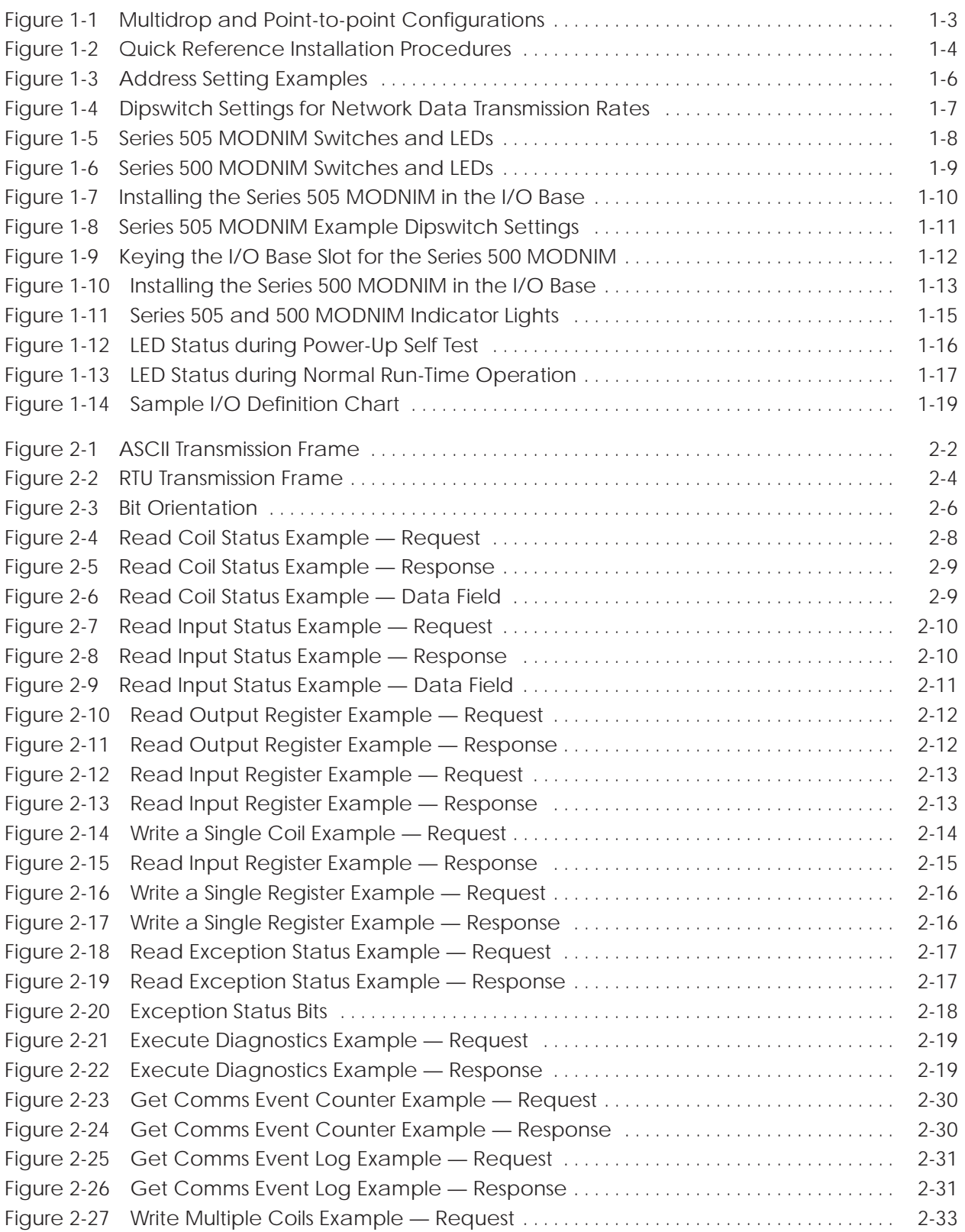

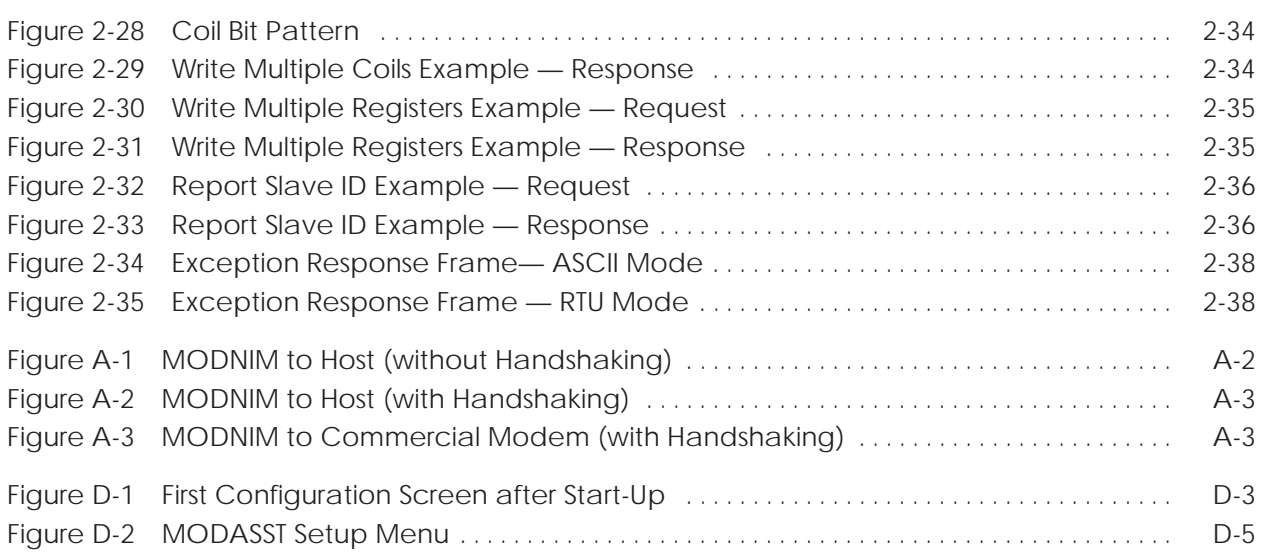

#### **List of Tables**

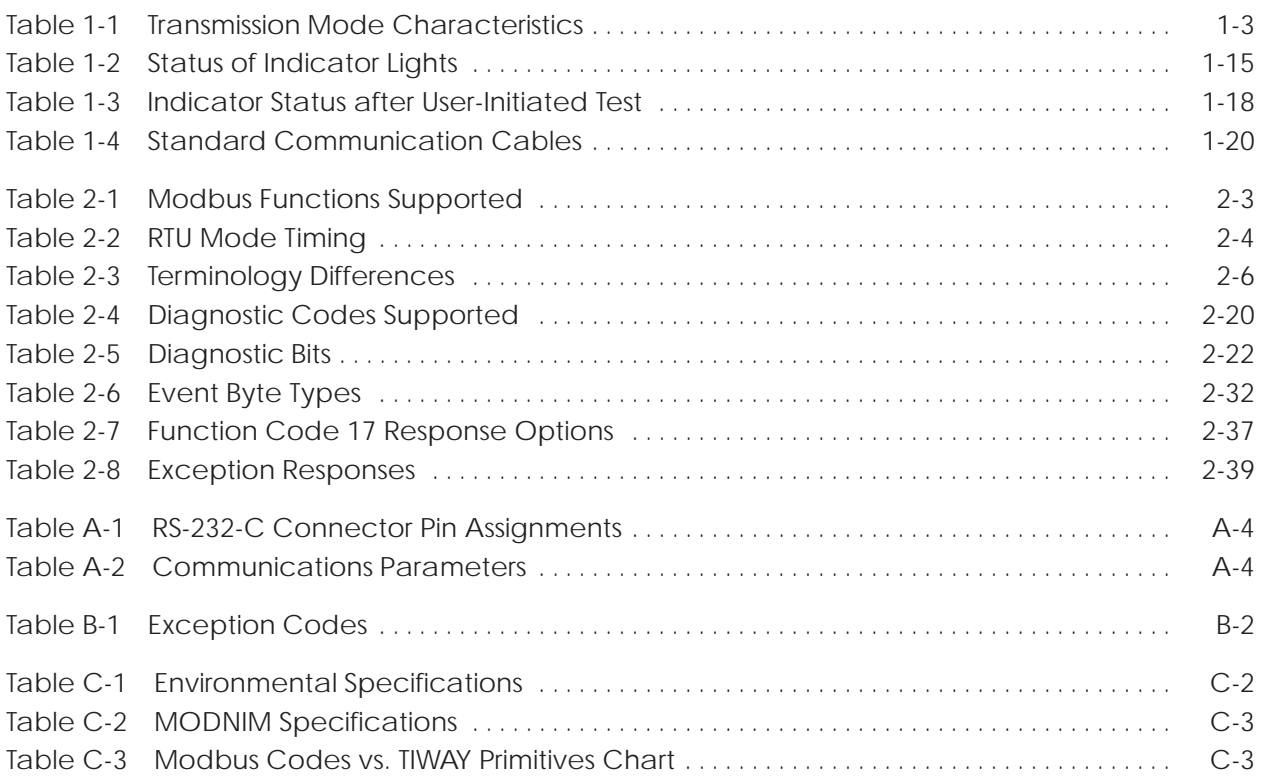

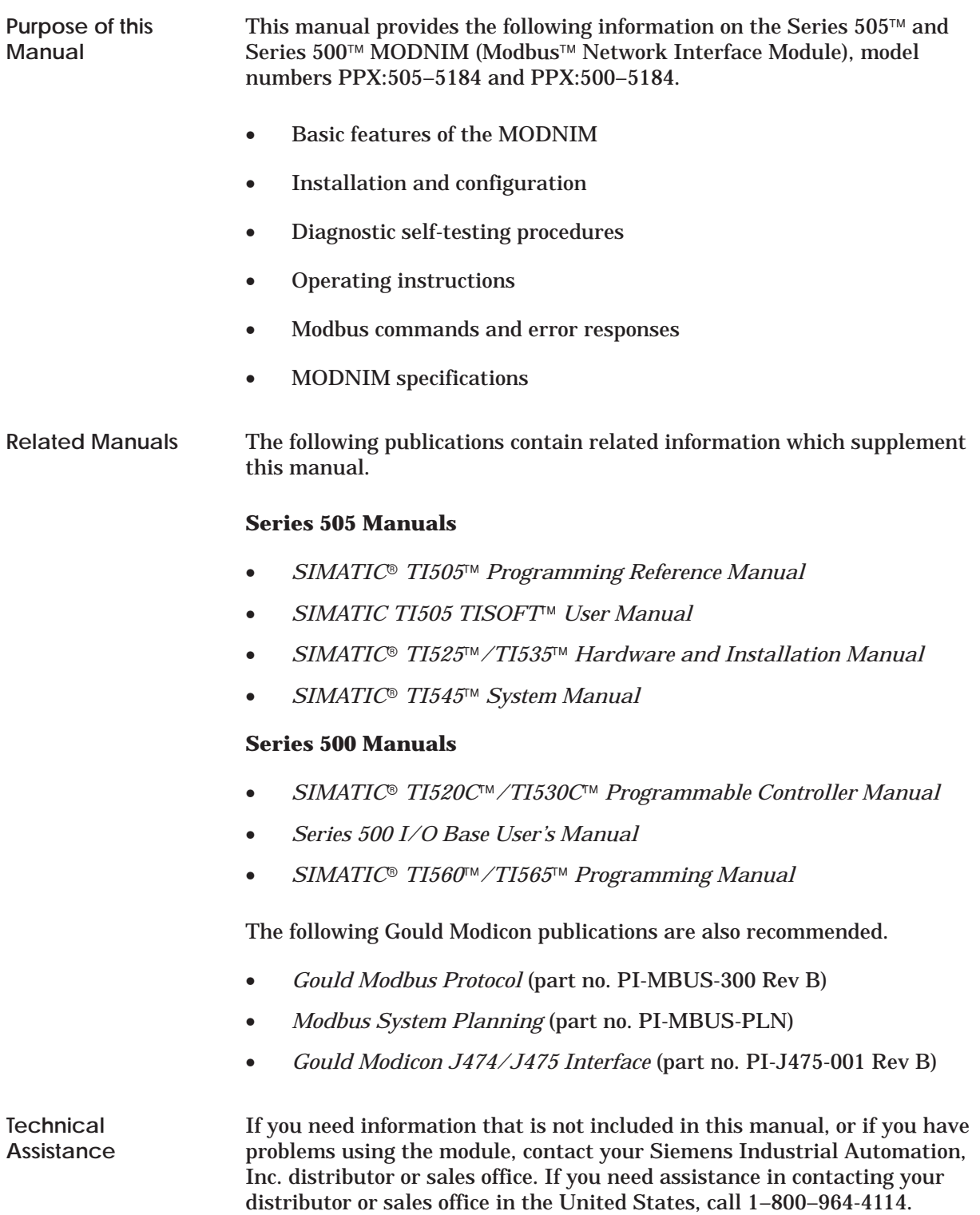

## *Chapter 1* Installation and Set-up

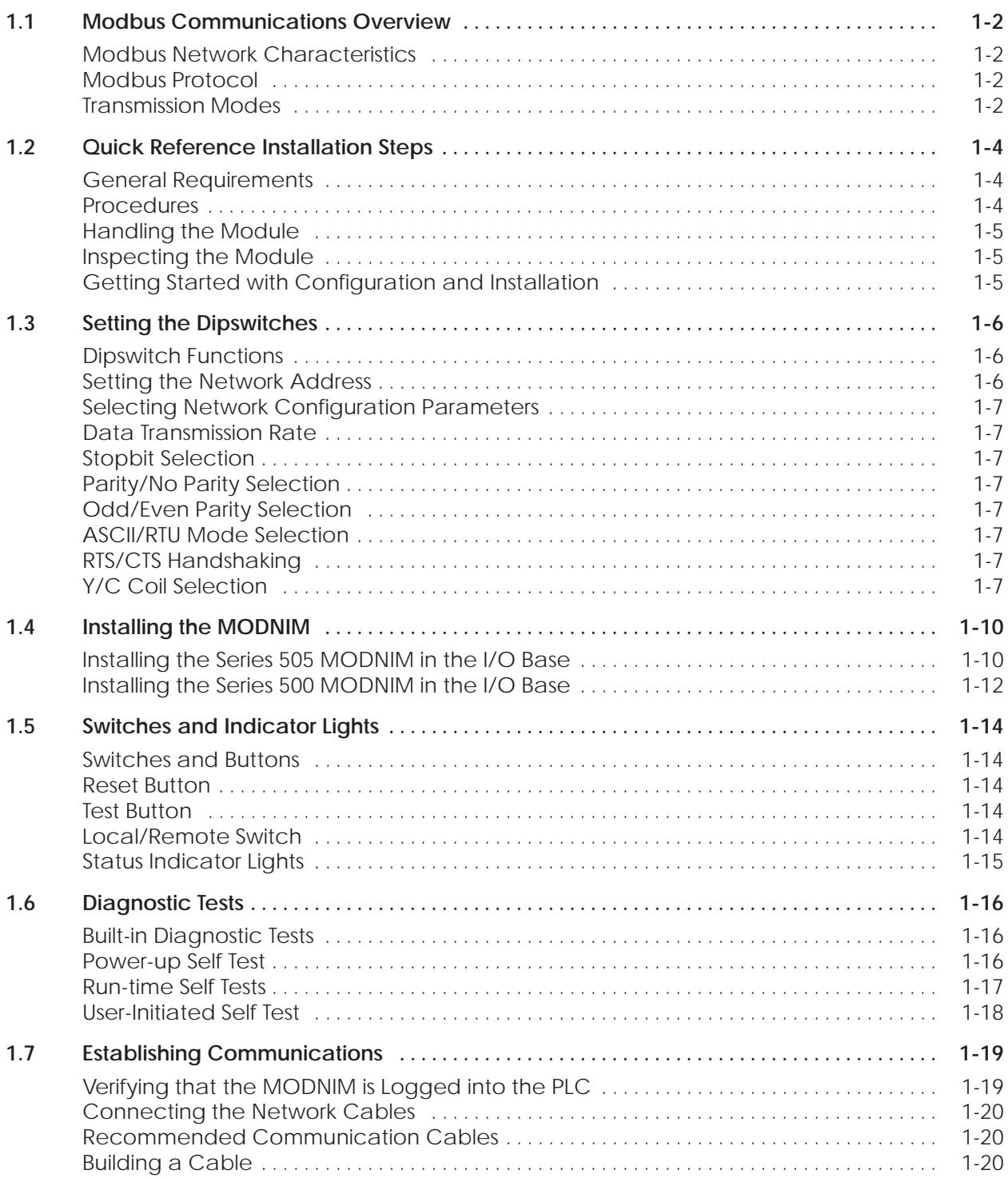

<span id="page-12-0"></span>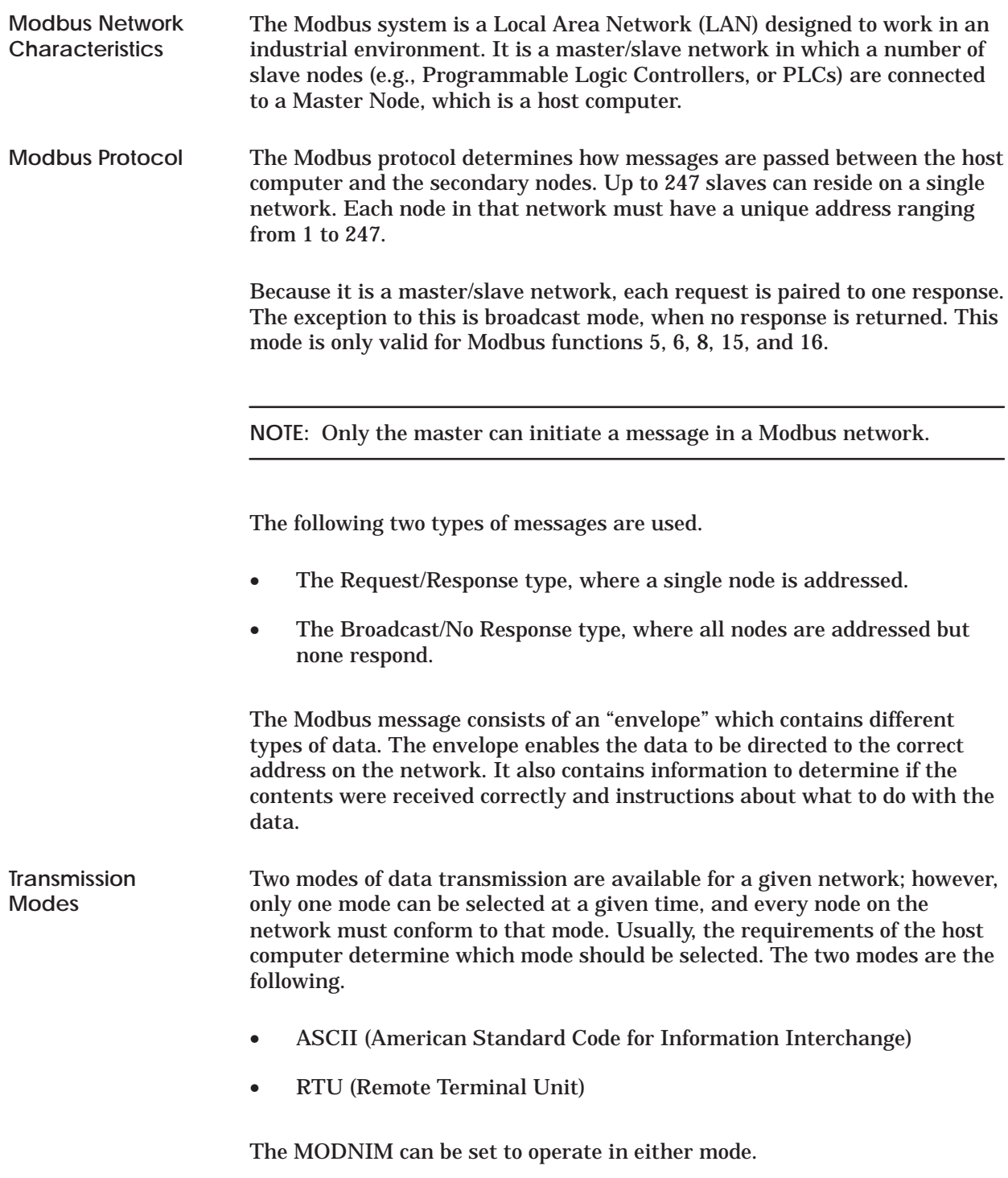

<span id="page-13-0"></span>Details of the ASCII and RTU modes of transmission are listed in Table 1-1.

| <b>Characteristic</b> | <b>ASCII</b>                            | <b>RTU</b>    |  |
|-----------------------|-----------------------------------------|---------------|--|
| Code used:            | 7 bits hexadecimal<br>(ASCII printable) | 8 bits binary |  |
| Bits per character:   |                                         |               |  |
| <b>Start</b>          |                                         |               |  |
| Data                  | 7                                       | 8             |  |
| <b>Stop</b>           | $1$ or $2$                              | 1 or 2        |  |
| Parity                | Optional                                | Optional      |  |
| Checksum              | <b>LRC</b>                              | <b>CRC</b>    |  |

**Table 1-1 Transmission Mode Characteristics**

**NOTE:** On multidrop networks, the MODNIM requires a commercial modem to connect to the Modbus network, as shown in Figure 1-1. The MODNIM connected to a Series 505 PLC is equivalent to the use of the Modicon J475 modem interface with a Modicon PLC.

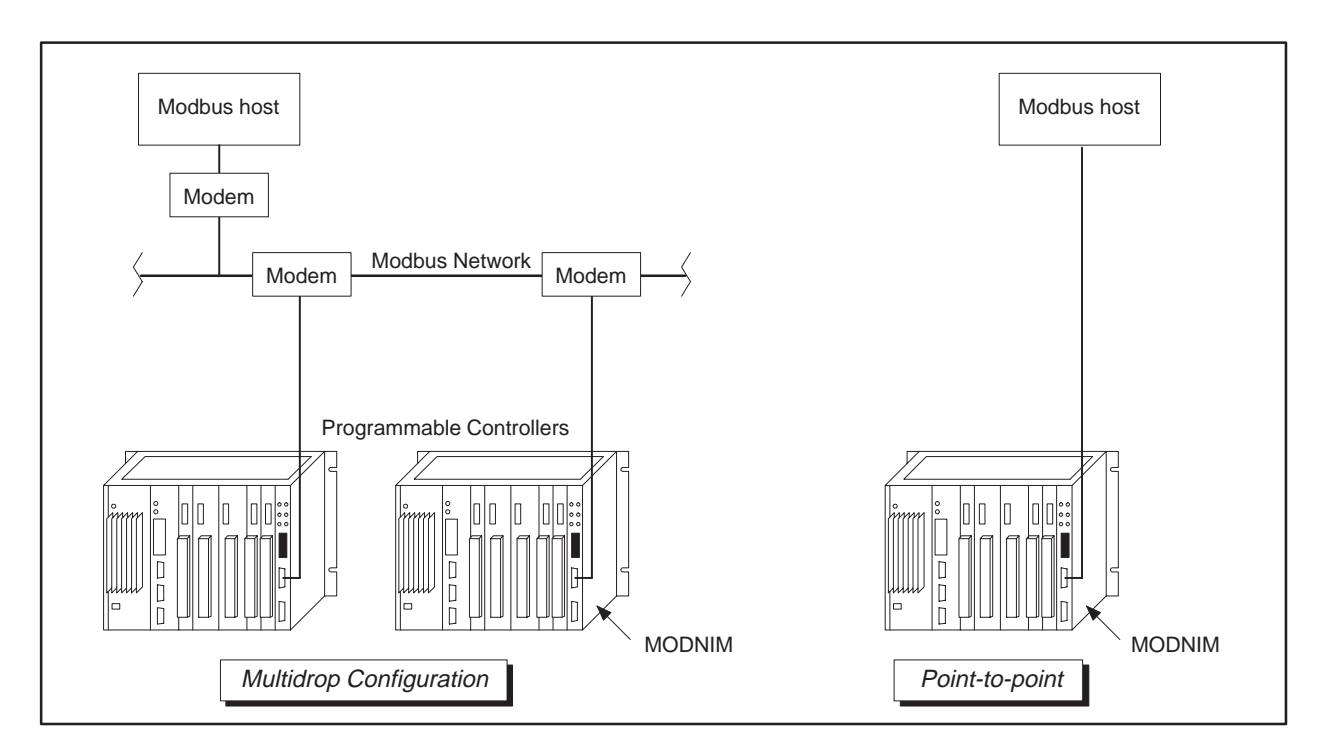

**Figure 1-1 Multidrop and Point-to-point Configurations**

<span id="page-14-0"></span>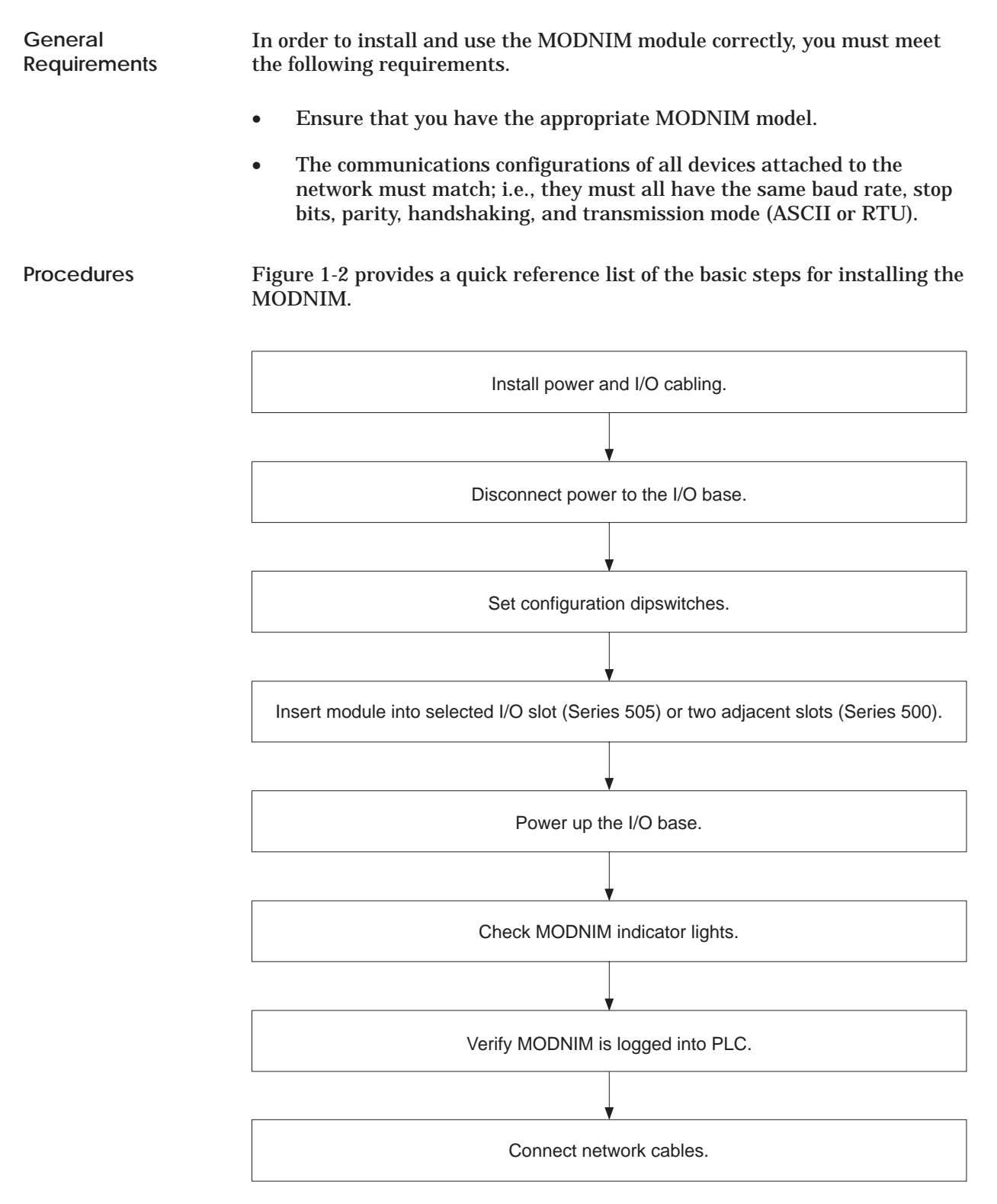

**Figure 1-2 Quick Reference Installation Procedures**

<span id="page-15-0"></span>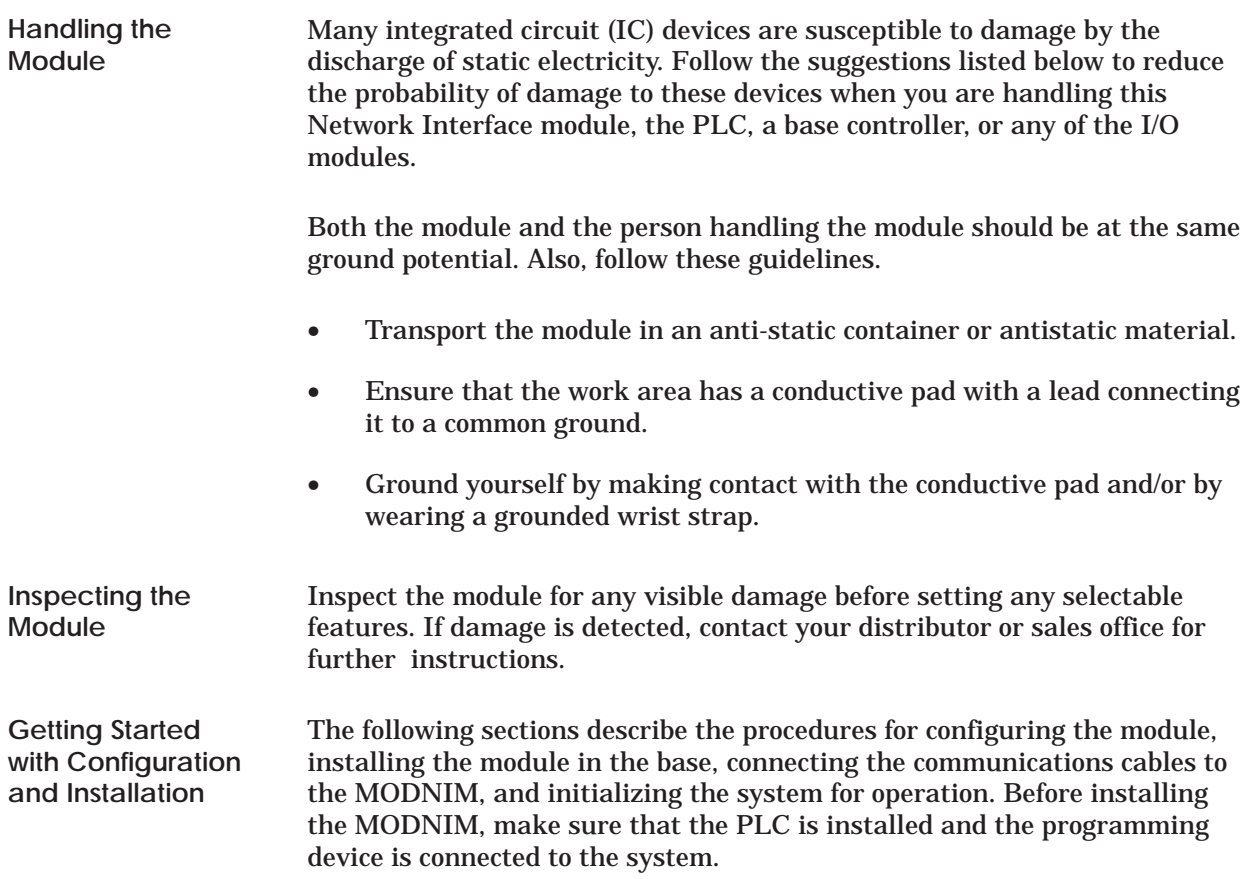

<span id="page-16-0"></span>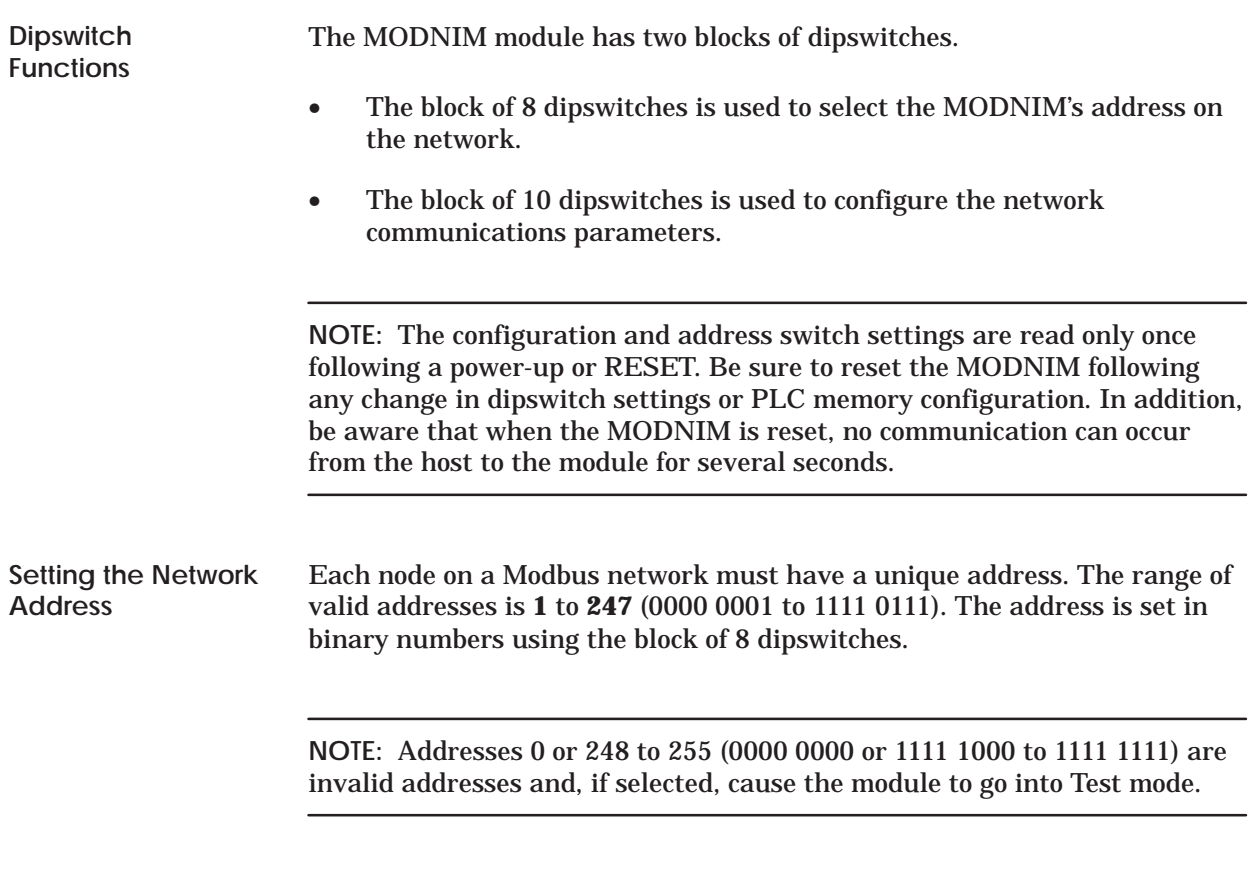

Figure 1-3 shows examples of network addresses and their corresponding dipswitch settings. (With the Series 505 MODNIM, hold the module with the faceplate pointing upward, as shown in Figure 1-5. For the Series 500 MODNIM, refer to Figure 1-6 for dipswitch orientation.)

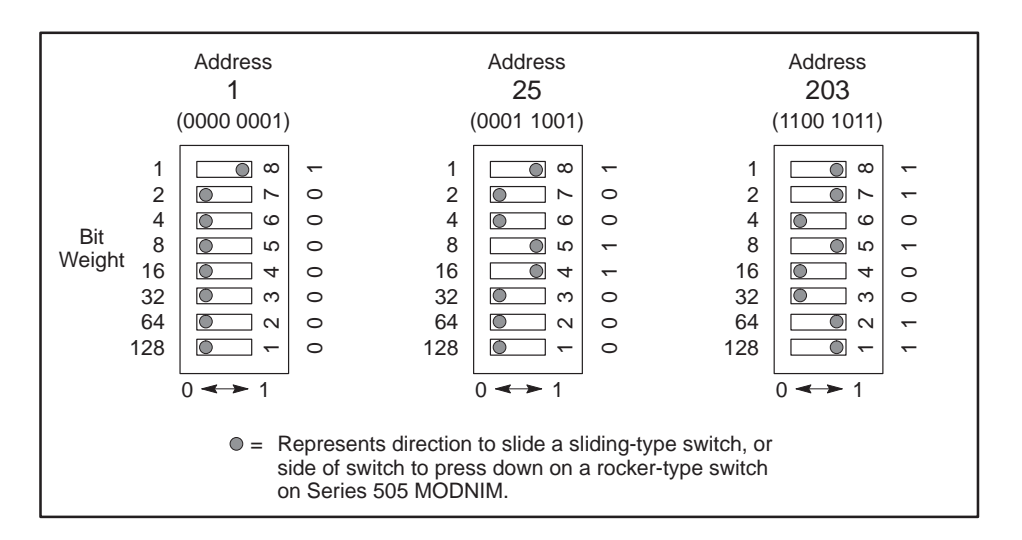

**Figure 1-3 Address Setting Examples**

<span id="page-17-0"></span>**Selecting Network Configuration Parameters**

The block of 10 dipswitches is used to configure the network communication parameters, which include data transmission rate, stopbit selection, parity, transmission mode, RTS/CTS handshaking, and output coil mapping. (**NOTE:** For all Series 500 MODNIM dipswitch settings, see Figure 1-6.)

**Data Transmission Rate**

Switches 1 through 4 are used to set the data transmission rate. All devices on the network must be configured to communicate at the same data rate. Switch settings for each of the available data rates are shown in Figure 1-4.

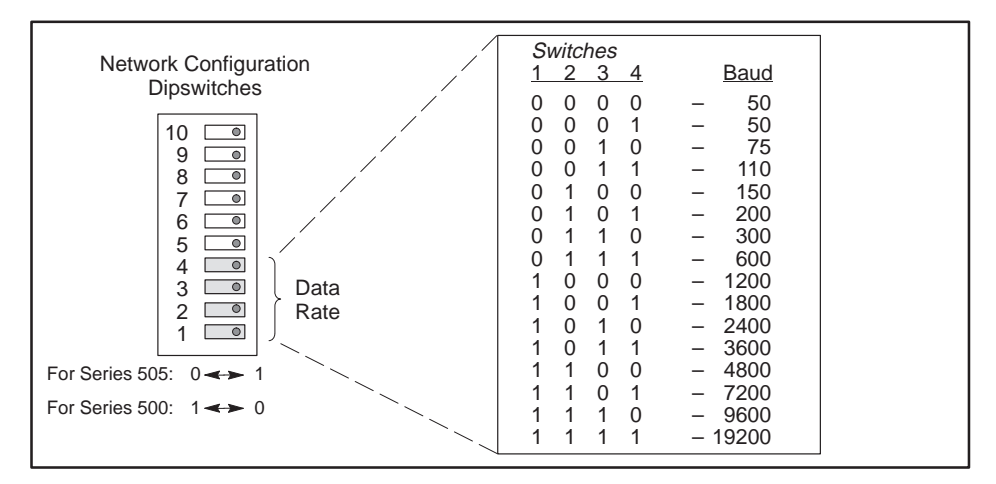

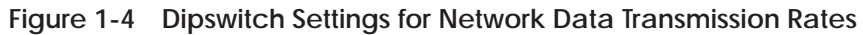

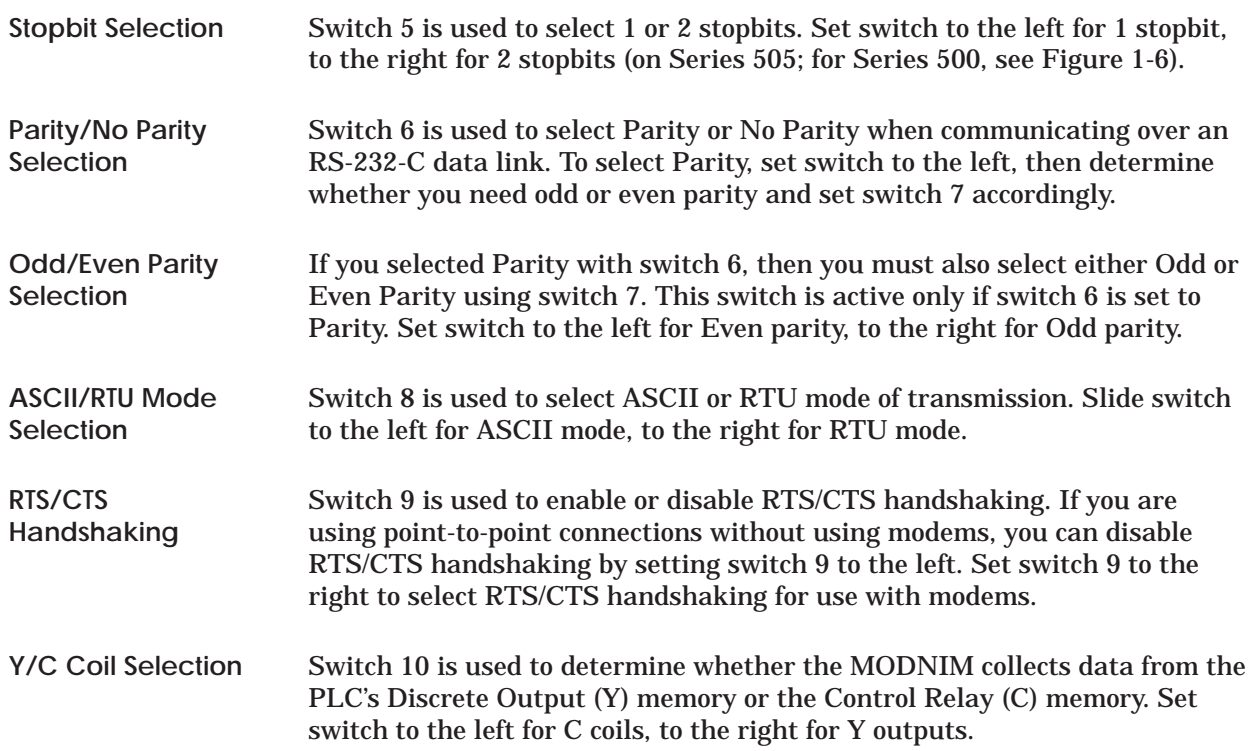

<span id="page-18-0"></span>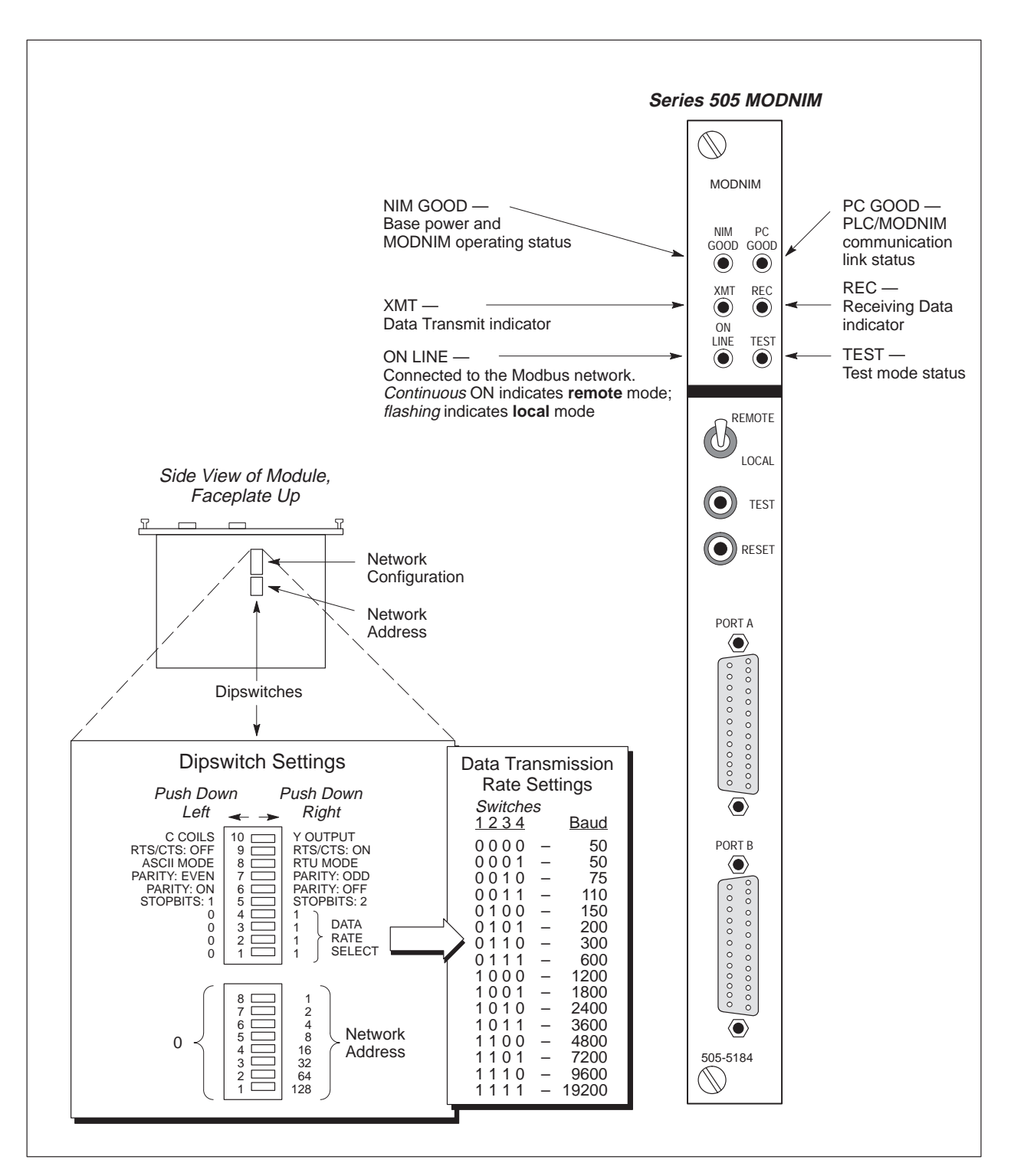

**Figure 1-5 Series 505 MODNIM Switches and LEDs**

<span id="page-19-0"></span>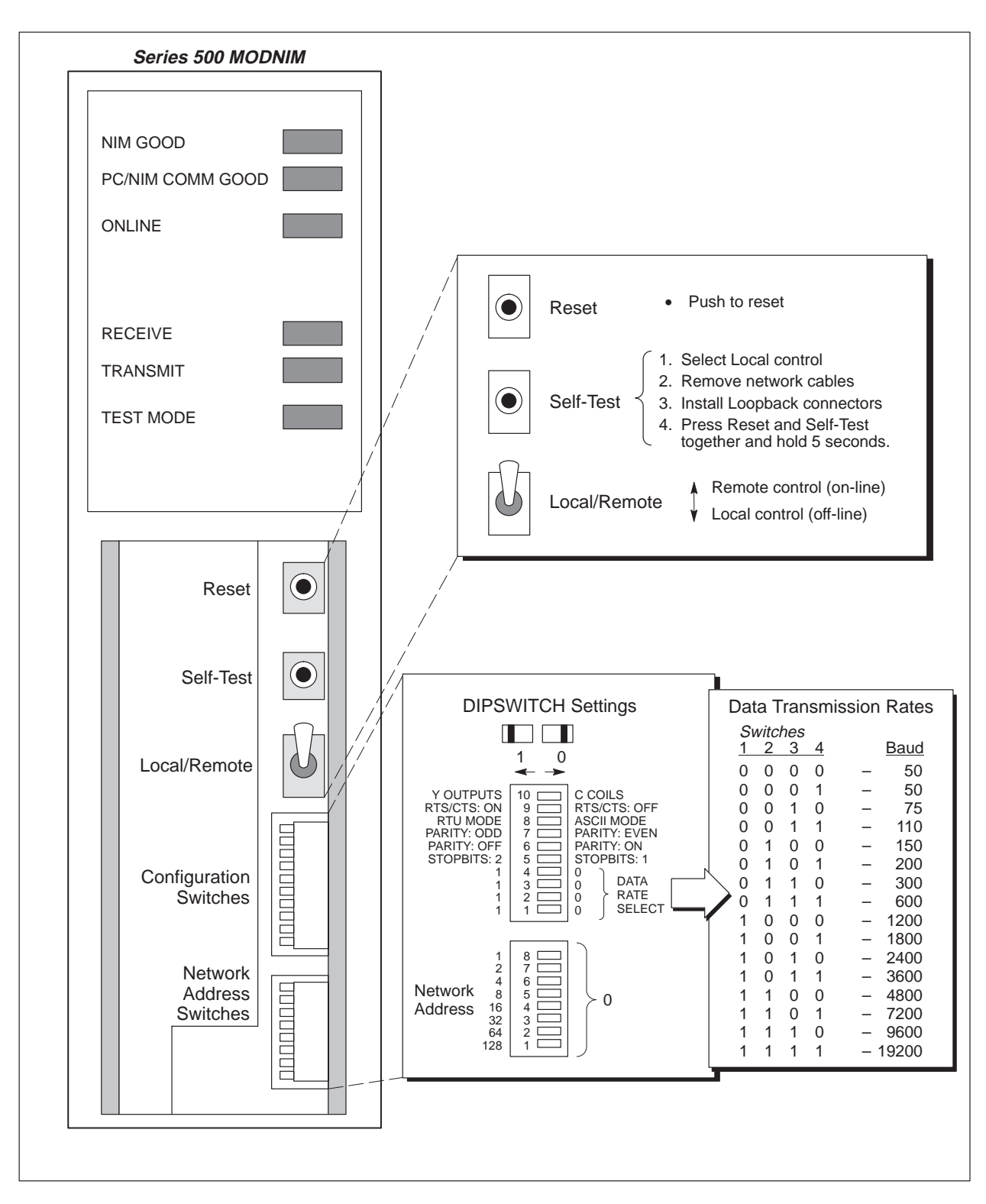

**Figure 1-6 Series 500 MODNIM Switches and LEDs**

### <span id="page-20-0"></span>**1.4 Installing the MODNIM**

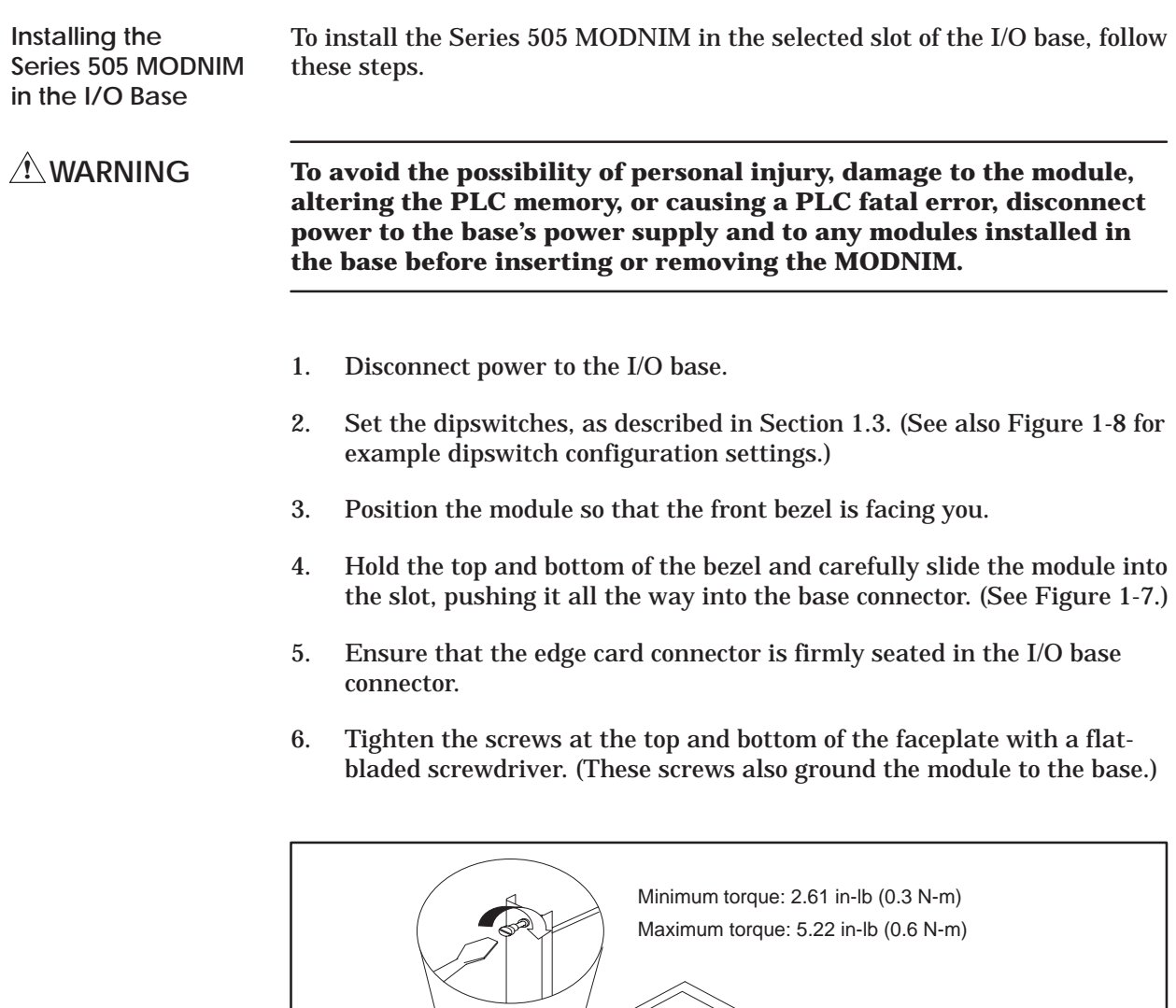

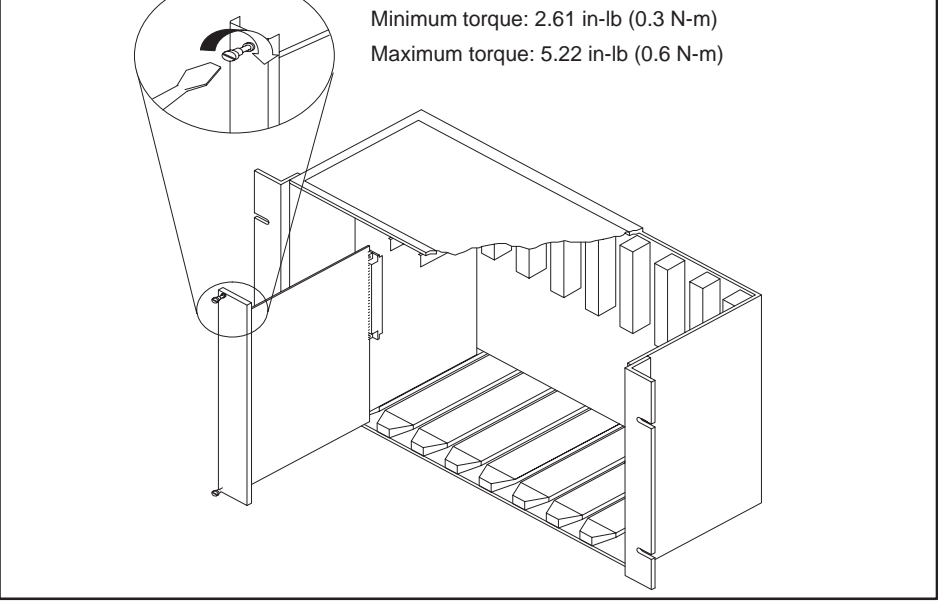

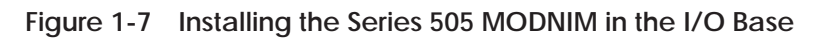

<span id="page-21-0"></span>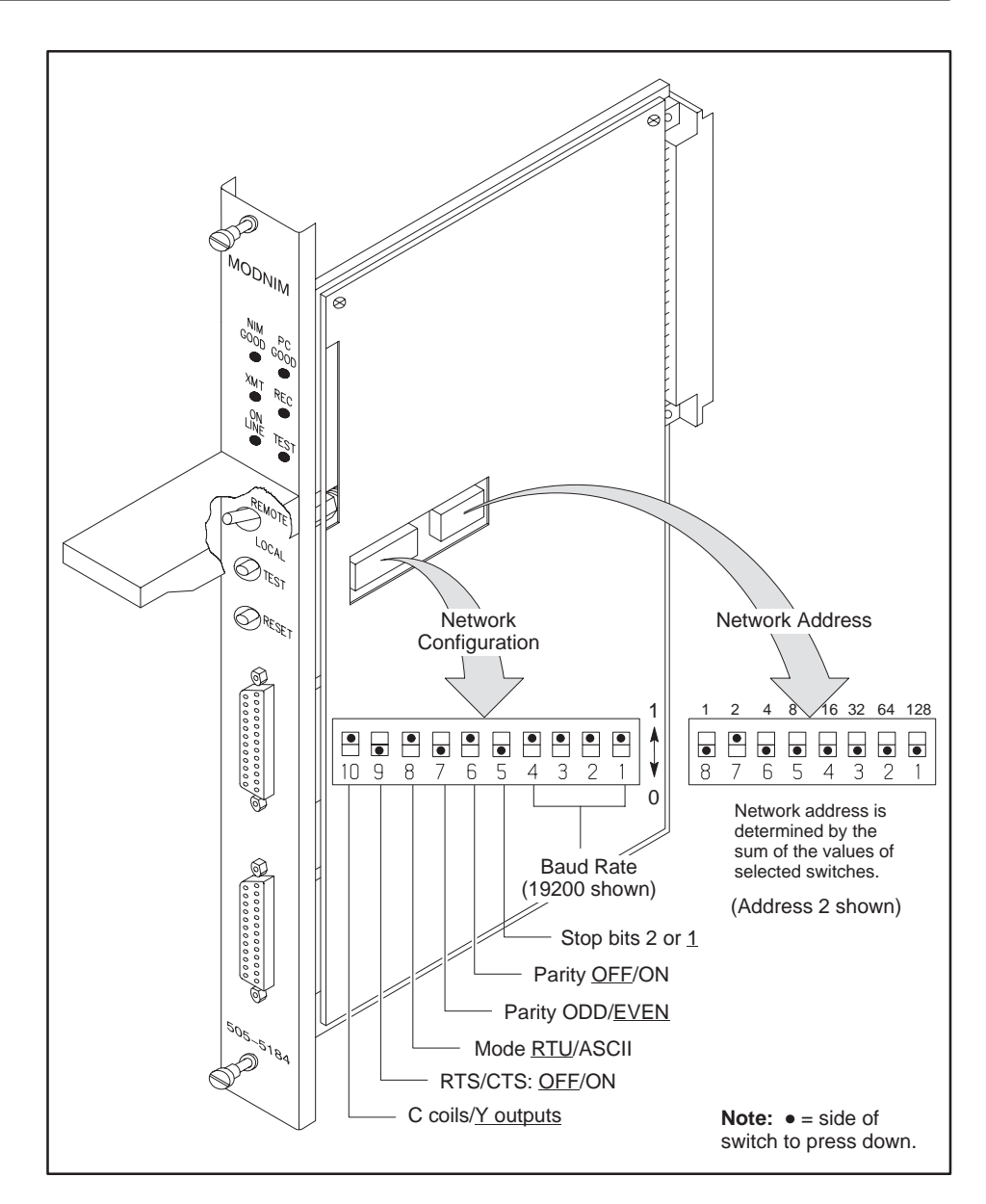

**Figure 1-8 Series 505 MODNIM Example Dipswitch Settings**

<span id="page-22-0"></span>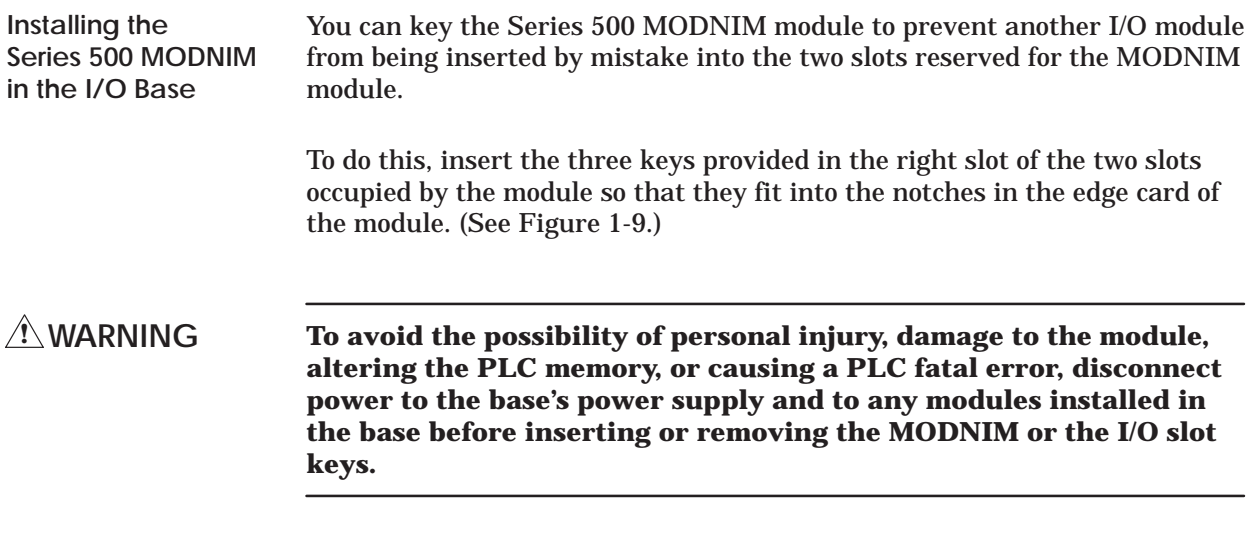

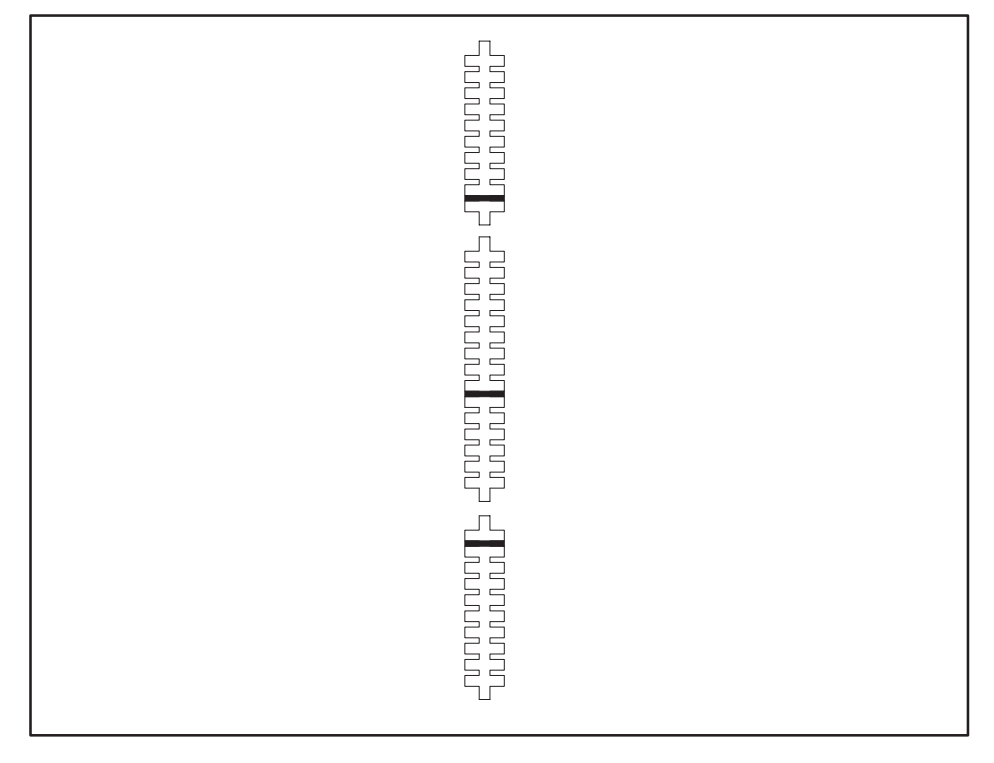

**Figure 1-9 Keying the I/O Base Slot for the Series 500 MODNIM**

<span id="page-23-0"></span>Once the I/O slot keys are in place, you can insert the module as follows.

- 1. Set the dipswitches, described in Section 1.3.
- 2. Position the module so that the front bezel is facing you.
- 3. Hold the top and bottom of the bezel and carefully slide the module into the slot, pushing it all the way into the base connector. When the module is fully seated in the I/O base, locking tabs will hold the module in place. (See Figure 1-10.)

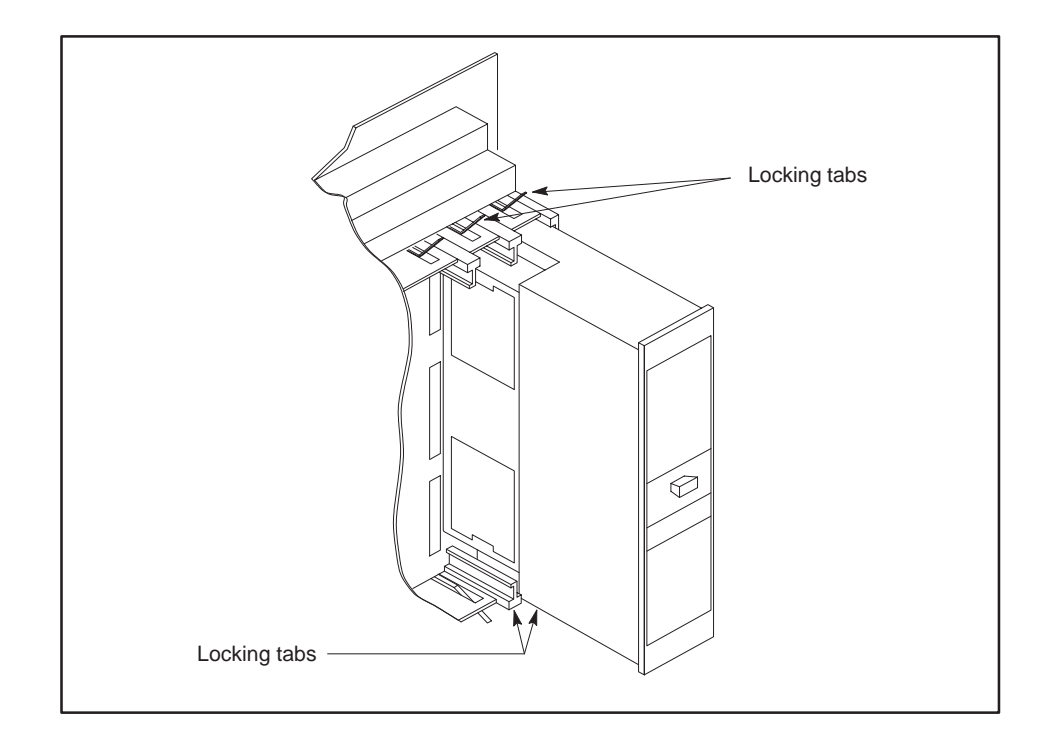

**Figure 1-10 Installing the Series 500 MODNIM in the I/O Base**

4. To remove the module, pull the tabs away from the module and slide it out of the base, being careful not to damage the edge card.

<span id="page-24-0"></span>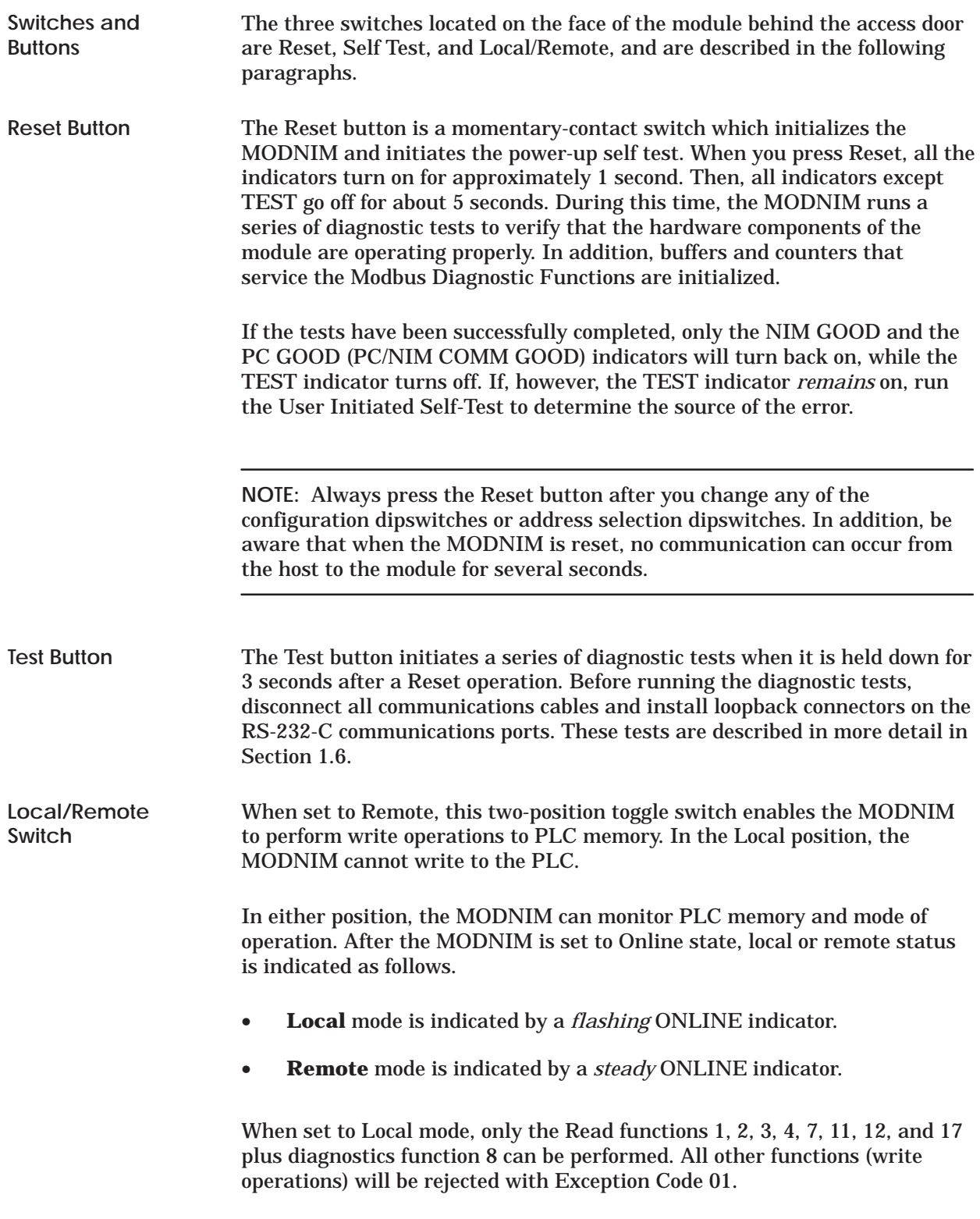

<span id="page-25-0"></span>**Status Indicator Lights**

The MODNIM has six indicator lights (or LEDs) located on the faceplate of the module (see Figure 1-11). These lights indicate the operational or diagnostic status of the module as described below.

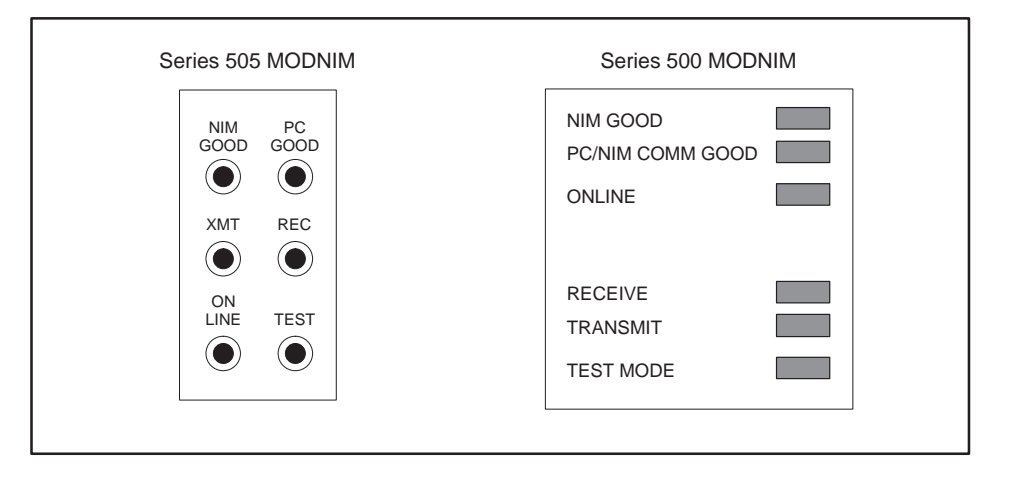

**Figure 1-11 Series 505 and 500 MODNIM Indicator Lights**

Table 1-2 shows how to interpret the status of the six indicator lights on the faceplate of the MODNIM during normal operation. Section 1.6 describes additional interpretations of the indicator lights during diagnostic testing.

| <b>Indicator</b>                     | <b>Status</b>  | <b>Description</b>                                                                                                 |
|--------------------------------------|----------------|----------------------------------------------------------------------------------------------------|
| NIM GOOD                             | On.            | All power-on, reset, or run-time diagnostic<br>tests have been passed successfully;<br>MODNIM operating correctly. |
| <b>PC/NIM COMM GOOD</b><br>(PC GOOD) | O <sub>n</sub> | Communicating successfully with PLC                                                                                |
| <b>ONLINE</b>                        | <b>On</b>      | Connected to the network: Remote mode                                                                              |
|                                      | Flashing       | Connected to the network: Local mode                                                                               |
| <b>RECEIVE (REC)</b>                 | On.            | Receiving data over the network                                                                                    |
| <b>TRANSMIT (XMT)</b>                | O <sub>n</sub> | Transmitting data over the network                                                                                 |
|                                      | O <sub>n</sub> | <b>MODNIM</b> in Test mode                                                                                         |
| <b>TEST MODE (TEST)</b>              | On             | Failure detected after power-up diagnostics                                                                        |
|                                      | Flashing       | <b>Tests completed</b>                                                                                             |

**Table 1-2 Status of Indicator Lights**

<span id="page-26-0"></span>

| <b>Built-in Diagnostic</b><br><b>Tests</b> | The MODNIM has the following three levels of self tests available.                                                                                                    |
|--------------------------------------------|----------------------------------------------------------------------------------------------------|
|                                            | <b>Power-up Self Tests</b>                                                                                                    |
|                                            | <b>Run-time Self Tests</b>                                                                                                    |
|                                            | <b>User-initiated Self Tests</b>                                                                                                    |
| Power-up Self Test                         | The MODNIM executes a Power-up Self Test in the following cases.                                                                                                    |
|                                            | Immediately after you apply +5 VDC power from the I/O base as part of<br>$\bullet$<br>initialization.                                                                                                    |
|                                            | Any time the Reset button is pressed.                                                                                                    |
|                                            | The Power-up Self Test checks the processor and performs a test of on-board<br>RAM and ROM. At the start of the test, all MODNIM indicators are turned<br>on for approximately 1 second, then all except the TEST MODE indicator go<br>off for about 5 seconds.                                                                                                    |
|                                            | If the Power-up Self Test is successful, the NIM GOOD light turns on, and<br>the MODNIM attempts to establish communications with the PLC. If this is<br>successful, the PC GOOD (PC/NIM COMM GOOD) light turns on and the<br>MODNIM is ready for normal network control (see Figure 1-12).                                                                                                    |
|                                            | If the Power-up Self Test fails, the TEST MODE indicator remains on and<br>the MODNIM will not respond to any communication attempts.                                                                                                    |
|                                            | If the PLC does not respond, the PC GOOD (PC/NIM COMM GOOD)<br>indicator remains off, and the MODNIM will issue an exception response<br>with Error Code 04 (failure in associated device) to any host computer<br>initiating an interactive request to this MODNIM. In addition, the TEST<br>MODE indicator flashes at a 3-second interval, remaining on for 1 second.                                                                                                    |
|                                            | PC<br><b>NIM</b><br><b>NIM</b><br><b>NIM</b><br>PC<br>PC<br><b>NIM</b><br>PC<br>GOOD GOOD<br>GOOD GOOD<br>GOOD GOOD<br>GOOD GOOD<br>$\circledcirc$<br>$\circledcirc$<br>$\circledcirc$<br>$\left( \bullet \right)$<br>$\left( \bullet \right)$<br>$\left( \bullet \right)$<br>$\left( \bullet \right)$<br>$\left( \bullet \right)$<br>REC<br>REC<br>REC<br>REC<br>XMT<br>XMT<br>XMT<br>XMT<br>Reset or<br>$\circledcirc$<br>$\circledcirc$<br>$\circledcirc$<br>$\circledcirc$<br>$\circledcirc$<br>$\circledcirc$<br>$\left( \bullet \right)$<br>$\bullet$<br>Power-up<br>ON<br>ON<br>ON<br>ON<br>LINE<br>LINE<br><b>TEST</b><br>LINE<br>LINE<br><b>TEST</b><br>TEST<br>TEST<br>$\circledcirc$<br>$\circledcirc$<br>$\circledcirc$<br>$\circledcirc$<br>$\circledcirc$<br>$\bullet$<br>$\bf O$<br>$\bullet$<br>Successful<br>Communicating |
|                                            | 1 second $\longrightarrow$ 5 seconds<br>with PLC<br><i>internal</i> tests                                                                                                    |

**Figure 1-12 LED Status during Power-Up Self Test**

<span id="page-27-0"></span>The MODNIM monitors itself continuously during normal operation as follows. **Run-time Self Tests**

- The operating system continuously performs a ROM integrity test as a background process.
- The MODNIM periodically verifies that it is capable of communicating with the PLC.
- A Watchdog Timer circuit in the MODNIM guards against software lockup.

If any failures are detected in the ROM integrity test, the NIM GOOD indicator light turns off and the MODNIM is forced into the failed state. In this condition, the module goes into the Offline Mode and will not respond to any requests. (See Figure 1-13.)

When the MODNIM is in its normal operating mode but fails to communicate with the PLC, it reports this failure to the host computer with an exception response. Error code 04 (failure in associated device) is sent, and the PC GOOD (PC/NIM COMM GOOD) indicator goes out. (See Figure 1-13.) If communication is re-established, the MODNIM returns to normal mode and the PC GOOD indicator goes back on.

**NOTE:** The first time a valid request is received, the ON LINE indicator goes on and remains on as long as everything is operating properly.

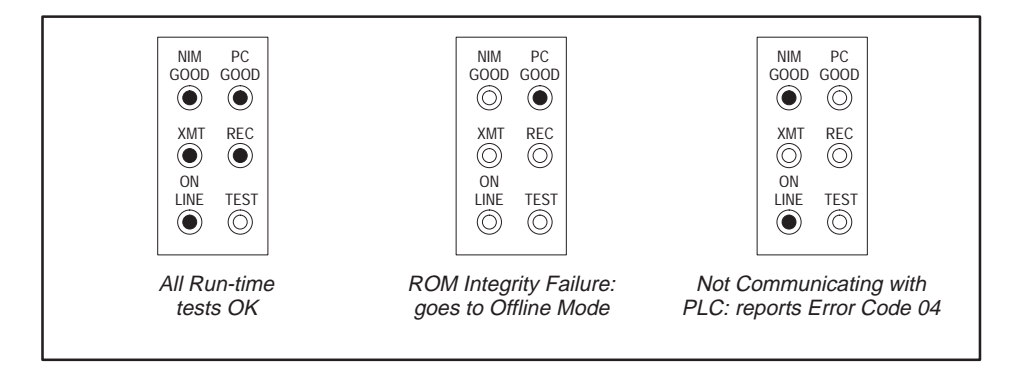

**Figure 1-13 LED Status during Normal Run-Time Operation**

The Watchdog Timer circuit provides an extra measure of protection against network lockup due to a failed MODNIM. This circuit will force a RESET if the operating software fails to execute normally.

<span id="page-28-0"></span>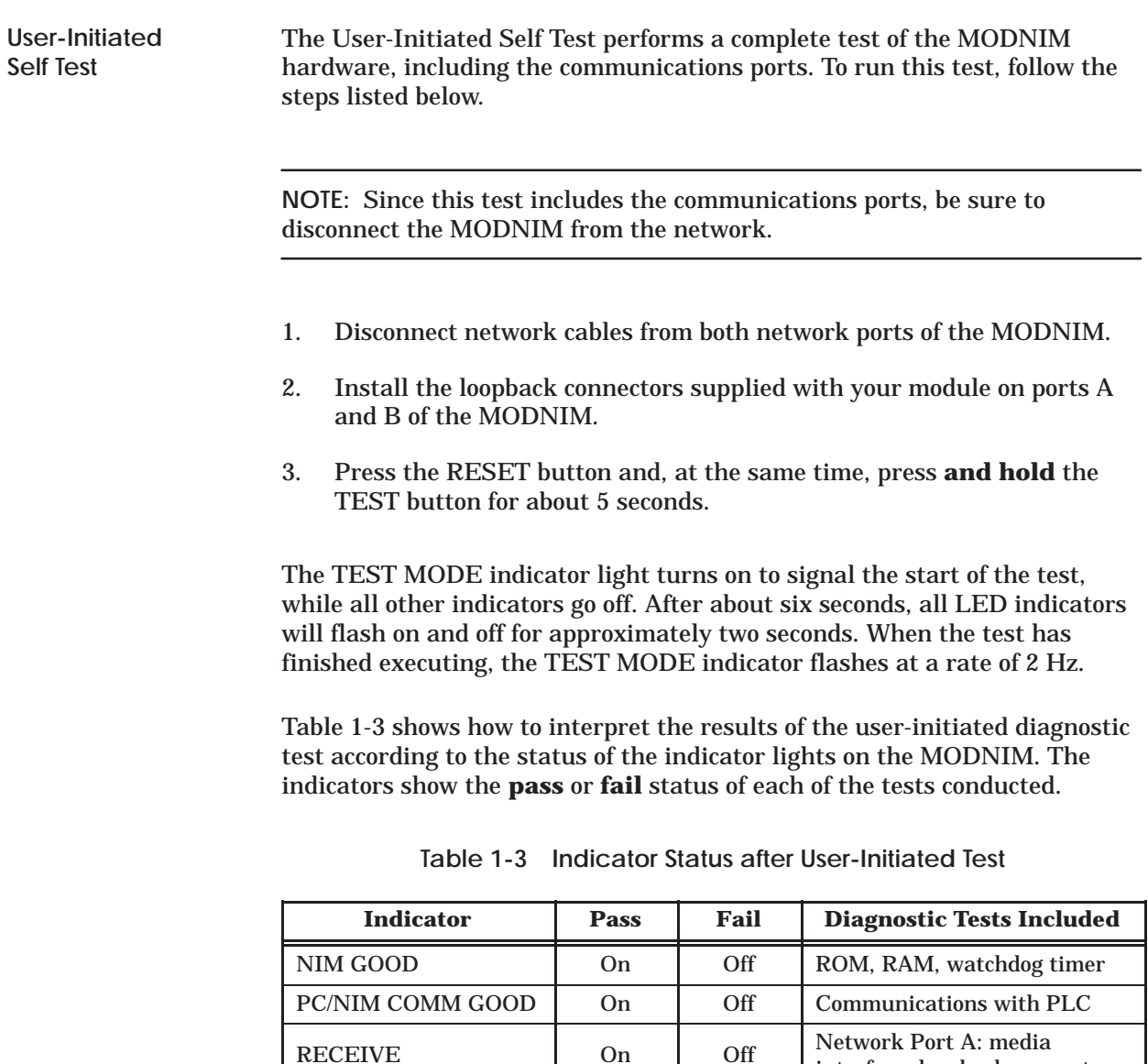

If the User-Initiated Self Test is completed successfully, then you can reconnect the network cable to the MODNIM and press the Reset button. The MODNIM will re-initialize and be ready for normal operation.

TRANSMIT On Off Network Port B: media

TEST MODE Flashing Flashing Tests completed

interface; loopback connector

interface; loopback connector

<span id="page-29-0"></span>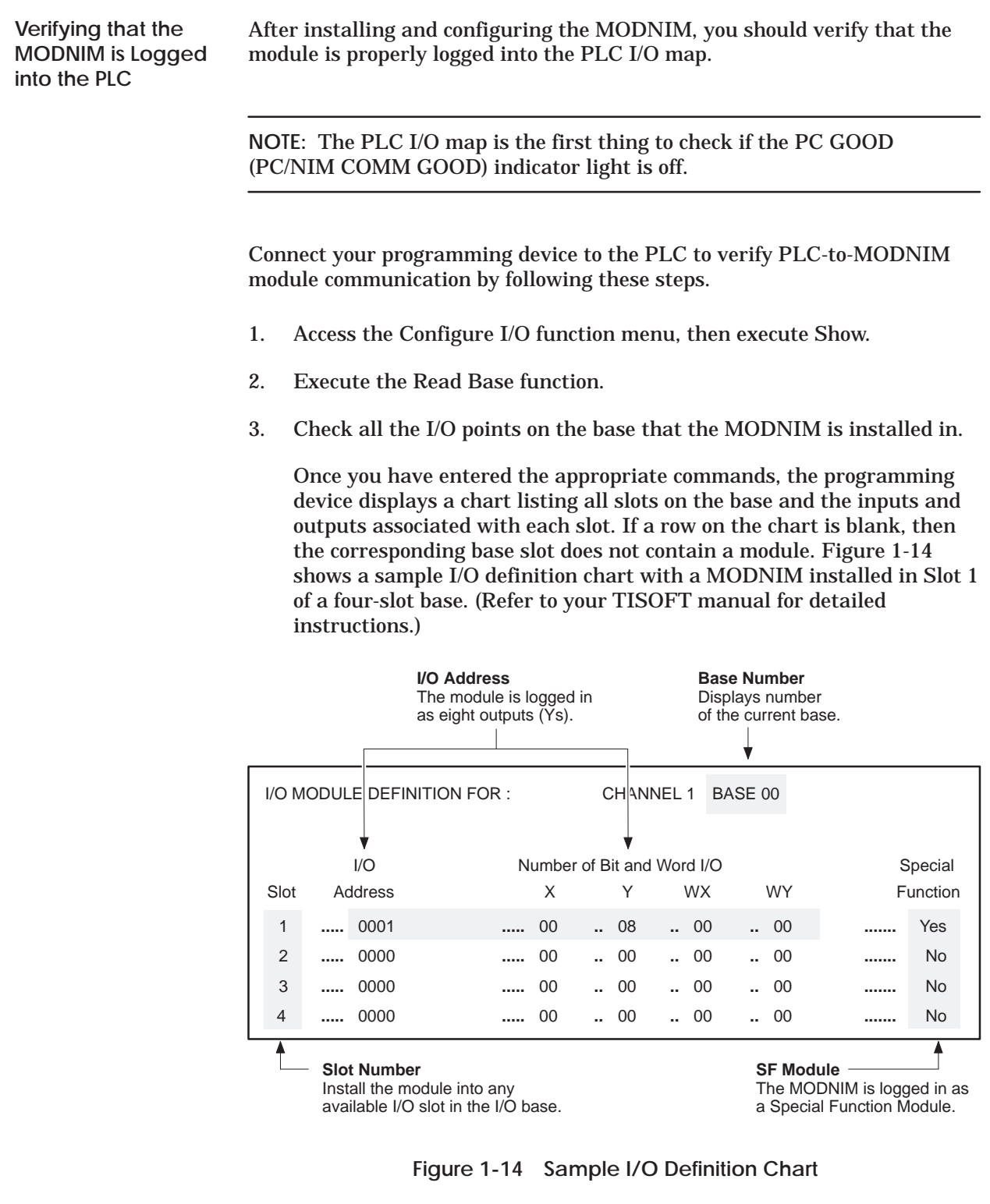

#### <span id="page-30-0"></span>**Establishing Communications (continued)**

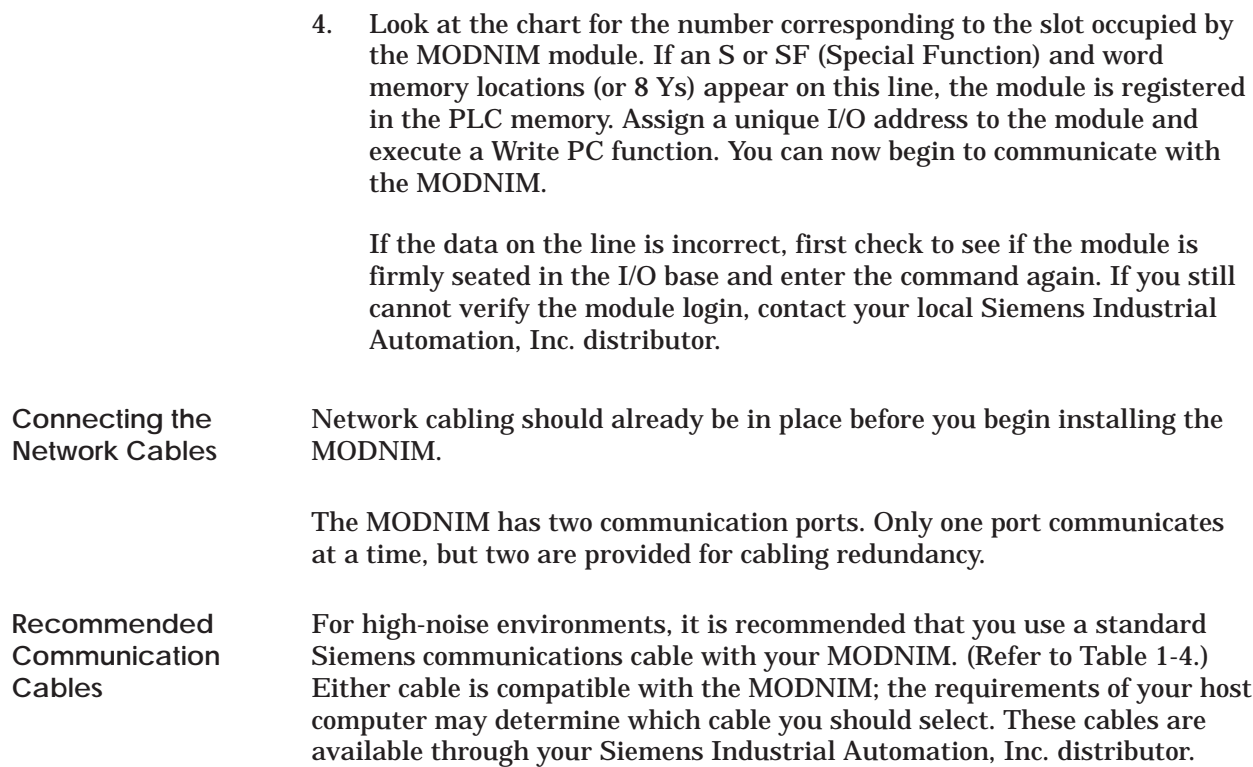

**Table 1-4 Standard Communication Cables**

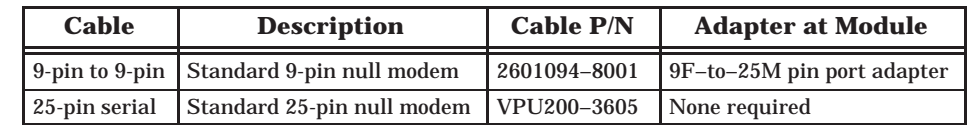

If you prefer to build your own 25-pin cable, refer to Appendix A for the pinouts. Ensure that the following requirements are met. **Building a Cable**

- Cable conductors 26 AWG, tinned and stranded copper wire, with one uninsulated 26 AWG tinned copper drain wire
- Cable shield AL foil or aluminum-polyester foil and a 65% minimum tinned copper braid shield
- Outer jacket polyvinyl chloride (PVC) or equivalent material, with a UL rating of 30V, 60°C minimum
- Connectors 25-pin male D-connector, with contact pins of copper alloy with gold flashing over nickel plate

### *Chapter 2* Modbus Commands

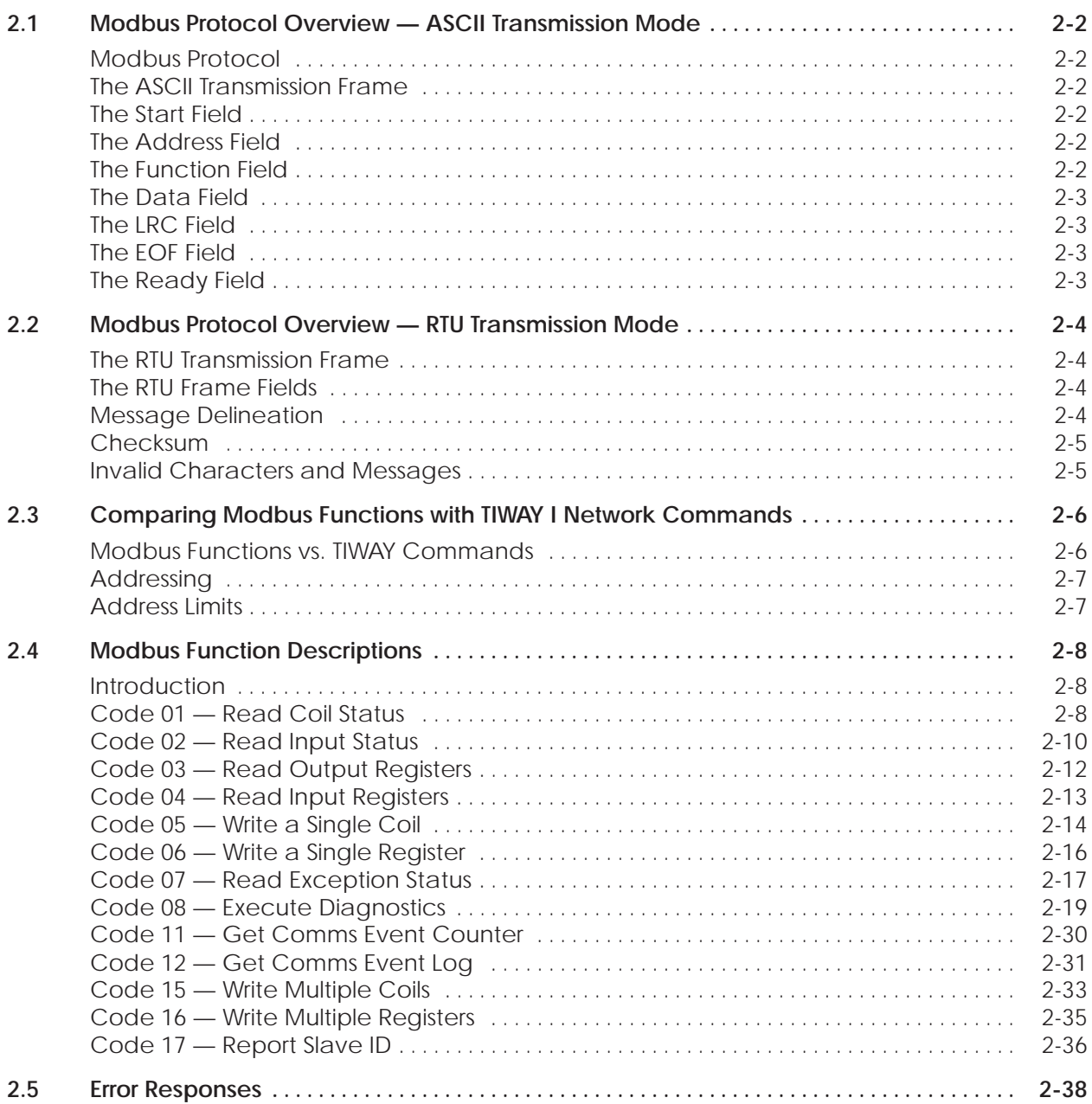

<span id="page-32-0"></span>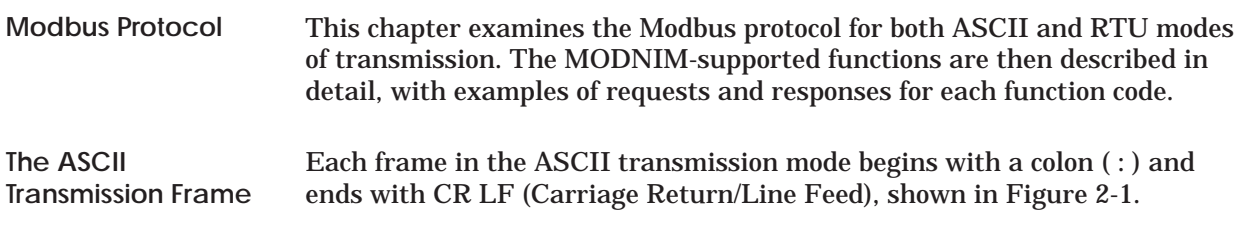

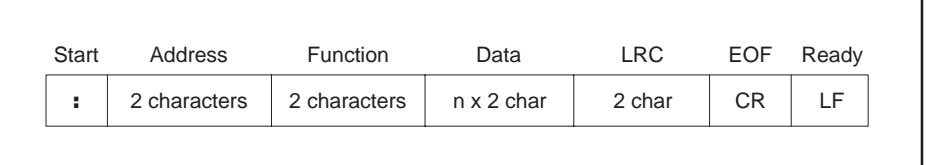

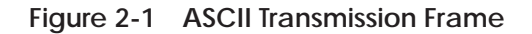

Each of the fields in the transmission frame is described in the paragraphs below.

- The Start field is a colon  $( := 3A$  hex), and marks the start of the message. This is the first character transmitted. **The Start Field**
- The Address field identifies the node to which this message is being sent and is a number in the range of 1 to 247. Each node on any one network must have a unique address. Only those nodes addressed will respond unless the broadcast address 0 is used. In that case, each slave will read and act on the message but not respond. **The Address Field**
- The Function field is a 2-character (16-bit) code that determines the action that a slave takes when receiving the message. The function codes supported by the MODNIM are summarized in Table 2-1 and described in more detail with examples in section 2.4. **The Function Field**

<span id="page-33-0"></span>

| Code | <b>Type</b>                                       | <b>Description</b>                                                                      |
|------|---------------------------------------------------|-----------------------------------------------------------------------------------------|
| 01   | <b>Read Coil Status</b>                           | Get current status of a group of coils.                                                 |
| 02   | <b>Read Input Status</b>                          | Get current status of a group of discrete<br>inputs.                                    |
| 03   | <b>Read Holding Register</b>                      | Get current values from holding registers.                                              |
| 04   | <b>Read Input Register</b>                        | Get current values from input registers.                                                |
| 05   | Force a Single Coil                               | Change the state of a logic coil to On or Off,<br>forced On or forced Off, or unforced. |
| 06   | Write a Single Register                           | Write a value into a holding register.                                                  |
| 07   | <b>Read Exception Status</b>                      | Get the 8 internal status coil values.                                                  |
| 08   | <b>Execute Diagnostics</b>                        | Send diagnostic tests to a slave.                                                       |
| 11   | <b>Get Communications</b><br><b>Event Counter</b> | Enable the success or failure of a query to<br>be determined.                           |
| 12   | <b>Get Communications</b><br><b>Event Log</b>     | Get the communications log for Modbus<br>network transactions.                          |
| 15   | Write Multiple Coils                              | Change a number of consecutive coils.                                                   |
| 16   | <b>Write Multiple Registers</b>                   | Write values into a series of consecutive<br>holding registers.                         |
| 17   | Report Slave I.D.                                 | Get the slave type and the condition of its<br>run light.                               |

**Table 2-1 Modbus Functions Supported**

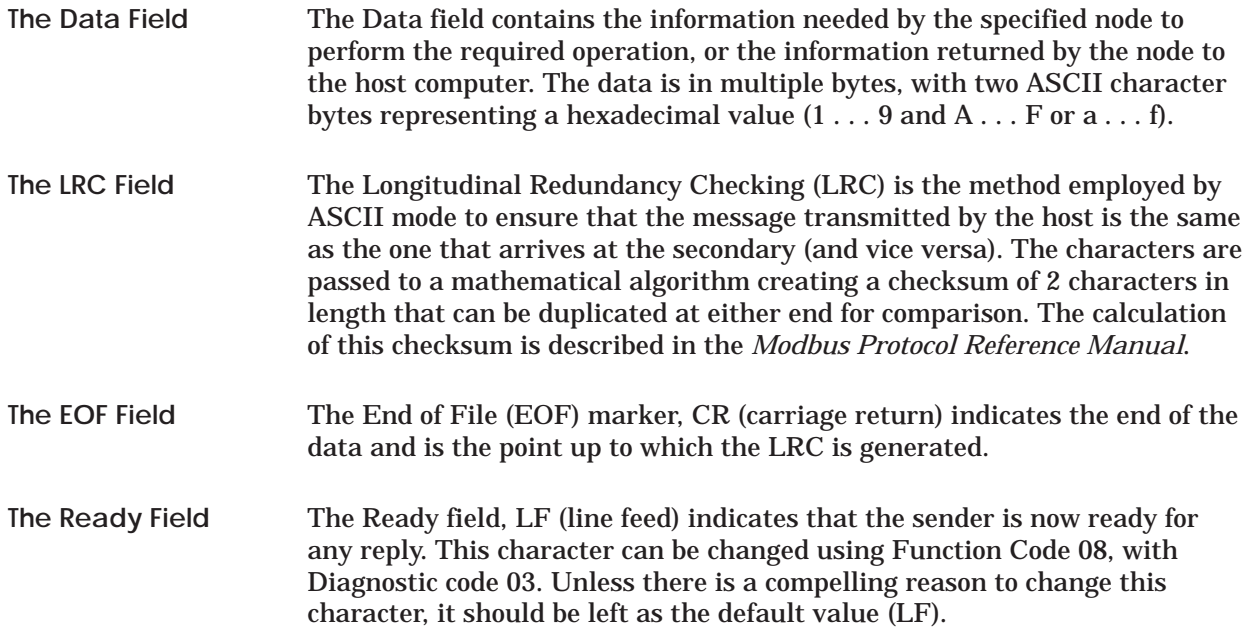

<span id="page-34-0"></span>**The RTU Transmission Frame**

The RTU mode determines the start and finish of a message based on a time period of silence (no transmission) equivalent to the time it would take to transmit 3.5 characters at the chosen baud rate. The RTU transmission frame is shown in Figure 2-2.

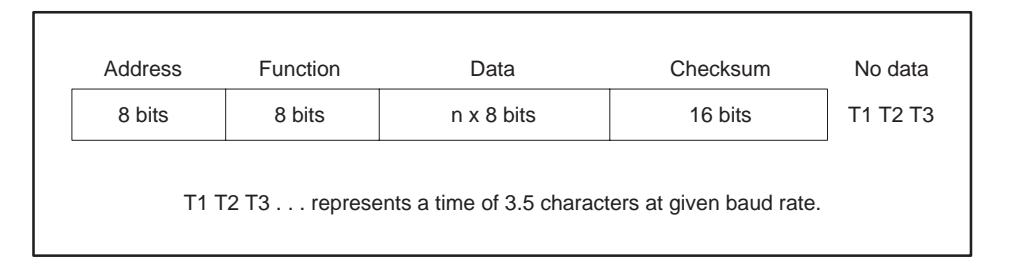

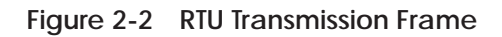

The RTU mode of transmission is more efficient than the ASCII mode as it only uses 8 bits for each field (except for the checksum) and the end of the message is detected by timing. The body of the message (address, function code, and data field) is the same with both modes; therefore, only the message delineation and the checksum are discussed in the following paragraphs. **The RTU Frame Fields**

The start and finish of a message is determined by timing in RTU mode. Any time period longer than 3.5 character lengths marks the end of a transmission. The next character after that would then mark the start of the next message. This time period is dependent on the baud rate. Table 2-2 shows the effect of baud rate on the time delay period. **Message Delineation**

| <b>Baud Rate</b> | 3.5 Character Time Delay (ms)*                            |  |
|------------------|-----------------------------------------------------------|--|
| 19200            | 2.2                                                       |  |
| 9600             | 4.4                                                       |  |
| 7200             | 5.9                                                       |  |
| 4800             | 8.8                                                       |  |
| 3600             | 11.7                                                      |  |
| 2400             | 17.5                                                      |  |
| 1800             | 23.3                                                      |  |
| 1200             | 35.0                                                      |  |
| 600              | 70.0                                                      |  |
| 300              | 140.0                                                     |  |
| 200              | 210.0                                                     |  |
| 150              | 280.0                                                     |  |
| 110              | 381.8                                                     |  |
| 75               | 560.0                                                     |  |
| 50               | 840.0                                                     |  |
|                  | *Assuming longest delay with 2 stop bits & parity enabled |  |

**Table 2-2 RTU Mode Timing**

<span id="page-35-0"></span>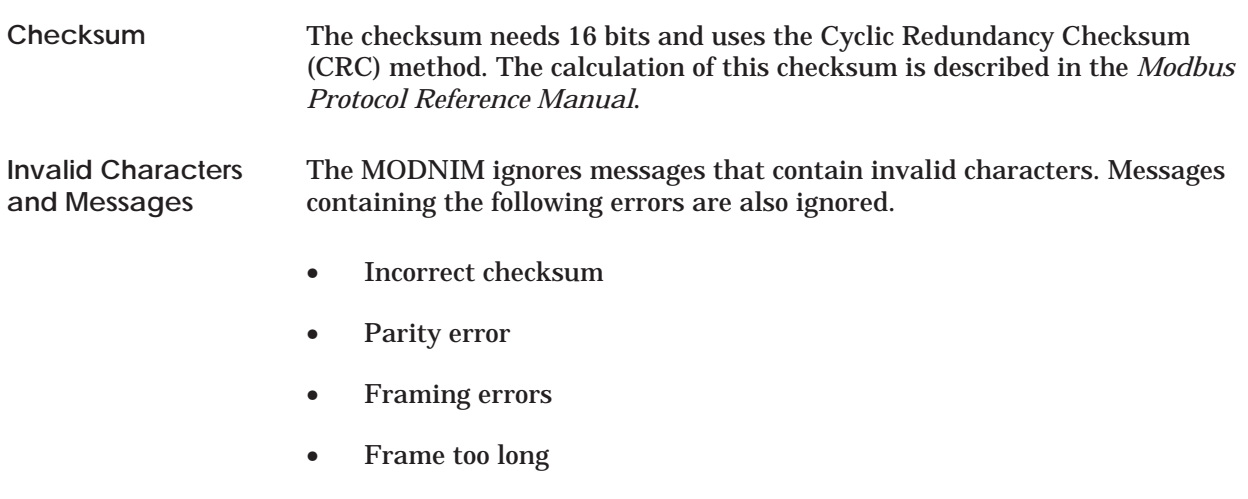

• Incomplete transmission
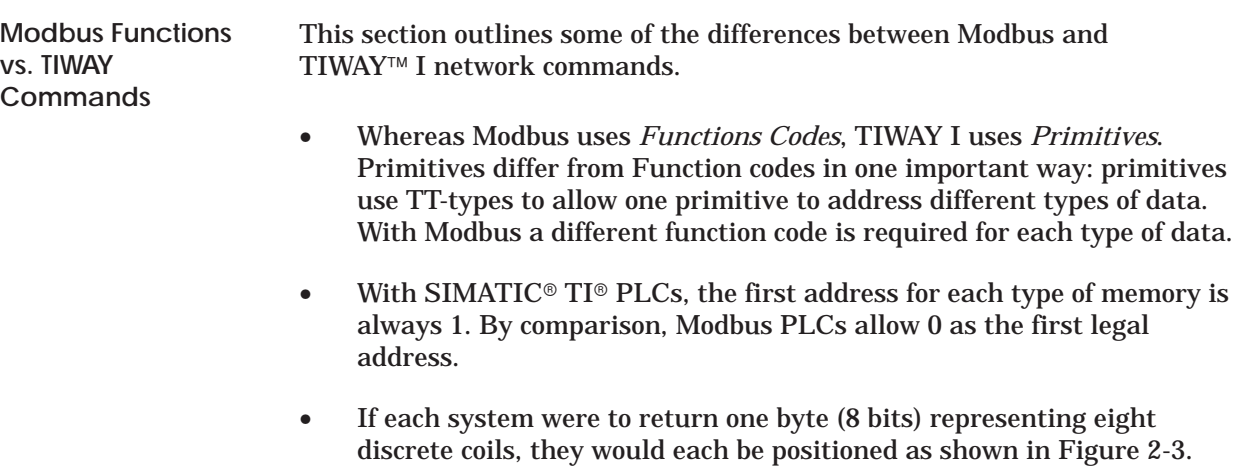

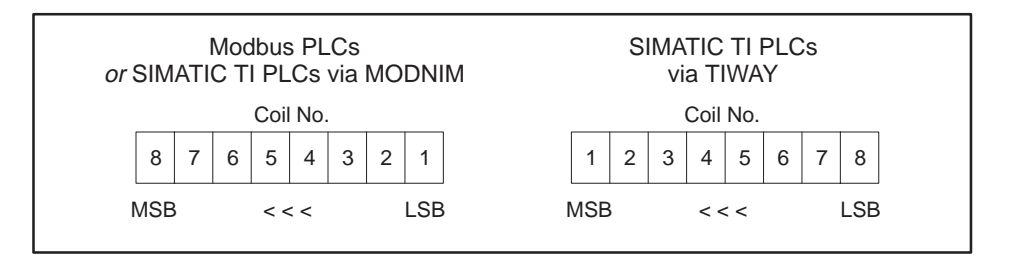

**Figure 2-3 Bit Orientation**

• Terminology is another area in which differences occur. Some of the differences in terms are given in Table 2-3. (Refer also to Appendix C, Table C-3 for a list of the TIWAY primitive equivalents to the Modbus function codes.)

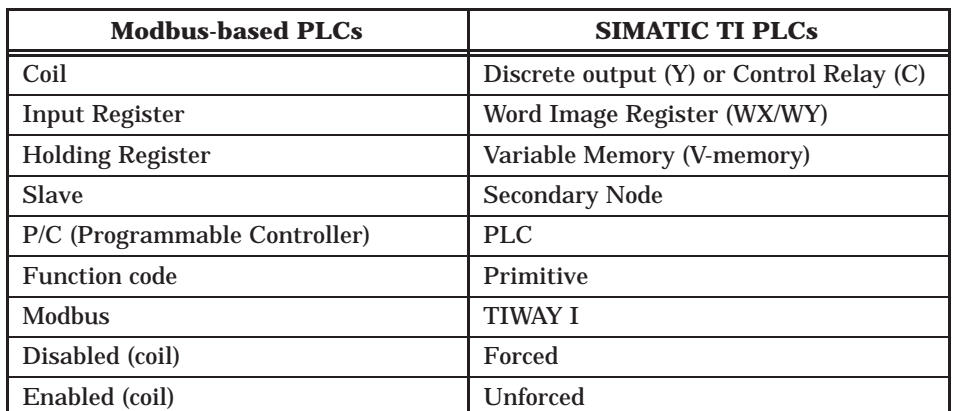

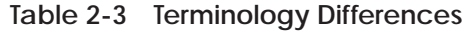

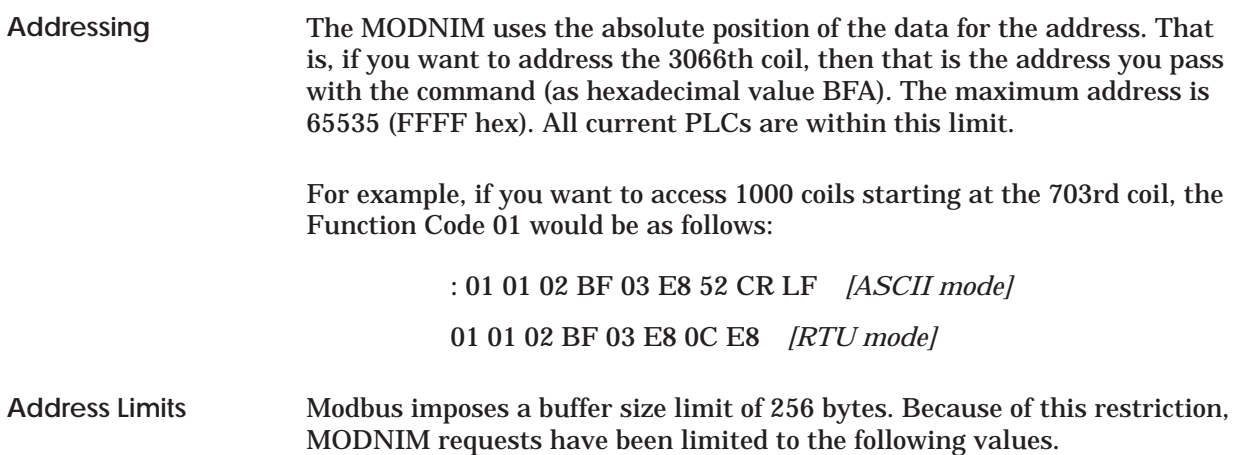

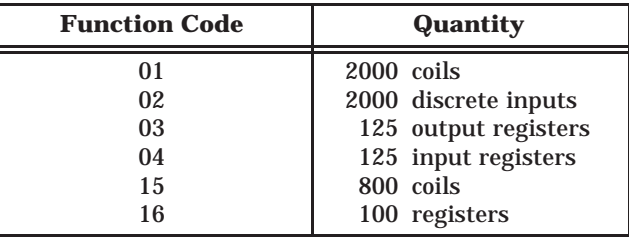

In the process of mapping Modbus commands against those used by SIMATIC TI PLCs, when an appropriate command was absent, it has become necessary to make multiple passes with a single command. In practical terms, this means that when the maximum amount of data for a particular command is requested, the MODNIM must wait for several PLC cycles before sufficient data can be collected. This latent time increases for addresses greater than 1024 (extended addressing).

The command checking will reject requests for data greater than the limits shown above. What the checking does *not* do is check the request against the available PLC memory. When a request goes beyond the memory of a particular PLC, the command will be rejected by the PLC and the MODNIM will notify the host computer with Exception Code 02.

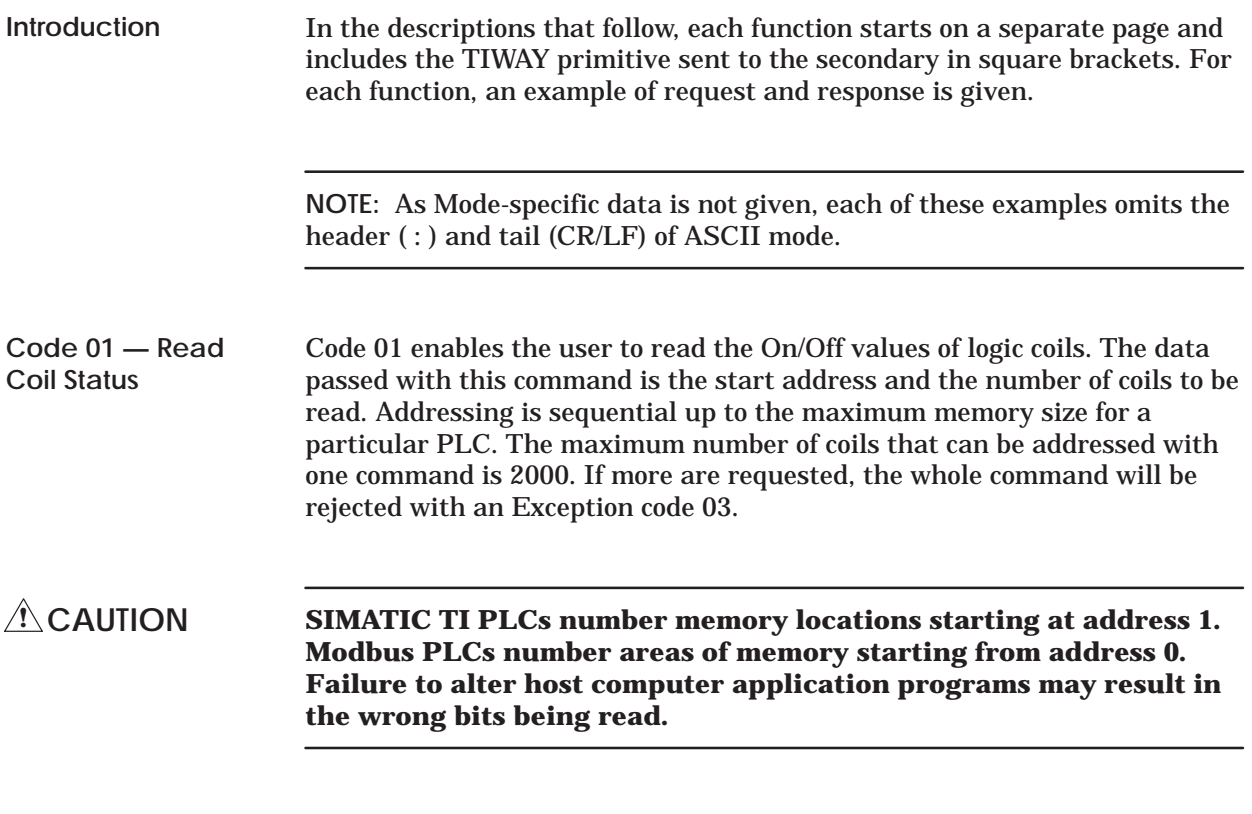

#### **Example:**

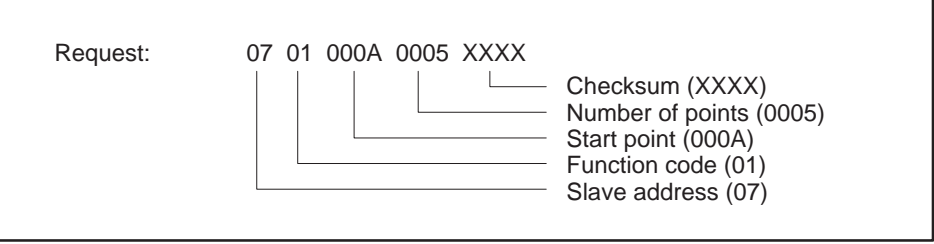

**Figure 2-4 Read Coil Status Example — Request**

This request is asking the MODNIM to return the data from 5 coils (On/Off) starting at the 10th coil.

[This is equivalent to sending a TIWAY Primitive 20 request using TT-type 7 (Packed Discrete Outputs or Ys) or TT-type 8 (Packed Cs), depending on the position of Switch 10 of the network dipswitch bank in the MODNIM.]

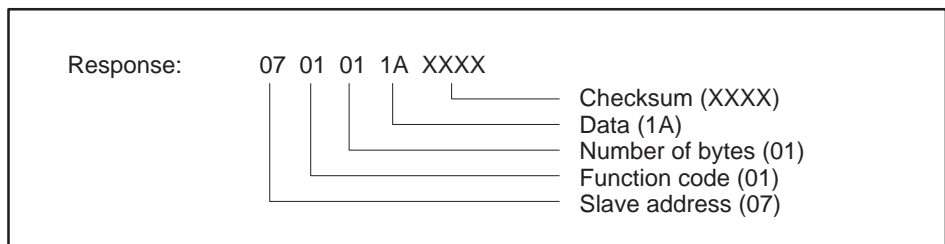

**Figure 2-5 Read Coil Status Example — Response**

The response returns in the data field a single byte (1A) which contains the 1's or 0's for the 5 coils, packed out with zeros for the three high bits.

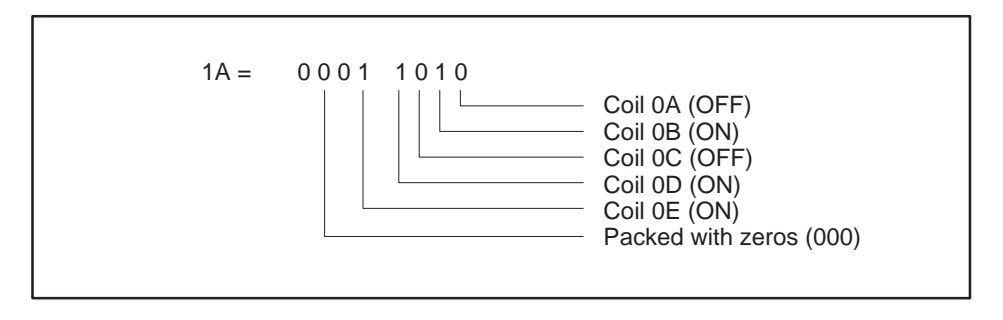

**Figure 2-6 Read Coil Status Example — Data Field**

Code 02 allows the application to read a series of discrete inputs. The command includes the start address and the number of points to be read. **Code 02 — Read Input Status**

> Addressing is sequential up to the maximum memory size for a particular PLC. The maximum number of inputs that can be addressed with one command is 2000. If more are requested, the whole command will be rejected with an Exception code 03.

# **Example:**

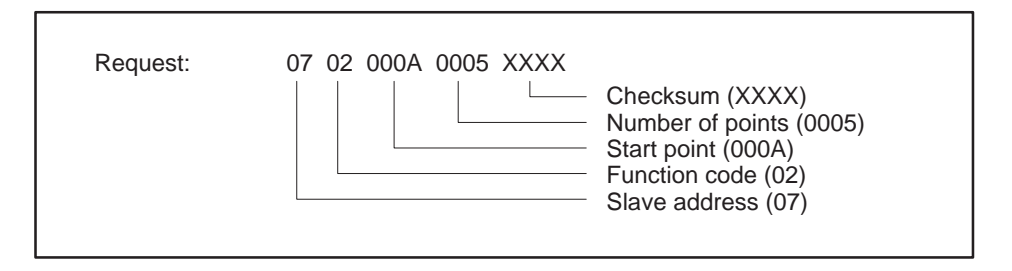

**Figure 2-7 Read Input Status Example — Request**

This request is for the data from 5 discrete inputs (On/Off) starting at the 10th input.

[This command is equivalent to sending a TIWAY I Primitive 20 request using TT-type 6 (Packed Discrete Inputs, or Packed Xs)].

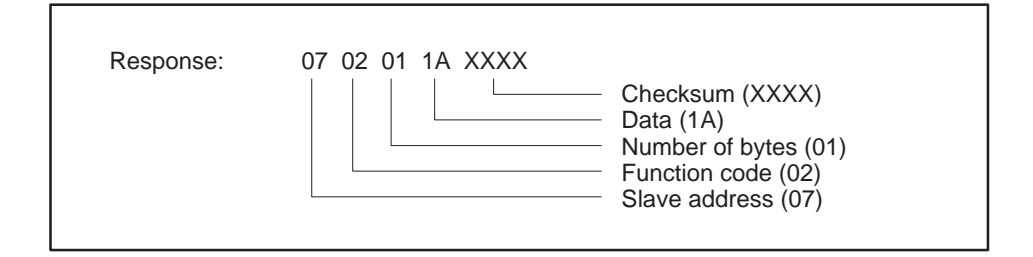

**Figure 2-8 Read Input Status Example — Response**

The response returns in the data field a single byte (1A) containing the 1's or 0's for the 5 discrete inputs, packed out with zeros for the three high bits.

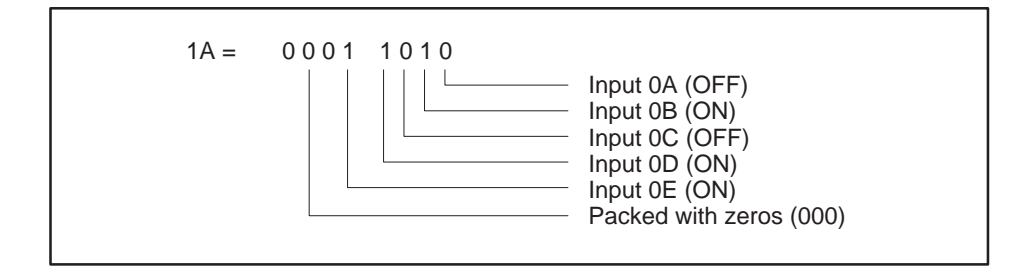

**Figure 2-9 Read Input Status Example — Data Field**

Code 03 allows you to read the contents of holding registers in the attached secondary device. The data field of this command includes the start address of the registers and the number of registers to be read. **Code 03 — Read Output Registers**

> Addressing is sequential up to the maximum memory size for a particular PLC. The maximum number of registers that can be addressed with one command is 125. If more are requested, the whole command will be rejected with an Exception code 03.

[This command is equivalent to issuing a TIWAY I Primitive 20 request with a TT-type 01 (Variable Memory)].

#### **Example:**

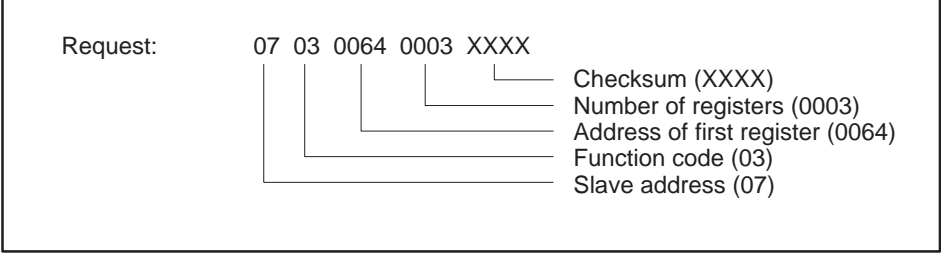

**Figure 2-10 Read Output Register Example — Request**

This request is for secondary address 7 to read the contents of registers 0064, 0065, and 0066 (100, 101, and 102 decimal).

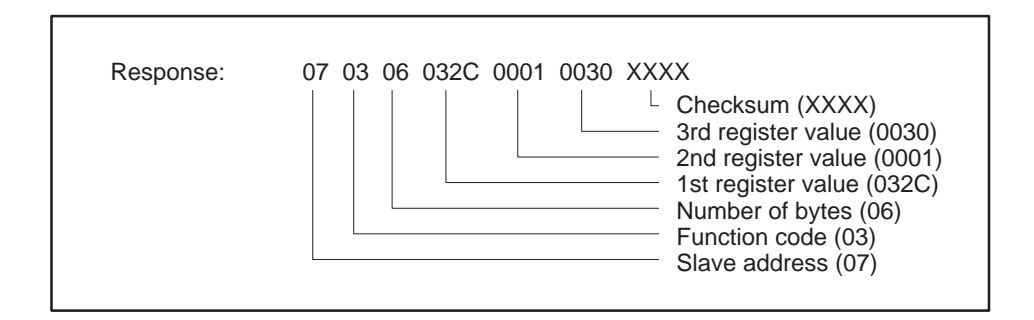

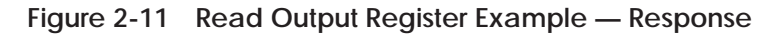

The response has returned the number of bytes of data (06) and the values for the requested registers; these are 032C, 0001, and 0030 respectively (812, 1, and 48 decimal).

Code 04 allows you to read the contents of input registers in the attached PLC. These registers hold the values returned by the I/O devices. The data field of this command includes the start address of the registers and the number of registers to be read. **Code 04 — Read Input Registers**

> Addressing is sequential up to the maximum memory size for a particular PLC. The maximum number of registers that can be addressed with one command is 125. If more are requested, the whole command will be rejected with an Exception code 03.

[This command is equivalent to issuing a TIWAY I Primitive 20 request with a TT-type 09 (Word input WX)].

#### **Example:**

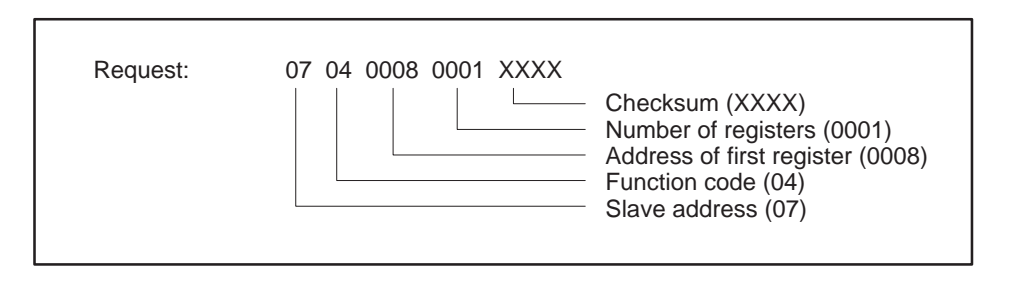

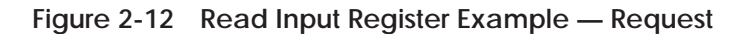

This request is for secondary address 7 to read and return the value stored in input register 0008.

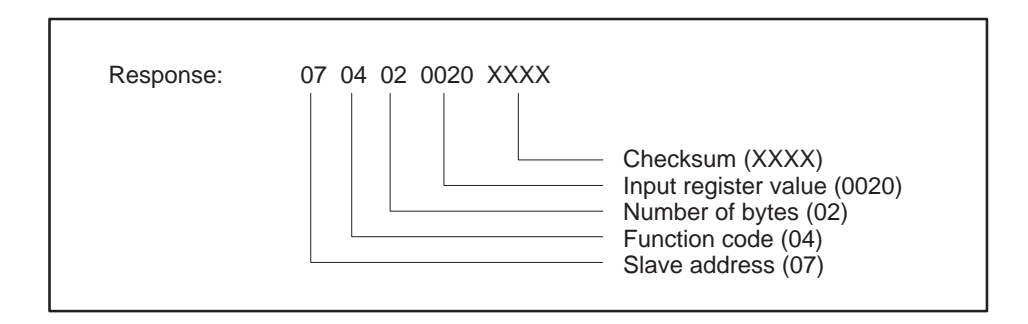

**Figure 2-13 Read Input Register Example — Response**

The response has returned the number of bytes of data (02) and the value 0020 (32 decimal) from the requested input register (0008).

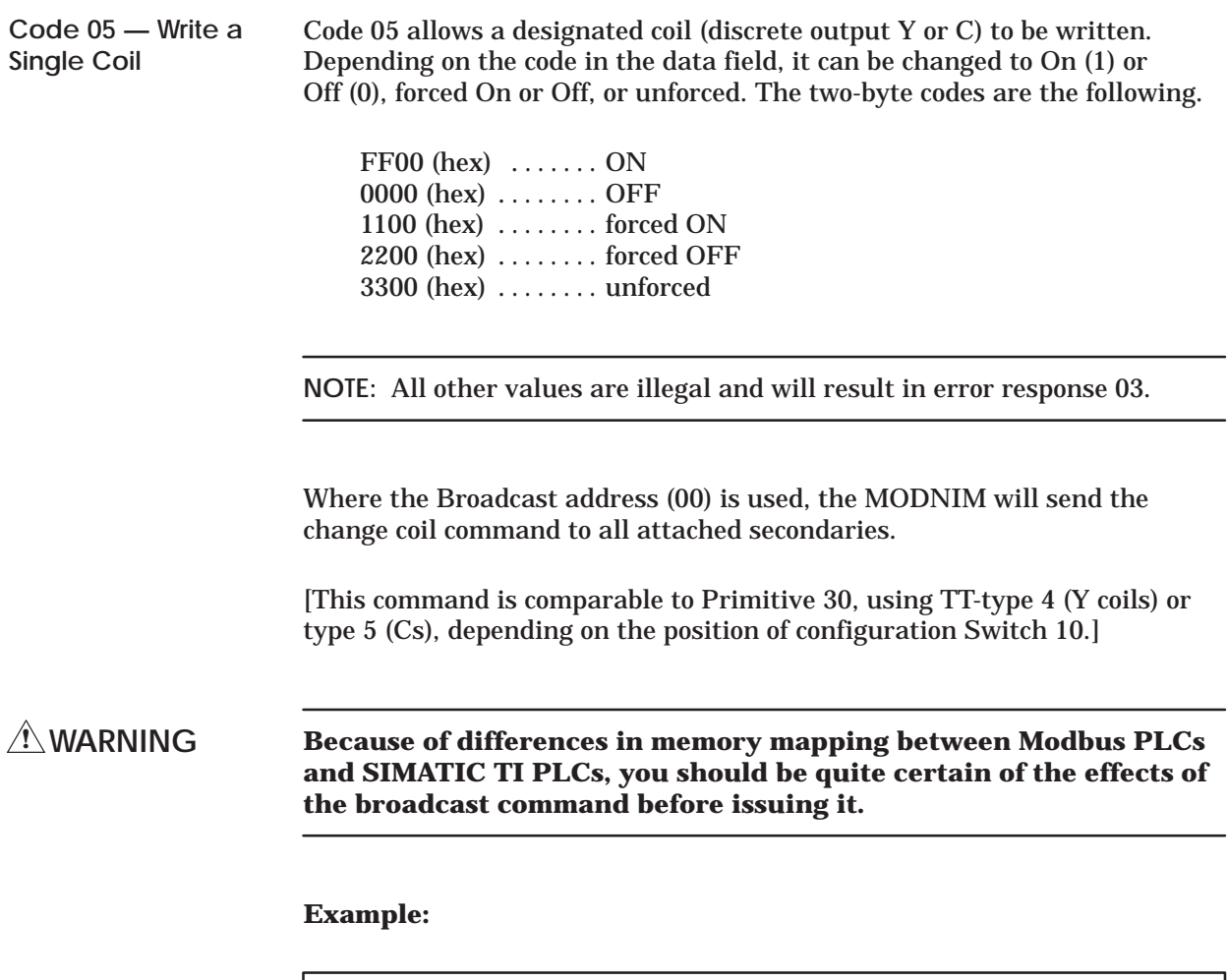

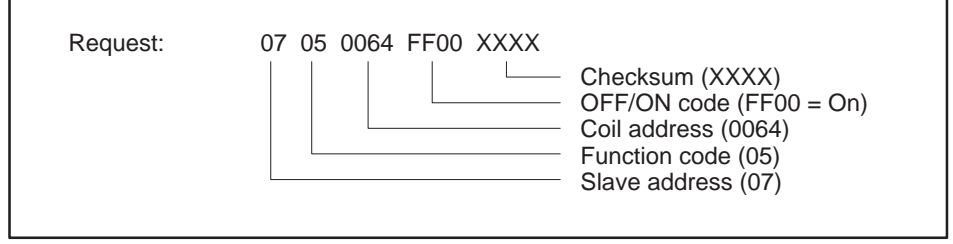

**Figure 2-14 Write a Single Coil Example — Request**

This request to secondary 7 is asking for coil 0064 (100 decimal) to be changed to the ON state.

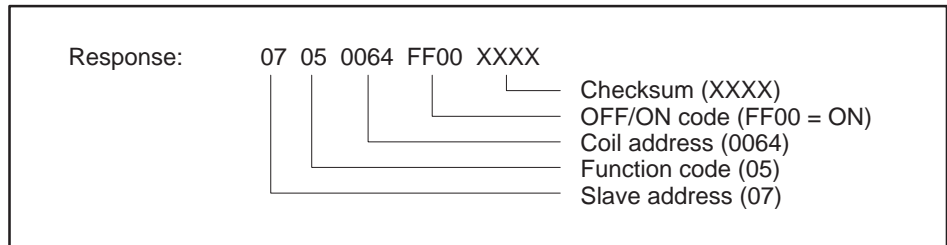

**Figure 2-15 Read Input Register Example — Response**

The response to Function Code 05 is to return the request as received. In the case of a broadcast request, there is no response.

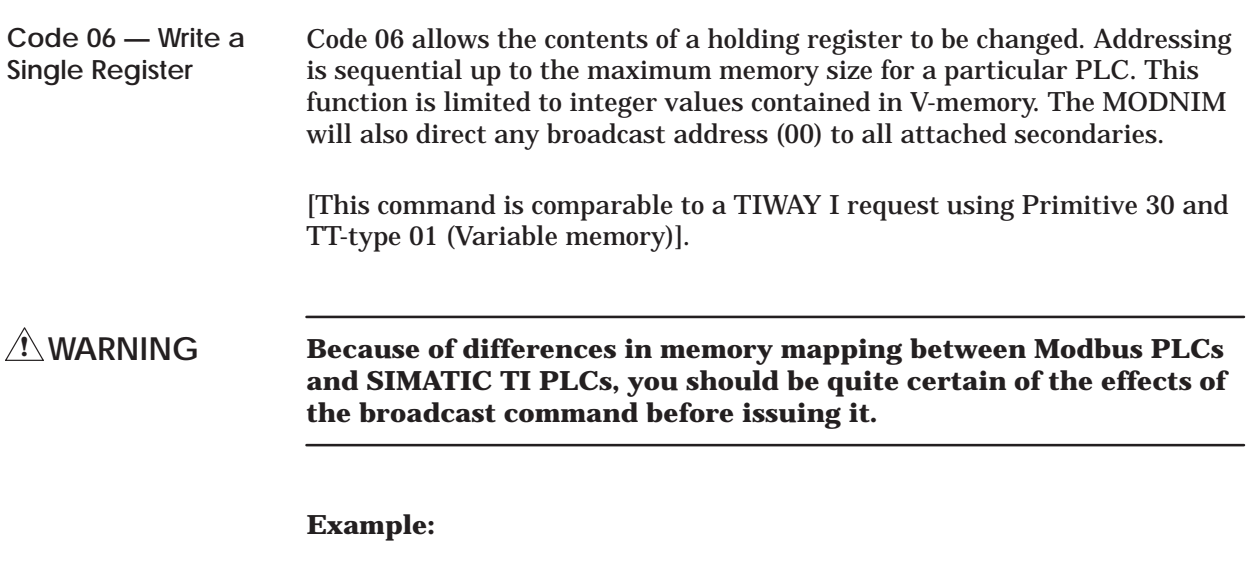

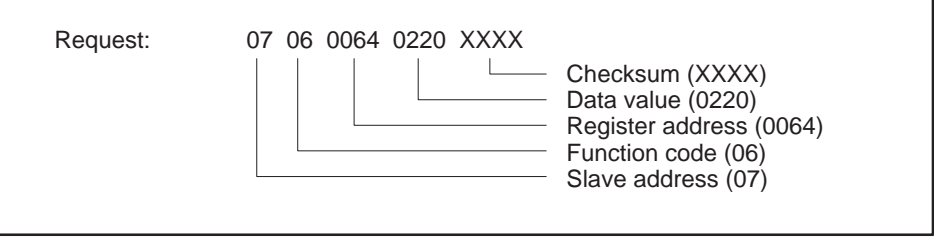

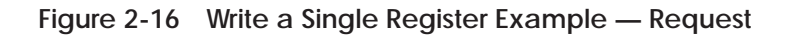

This request to secondary 7 is asking for the value of holding register 0064 (100 decimal) to be changed to 0220 (544 decimal).

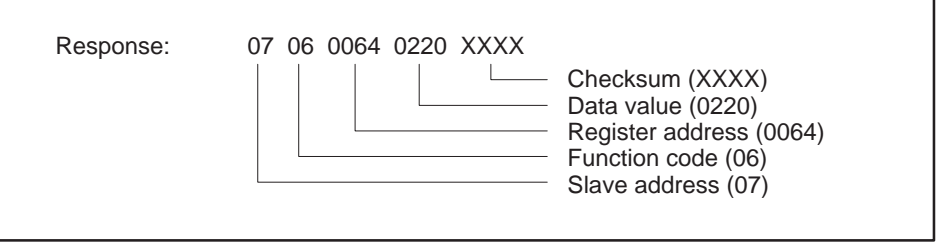

**Figure 2-17 Write a Single Register Example — Response**

The response to Function Code 06 is to return the request as received. In the case of a broadcast request, there is no response.

Code 07 instructs the MODNIM to read 8 predefined coils within a secondary. **Code 07 — Read Exception Status**

> This implementation will read the first 8 coils (first 8 Ys or first 8 Cs, depending on the position of the dipswitch) in the discrete image register in a secondary and pack them into one data byte.

> **NOTE:** The programmer of a non-Modbus PLC must make certain that the application program running within the PLC will place meaningful data in these locations. This data can reflect status information.

> [This command is equivalent to TIWAY Primitive 20 using TT types 04, 07 (Y unpacked, packed) or TT types 05, 08 (C unpacked, packed), from locations 1 – 8, depending on the position of configuration Switch 10.]

#### **Example:**

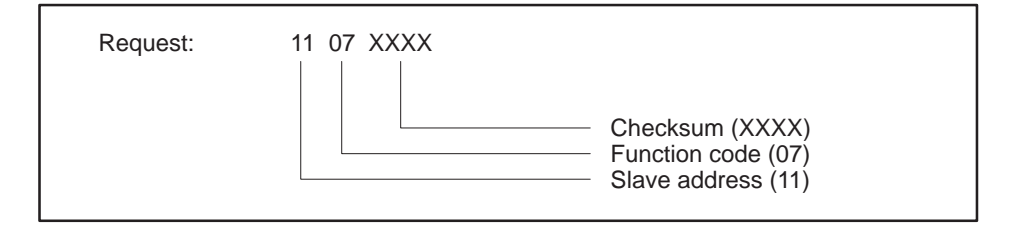

**Figure 2-18 Read Exception Status Example — Request**

This request to secondary 17 (decimal) is asking for exception status data.

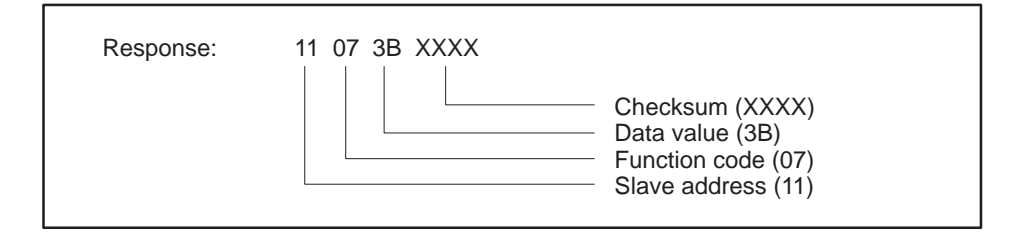

**Figure 2-19 Read Exception Status Example — Response**

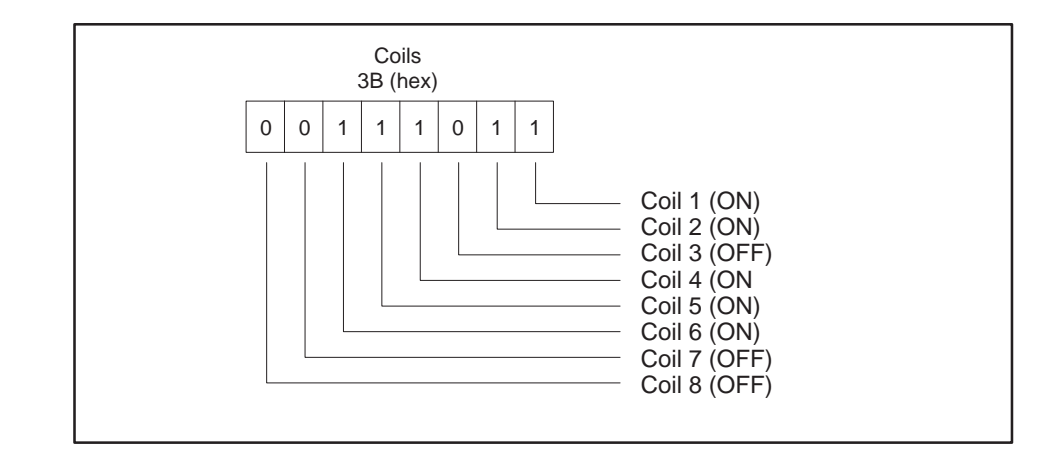

The response shows that 3B (hex) has been returned. If the individual bits are examined, they indicate the status of each bit.

**Figure 2-20 Exception Status Bits**

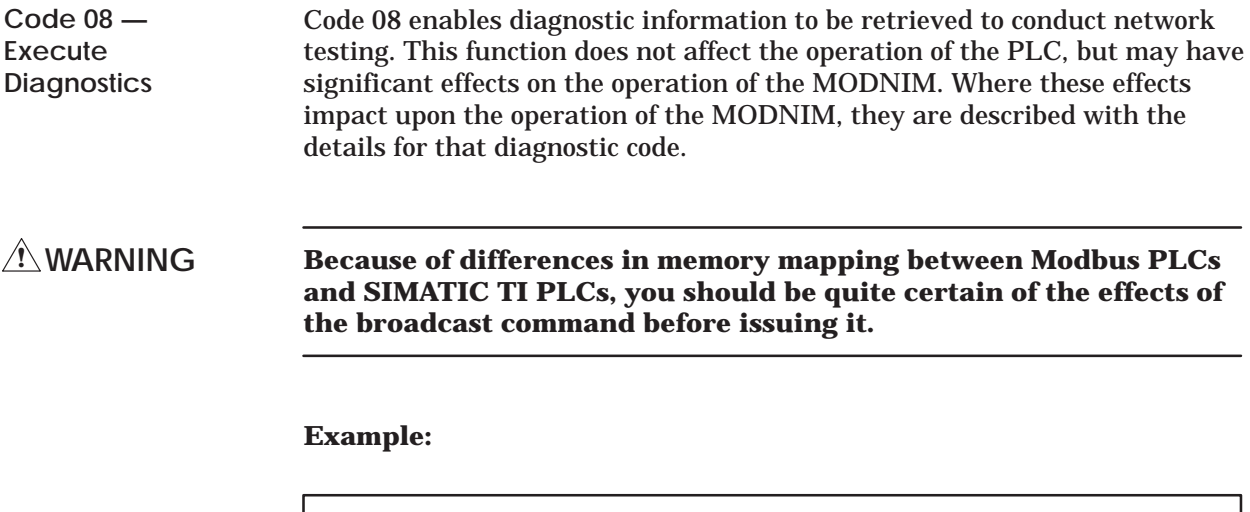

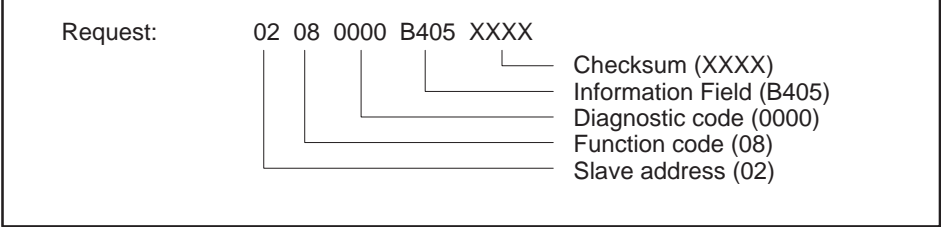

**Figure 2-21 Execute Diagnostics Example — Request**

This example shows a request to conduct diagnostic test 0000. This is the loopback query, where the outgoing message field is returned unchanged.

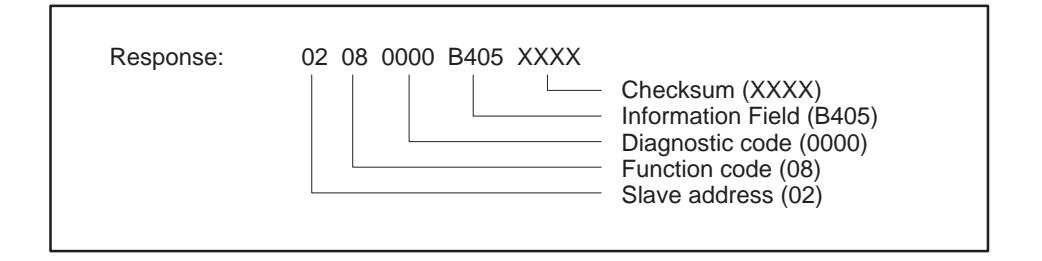

**Figure 2-22 Execute Diagnostics Example — Response**

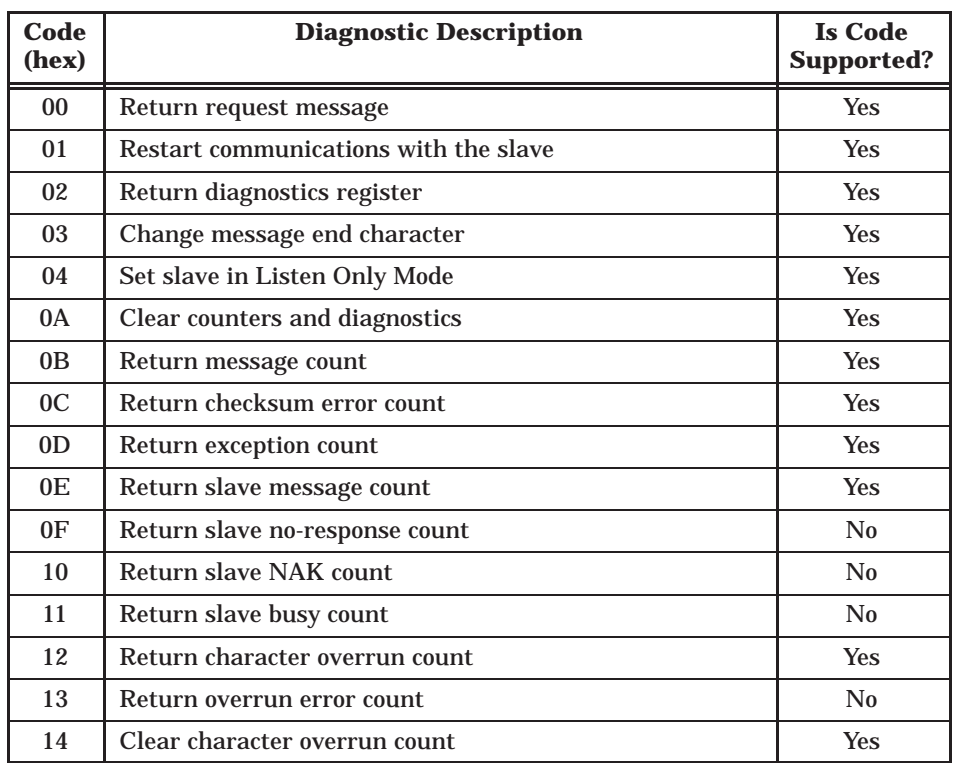

Table 2-4 details the diagnostic codes supported.

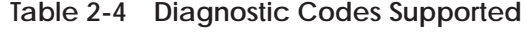

The diagnostics codes supported are described in the following paragraphs.

#### **Diagnostic Code — 00**

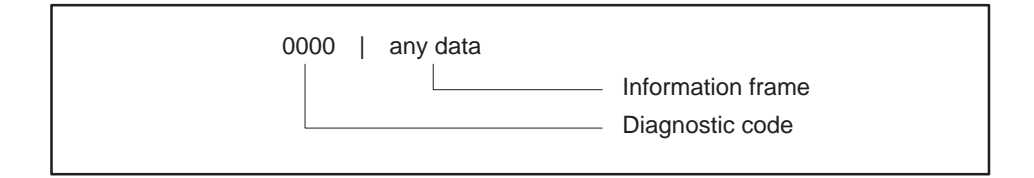

When Function Code 08 uses diagnostic code 0000, any data passed in the information field is returned to the host computer by the addressed secondary node without change.

The purpose of this command is to determine if the communications are functioning correctly, and may be used in conjunction with diagnostic tests described later.

This code has no effect on the functioning of the MODNIM.

#### **Diagnostic Code — 01**

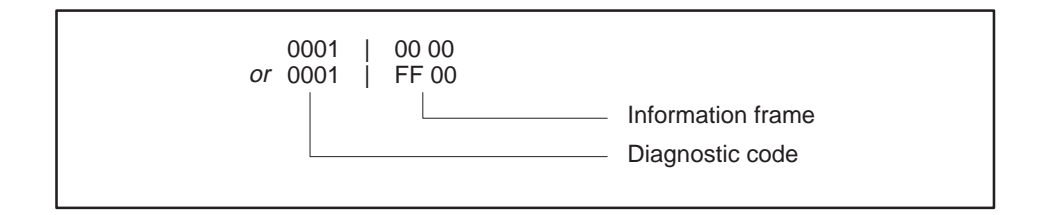

When Function Code 08 uses diagnostic code 0001, the information frame can contain 0000 or FF00.

This function causes the MODNIM to clear all internal counters and registers. If the MODNIM had been in Listen Only Mode (LOM), it will be returned to normal operating mode at the successful conclusion of the command. If the information frame contains FF00, the Communications Event Log will be cleared. If any other value is passed in the information field, the Communications Event Log will not be cleared, and no response will be returned.

This code has significant effect on the functioning of the MODNIM.

# **Modbus Function Descriptions (continued)**

#### **Diagnostic Code — 02**

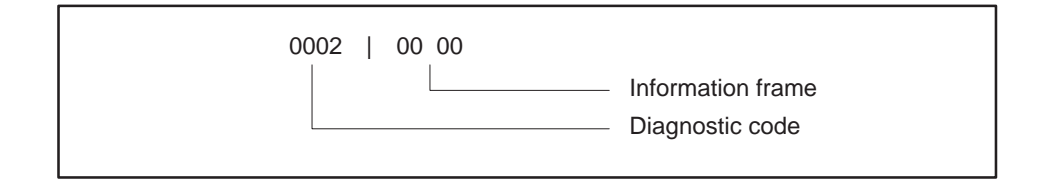

When Function Code 08 uses diagnostic code 0002, the information field may contain any value (00 00 shown). The MODNIM returns a 16-bit word containing diagnostic data about the attached device. The meaning of each bit is given in Table 2-5.

| <b>Bit</b>              | <b>Description</b>                |
|-------------------------|-----------------------------------|
| $\mathbf{0}$            | O. S. RAM parity error            |
| 1                       | Program RAM parity error          |
| $\overline{2}$          | O. S. fatal error                 |
| 3                       | Watchdog timeout error            |
| $\overline{\mathbf{4}}$ | Dynamic program memory diagnostic |
| $\overline{5}$          | <b>Illegal Op code</b>            |
| 6                       | RAM diagnostics failure           |
| 7                       | ROM diagnostics failure           |
| 8                       | Scan diagnostic failure           |
| 9                       | I/O fatal error                   |
| 10                      | Scan overrun error                |
| 11                      | Abnormal power loss               |
| 12                      | Unidentified board failure        |
| 13                      | EEPROM card RAM download error    |
| 14                      | Not used                          |
| 15                      | Not used                          |

**Table 2-5 Diagnostic Bits**

If the bit contains a 1, then the error associated with that bit is current.

This code has no effect on the functioning of the MODNIM.

#### **Diagnostic Code — 03**

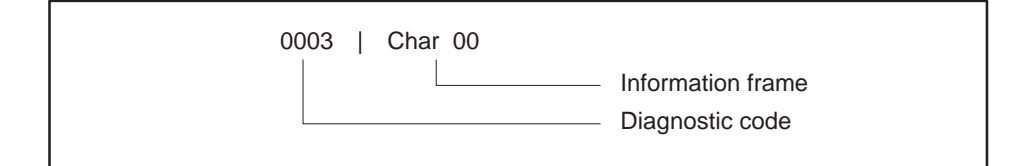

When Function Code 08 uses diagnostic code 0003, the ASCII character given in the information field is then used as the delimiter of an ASCII mode message replacing the standard LF (line feed) character.

**NOTE:** Avoid using the following characters as alternative 'Ready' field markers:

**:**, **0** to **9**, **a** to **f**, **A** to **F**, or **CR**

You also need to be aware that while the request must be sent with the existing 'ready' character (default: LF), this response, and all future ones will be returned with the new character until a RESET or a power cycle.

This code has significant effects on the operation of the MODNIM.

#### **Diagnostic Code — 04**

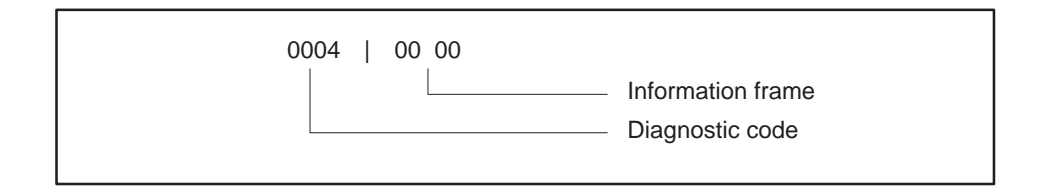

When Function Code 08 uses diagnostic code 0004 and any value in the information field (00 00 shown), the secondary node will be forced into Listen Only Mode. In this mode, while the node may be listening to the traffic on the network, it will only react to a Function 8, diagnostic code 01 command, which returns the MODNIM to normal operation. The MODNIM also returns to normal operating mode if the RESET button is pressed or the power is cycled. When the MODNIM enters Listen Only Mode, the ONLINE indicator goes off.

This code has a significant effect on the operation of the MODNIM.

# **Modbus Function Descriptions (continued)**

### **Diagnostic Code — 0A**

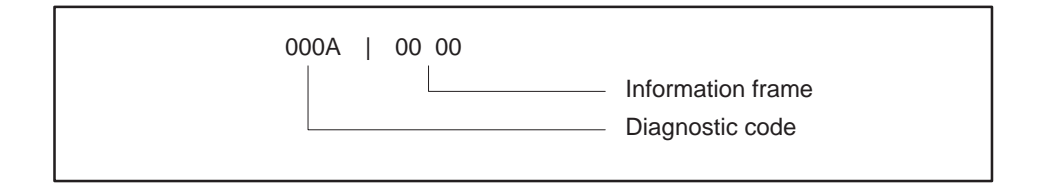

When Function Code 08 uses diagnostic code 000A and any value in the information field (00 00 shown), all diagnostic registers and counters within the MODNIM will be cleared. This also happens when the power is cycled or the RESET button is pressed.

This code has a significant effect on the operation of the MODNIM.

#### **Diagnostic Code — 0B**

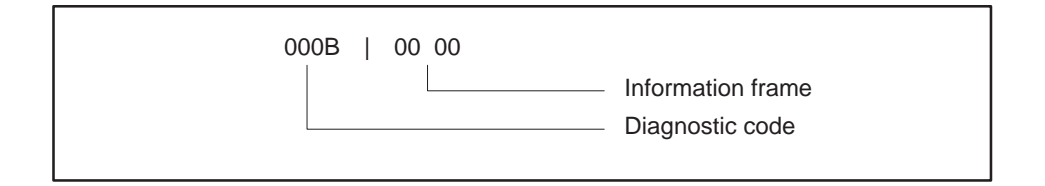

When Function Code 08 uses diagnostic code 000B and any value in the information field (00 00 shown), the information field will return the number of processed messages received by the MODNIM since the last RESET or power-up. The counter will increment to a value of FFFF (65535) and will then return to zero (0).

This code has no effect on the operation of the MODNIM.

#### **Diagnostic Code — 0C**

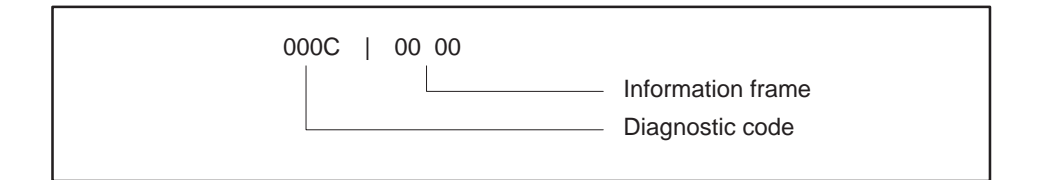

When Function Code 08 uses diagnostic code 000C and any value in the information field (00 00 shown), the information field will return the number of checksum errors detected by the MODNIM since the last RESET or power-up. The counter will increment to a value of FFFF (65535) and will then return to zero (0).

This code has no effect on the operation of the MODNIM.

#### **Diagnostic Code — 0D**

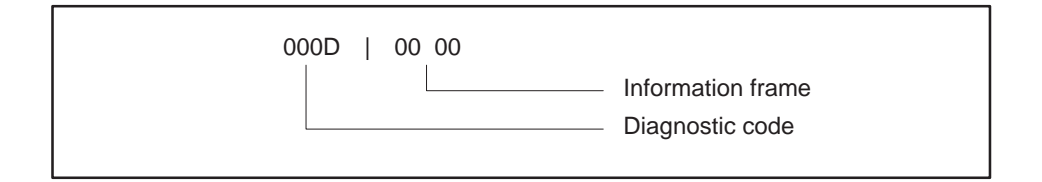

When Function Code 08 uses diagnostic code 000D and any value in the information field (00 00 shown), the information field will return the number of exceptions detected by the MODNIM since the last RESET or power-up. The counter will increment to a value of FFFF (65535) and will then return to zero (0).

This code has no effect on the operation of the MODNIM.

# **Modbus Function Descriptions (continued)**

#### **Diagnostic Code — 0E**

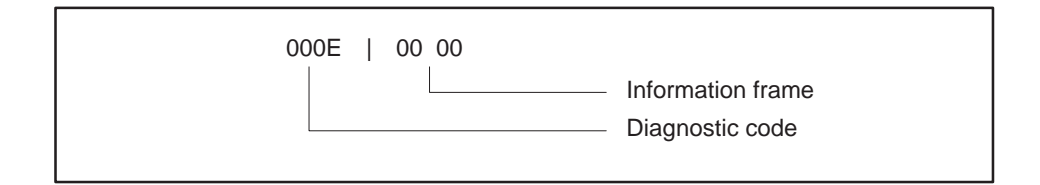

When Function Code 08 uses diagnostic code 000E and any value in the information field (00 00 shown), the information field will return the number of messages addressed to the MODNIM since the last RESET or power-up. The counter will increment to a value of FFFF (65535) and will then return to zero (0).

This code has no effect on the operation of the MODNIM.

#### **Diagnostic Code — 0F**

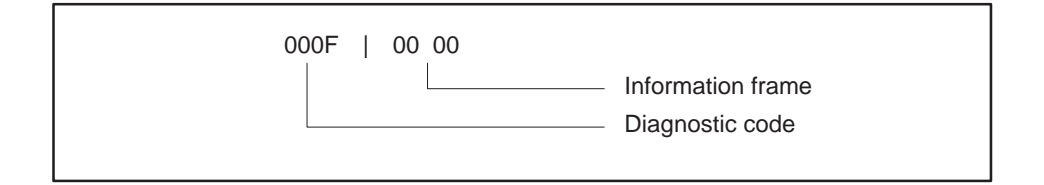

When Function Code 08 uses diagnostic code 000F and any value in the information field (00 00 shown), the MODNIM will return 0000 in the information field.

This code has no effect on the operation of the MODNIM.

This Modbus diagnostic code has no equivalent in Series 500 or Series 505 PLCs. In this application, 0000 is always returned.

#### **Diagnostic Code — 10**

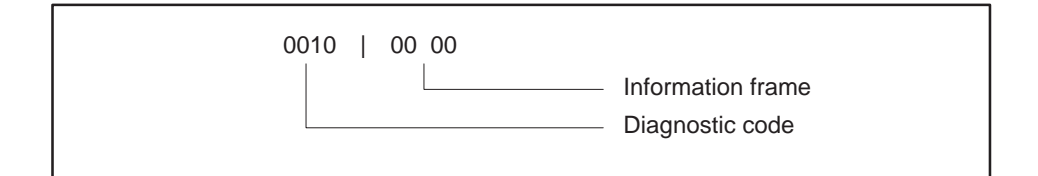

When Function Code 08 uses diagnostic code 0010 and any value in the information field (00 00 shown), the MODNIM will return 0000 in the information field.

This code has no effect on the operation of the MODNIM.

This Modbus diagnostic code has no equivalent in Series 500 or Series 505 PLCs. In this application, 0000 is always returned.

#### **Diagnostic Code — 11**

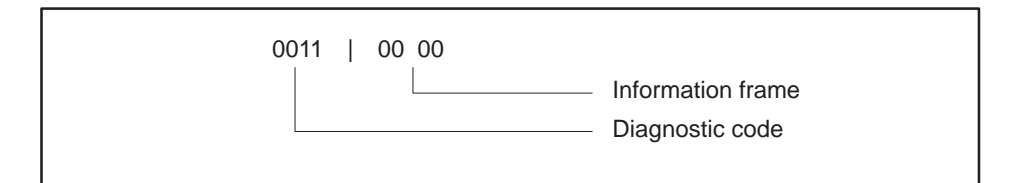

When Function Code 08 uses diagnostic code 0011 and any value in the information field (00 00 shown), the MODNIM will return 0000 in the information field.

This code has no effect on the operation of the MODNIM.

This Modbus diagnostic code has no equivalent in Series 500 or Series 505 PLCs. In this application, 0000 is always returned.

# **Modbus Function Descriptions (continued)**

#### **Diagnostic Code — 12**

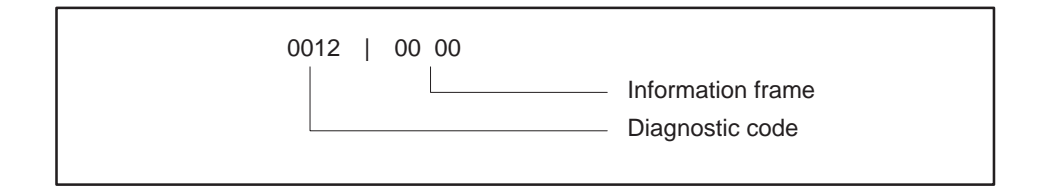

When Function Code 08 uses diagnostic code 0012 and any value in the information field (00 00 shown), the information field will return the number of character overruns detected by the MODNIM since the last RESET or power-up. This indicates the number of times that characters have arrived faster than the UART can store them without loss. The counter will increment to a value of FFFF (65535) and will then return to zero (0).

This code has no effect on the operation of the MODNIM.

#### **Diagnostic Code — 13**

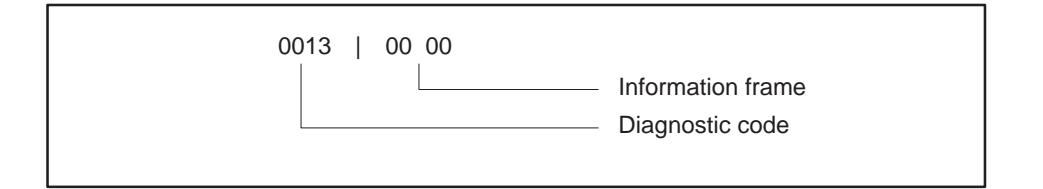

When Function Code 08 uses diagnostic code 0013 and any value in the information field (00 00 shown), the MODNIM will return 0000 in the information field.

This code has no effect on the operation of the MODNIM.

This Modbus diagnostic code has no equivalent in Series 500 or Series 505 PLCs. In this application, 0000 is always returned.

# **Diagnostic Code — 14**

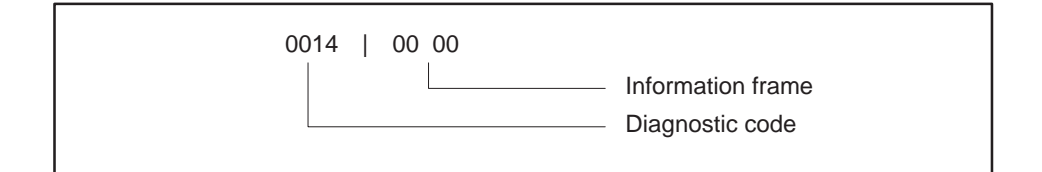

When Function Code 08 uses diagnostic code 0014 and any value in the information field (00 00 shown), the MODNIM will clear the character overrun counter.

This command affects the operation of the MODNIM.

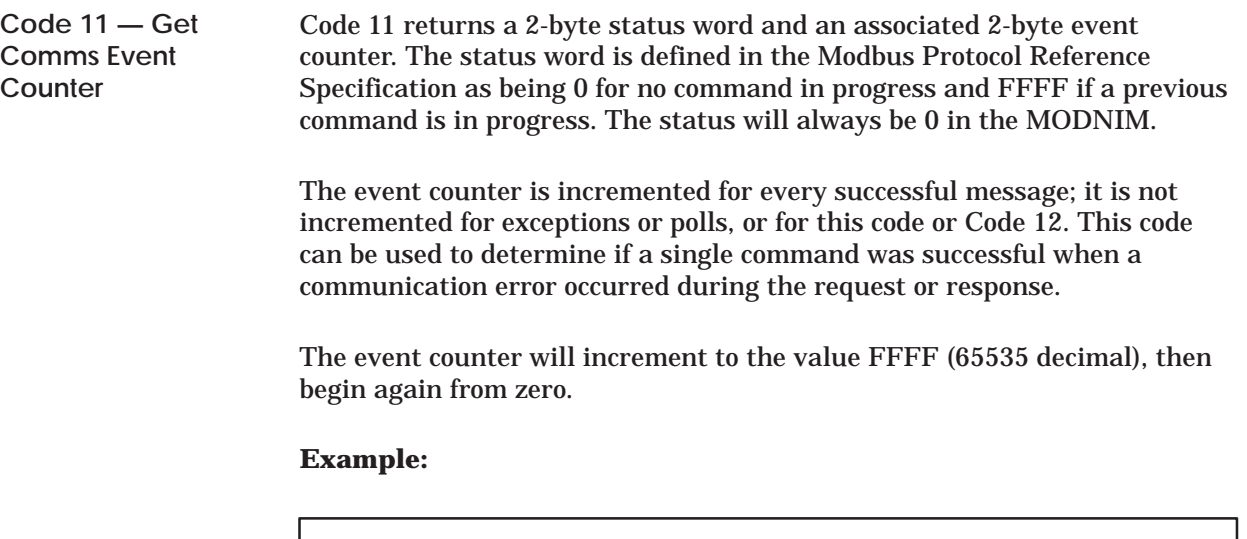

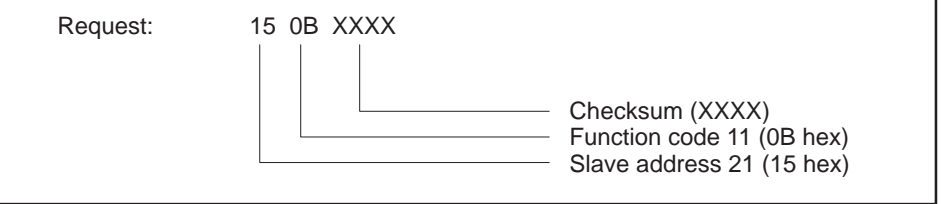

**Figure 2-23 Get Comms Event Counter Example — Request**

In this example, secondary node 21 (15 hex) has been asked to return the event counter and the associated status word.

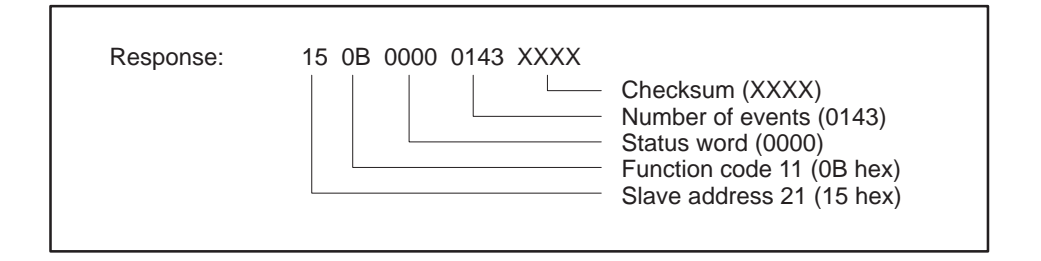

**Figure 2-24 Get Comms Event Counter Example — Response**

The response shows that the status word is 0000 and that 323 (decimal) events have occurred.

**Code 12 — Get Comms Event Log** Code 12 returns the same information as Function Code 11 plus a message count and an additional 64-event byte. This means that a 2-byte status word, a 2-byte event counter, a message count, and the most recent 64 events are returned. A buffer records each send or receive operation and overwrites the oldest event with the latest event. No events are recorded for this code or Code 11. The Event Byte types are shown in Table 2-6.

#### **Example:**

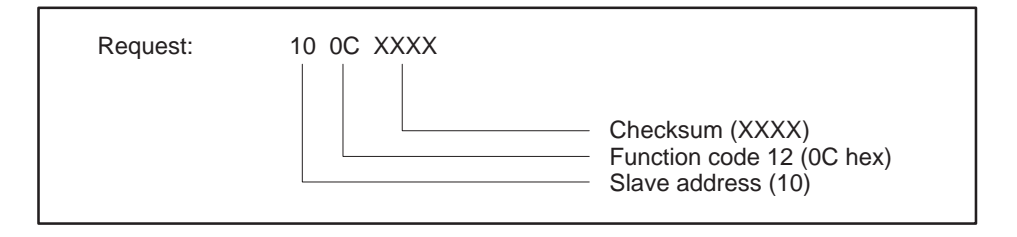

**Figure 2-25 Get Comms Event Log Example — Request**

This request to address 16 (decimal) is for the Exception Event Log.

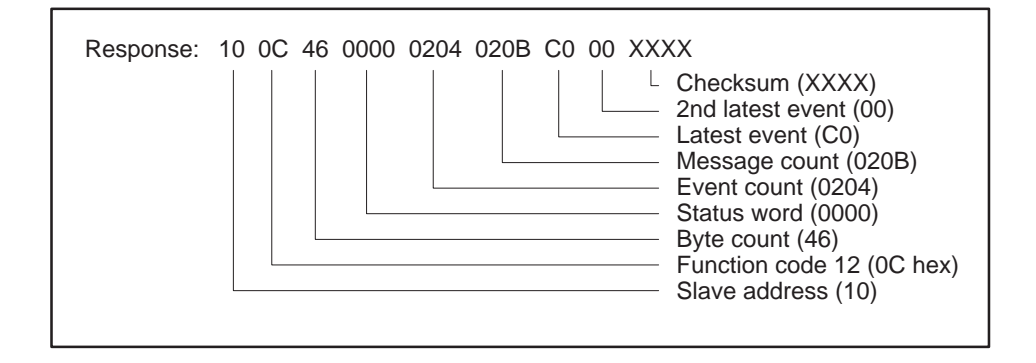

**Figure 2-26 Get Comms Event Log Example — Response**

The response has returned 70 bytes of data (2 status bytes + 2 event counter bytes  $+ 2$  message counts  $+ 64$  event bytes). Only two of the event bytes are shown; these indicate the secondary node was reset (00) and then received a broadcast message (C0). The most recent events are returned first.

| <b>Event Byte</b>                                                                | <b>Bit Definitions</b>                                                                                                    |
|----------------------------------------------------------------------------------|----------------------------------------------------------------------------------------------------|
| <b>Slave Bus Receive.</b> Byte<br>stored on receipt of message                   | Bit 0 - Reserved<br>Bit 1 – Set if communications error<br>Bit 2 – Reserved<br>Bit 3 - Reserved<br>Bit 4 – Set if character overrun<br>Bit 5 - Set if in Listen Only mode<br>Bit 6 – Set if Broadcast<br>$Bit 7 - 1$                                                                              |
| <b>Slave Bus Transmit. Byte</b><br>stored when message sent                      | Bit $0$ – Set if an exception $(1-3)$ is sent<br>Bit $1$ – Set if secondary abort exception (6) is sent<br>Bit $2$ – Set if secondary busy exception (6) is sent<br>$Bit 3 - Not used$<br>Bit 4 - Set if write timeout occurred<br>Bit 5 - Set if in Listen Only mode<br>Bit $6 - 1$<br>Bit $7-0$ |
| <b>Entered Listen Only</b><br><b>Mode.</b> Byte stored when<br>LOM mode entered  | Bit $0 - 0$<br>Bit $1 - 0$<br>Bit $2 - 1$<br>Bit $3-0$<br>Bit $4-0$<br>Bit $5-0$<br>Bit $6-0$<br>Bit $7-0$                                                                                                    |
| <b>Initiate Communications</b><br><b>RESET.</b> Complete log is set<br>to zeros. | Bit $0 - 0$<br>Bit $1-0$<br>Bit $2-0$<br>Bit $3-0$<br>Bit $4-0$<br>Bit $5-0$                                                                                                    |

**Table 2-6 Event Byte Types**

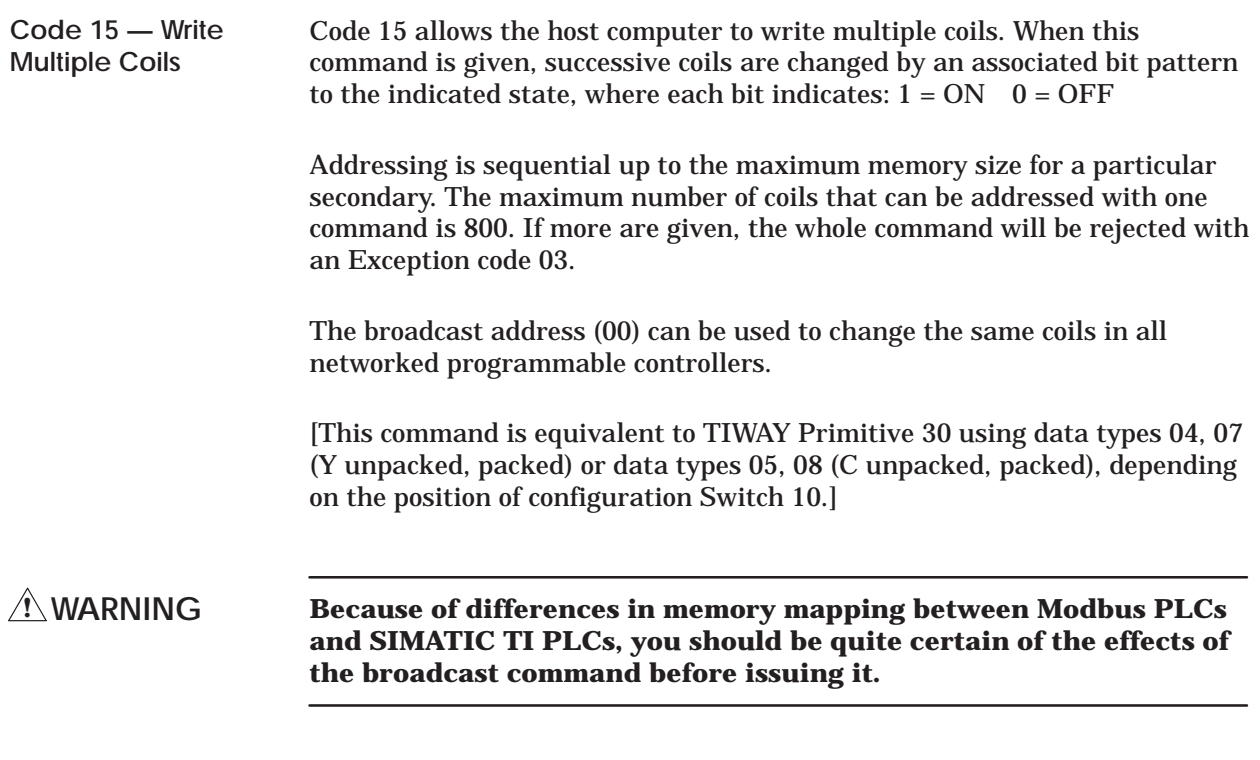

## **Example:**

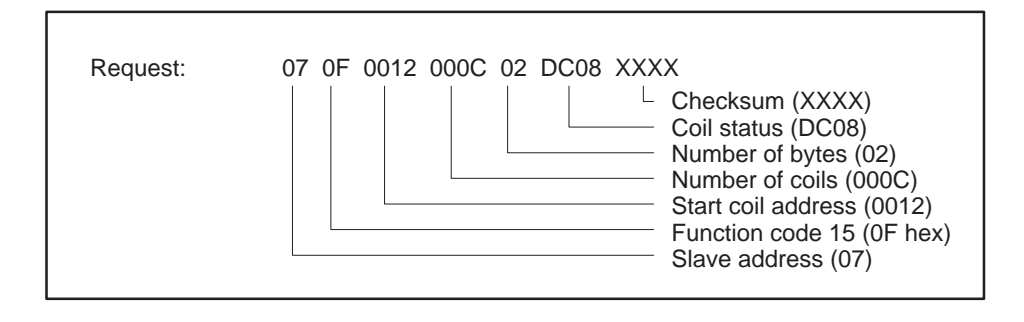

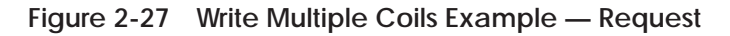

This request is for the secondary node to change the values of 12 (0C hex) coils starting at address 12 (18 decimal) to the states given by the following bit pattern.

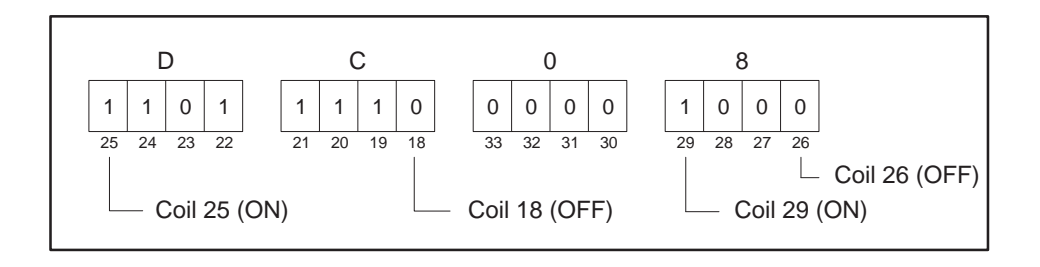

**Figure 2-28 Coil Bit Pattern**

The bit pattern indicates that coils 19, 20, 21, 22, 24, 25, and 29 are to be changed to ON and 18, 23, 26, 27, and 28 changed to OFF.

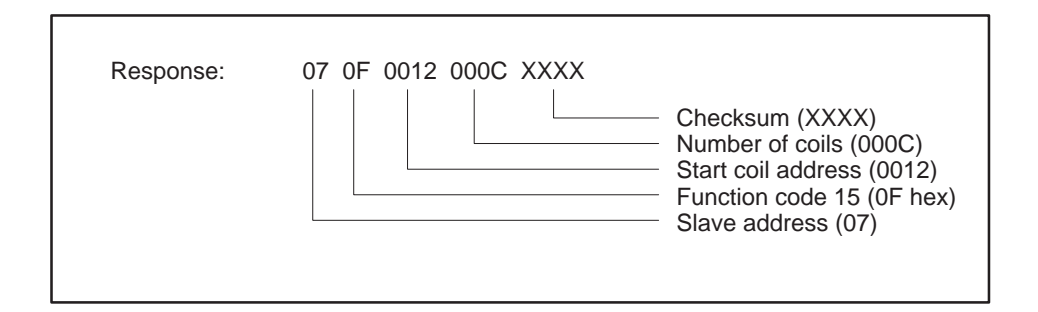

**Figure 2-29 Write Multiple Coils Example — Response**

Code 16 allows the host computer to write multiple values into successive registers. Addressing is sequential up to the maximum memory size for a particular PLC. The maximum number of registers that can be addressed with one command is 100. If more are given, the whole command will be rejected with an Exception code 03. [This command is equivalent to a TIWAY I request using Primitive 30 with TT-type 01 (Variable memory)]. **Because of differences in memory mapping between Modbus PLCs and SIMATIC TI PLCs, you should be quite certain of the effects of the broadcast command before issuing it. Code 16 — Write Multiple Registers ! WARNING**

**Example:**

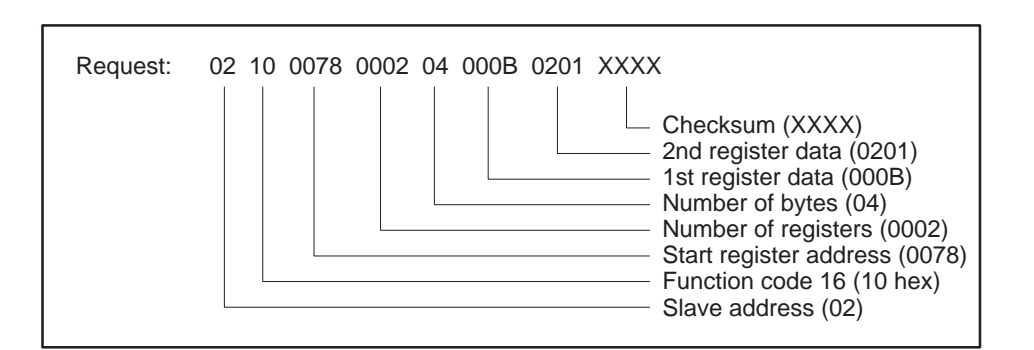

**Figure 2-30 Write Multiple Registers Example — Request**

This request to the secondary node is to change the values of 2 holding registers, starting at address 0078 (120 decimal) to 11 and 513 respectively.

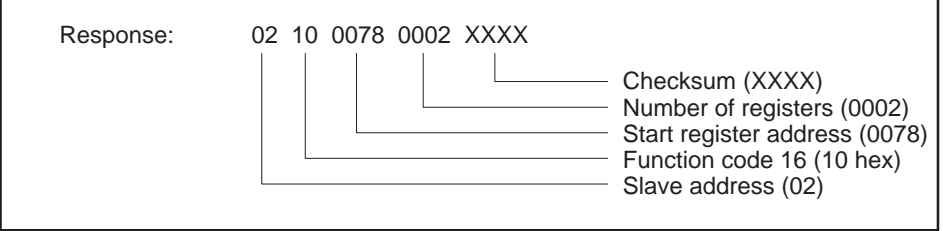

**Figure 2-31 Write Multiple Registers Example — Response**

The response to this command is to return the address, code, starting address, and the numbers of registers to be changed.

Code 17 permits the user to get information from the slave concerning its type, run mode, and other device-dependent data. **Code 17 — Report Slave ID**

> [This command has no direct equivalent to a TIWAY I request, but elements of this function are contained in Primitives 02 and 03 (Status primitive and Configuration primitive).]

> The MODNIM returns a number in the Slave ID field determined by the type of PLC connected and responds with the state of the RUN light. In addition, it returns the HH status field, the EE auxiliary power source field, the communications port in use, and the software version number.

#### **Example:**

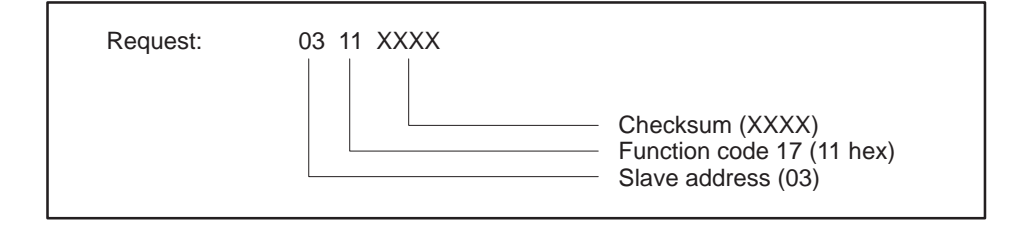

**Figure 2-32 Report Slave ID Example — Request**

This example shows a request to secondary address 03 to report its ID and associated data.

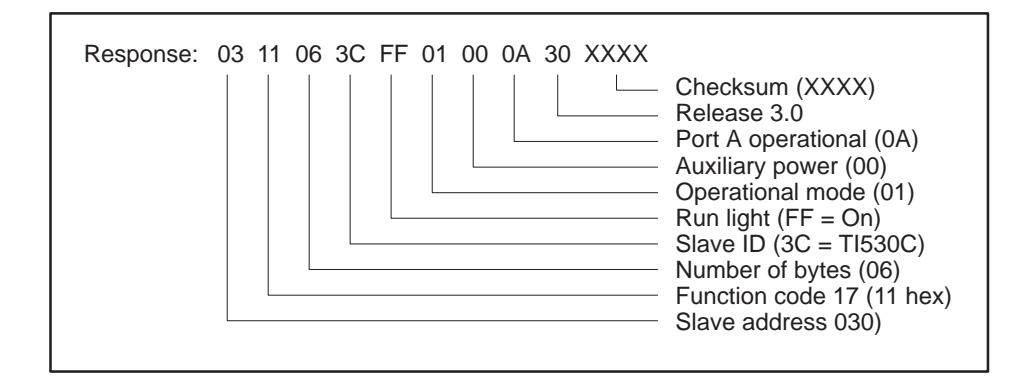

**Figure 2-33 Report Slave ID Example — Response**

This response indicates that 6 bytes have been returned. These bytes show that the Slave ID is a TI530C PLC, the RUN light is On, the operational mode is 01, auxiliary power is good, and the operational port is A. The last byte contains the software version number (see Table 2-7).

The options for each of the fields in the response are listed in Table 2-7.

| <b>Option</b>                                                                                                    | Code                                                           | <b>Description</b>                                                                                                    |
|----------------------------------------------------------------------------------------------------|----------------------------------------------------------------|----------------------------------------------------------------------------------------------------|
| <b>Slave ID</b><br><i>(Identifies</i><br><b>SIMATIC TI PLC)</b><br>(Note: There can be no<br>guarantee that these<br>codes will not be used<br>by other devices on a<br>Modbus network.) | 20<br>25<br>2C<br>30<br>3C<br>35<br>45<br>55<br>60<br>65<br>75 | SIMATIC <sup>®</sup> TI520™<br>SIMATIC <sup>®</sup> TI525™<br>SIMATIC <sup>®</sup> TI520C™<br>SIMATIC <sup>®</sup> TI530™<br>SIMATIC <sup>®</sup> TI530C™<br>SIMATIC <sup>®</sup> TI535™<br>SIMATIC <sup>®</sup> TI545™<br>SIMATIC <sup>®</sup> TI555™<br>SIMATIC <sup>®</sup> TI560™<br>SIMATIC <sup>®</sup> TI565™<br>SIMATIC <sup>®</sup> TI575™ |
| <b>Run Light</b>                                                                                                    | 0 <sub>0</sub><br>FF                                           | OFF<br>ON                                                                                                    |
|                                                                                                    | 0 <sub>0</sub>                                                 | Operational and performing instruction data type<br>and loop execution (RUN).                                                                                                    |
|                                                                                                    | 01                                                             | Operational and performing instruction data type<br>and executing with a non-fatal error (RUN with<br>non-fatal error).                                                                                                    |
| <b>Operational Mode</b><br>(HH)                                                                                                    | 03                                                             | Operational and not performing instruction data<br>type execution or loop execution (PROGRAM).                                                                                                    |
|                                                                                                    | 05                                                             | Operational and not performing instruction data<br>type execution or loop execution and a non-fatal<br>error is detected (PROGRAM with non-fatal error).                                                                                                    |
|                                                                                                    | 80                                                             | Not operational due to fatal error condition.                                                                                                    |
| <b>PLC Auxiliary</b>                                                                                                    | 0 <sub>0</sub>                                                 | Auxiliary power source good.                                                                                                    |
| <b>Power Supply</b><br><b>Status (EE)</b>                                                                                                    | 80                                                             | Auxiliary power source not good.                                                                                                    |
| <b>MODNIM</b><br><b>Operational Port</b>                                                                                                    | 0A<br>0 <sub>B</sub>                                           | Port A is in use.<br>Port B is in use.                                                                                                    |
| <b>Software Version</b>                                                                                                    | 0 <sub>0</sub><br>20<br>30                                     | Release 1.0<br>Release 2.0<br>Release 3.0                                                                                                    |

**Table 2-7 Function Code 17 Response Options**

Errors such as illegal addressing or failure of communications with a PLC are reported by exception responses. Exception responses replace the expected response to a request and are recognized by the Function Code with the top bit set high (see examples in Figure 2-34 and Figure 2-35).

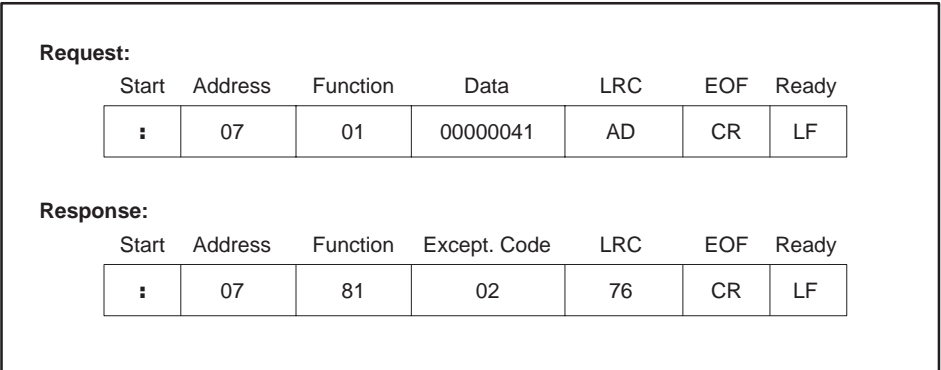

**Figure 2-34 Exception Response Frame— ASCII Mode**

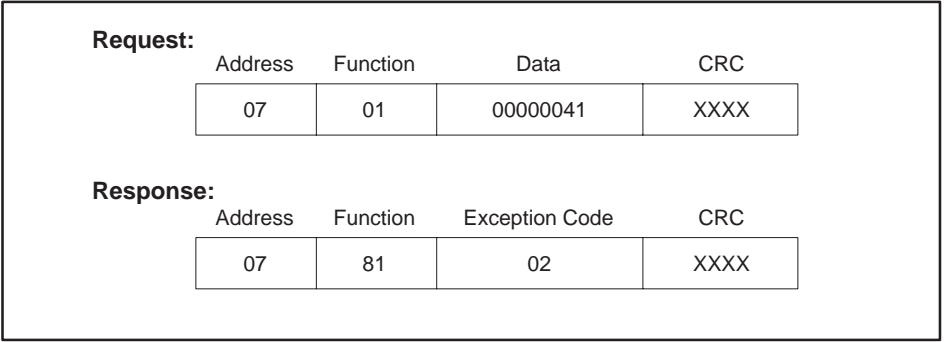

**Figure 2-35 Exception Response Frame — RTU Mode**

In this example, the request is for secondary node 07 to return the data for 65 (41 hex) coils starting at address 00, which is an illegal address for a SIMATIC TI PLC. The response is an exception indicated by the Function Code 81 (01 with the high bit set), with the exception code 02 indicating that the data address was illegal.

**NOTE:** The TIWAY I network uses Exception Primitives. Exceptions sent by SIMATIC TI PLCs are mapped to Modbus Exception Codes.

Table 2-8 list the exception responses that apply to the functions supported by the MODNIM.

| Code | <b>Name</b>                     | <b>Description</b>                                                                                                    |
|------|---------------------------------|----------------------------------------------------------------------------------------------------|
| 01   | <b>Illegal Function</b>         | The function received is not defined for this<br>application [equivalent to SIMATIC TI<br>exception codes 00, 01, 06, 15].               |
| 02   | <b>Illegal Data Address</b>     | The address contained in the data field is not<br>valid for the secondary being addressed<br>[equivalent to SIMATIC TI code 02]          |
| 03   | Illegal Data Value              | The value passed in the data field is not<br>allowable for the secondary being addressed<br>[equivalent to SIMATIC TI codes 10, 19, 1D]. |
| 04   | Failure in associated<br>device | The secondary address has failed to respond, or<br>a command has aborted [equivalent to<br>SIMATIC TI codes 0A, 0B, 0D, 17, 1A].         |
| 06   | Memory parity error             | If during a read of memory, a parity error<br>occurs, this exception response is returned.                                               |

**Table 2-8 Exception Responses**

# *Appendix A* Network Cable Communications

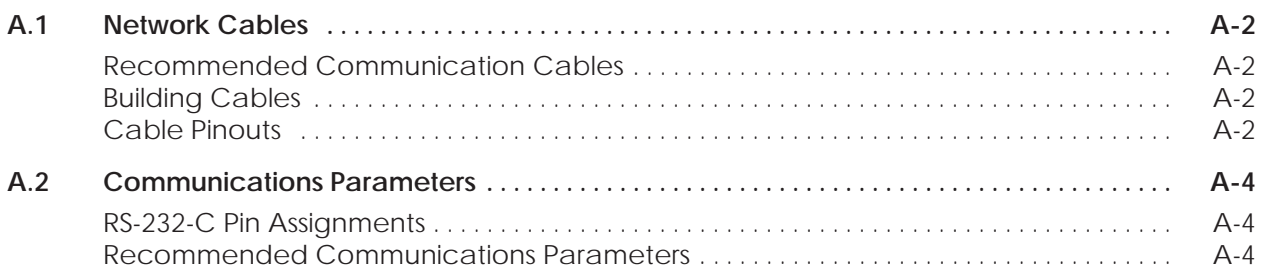

# <span id="page-71-0"></span>**A.1 Network Cables**

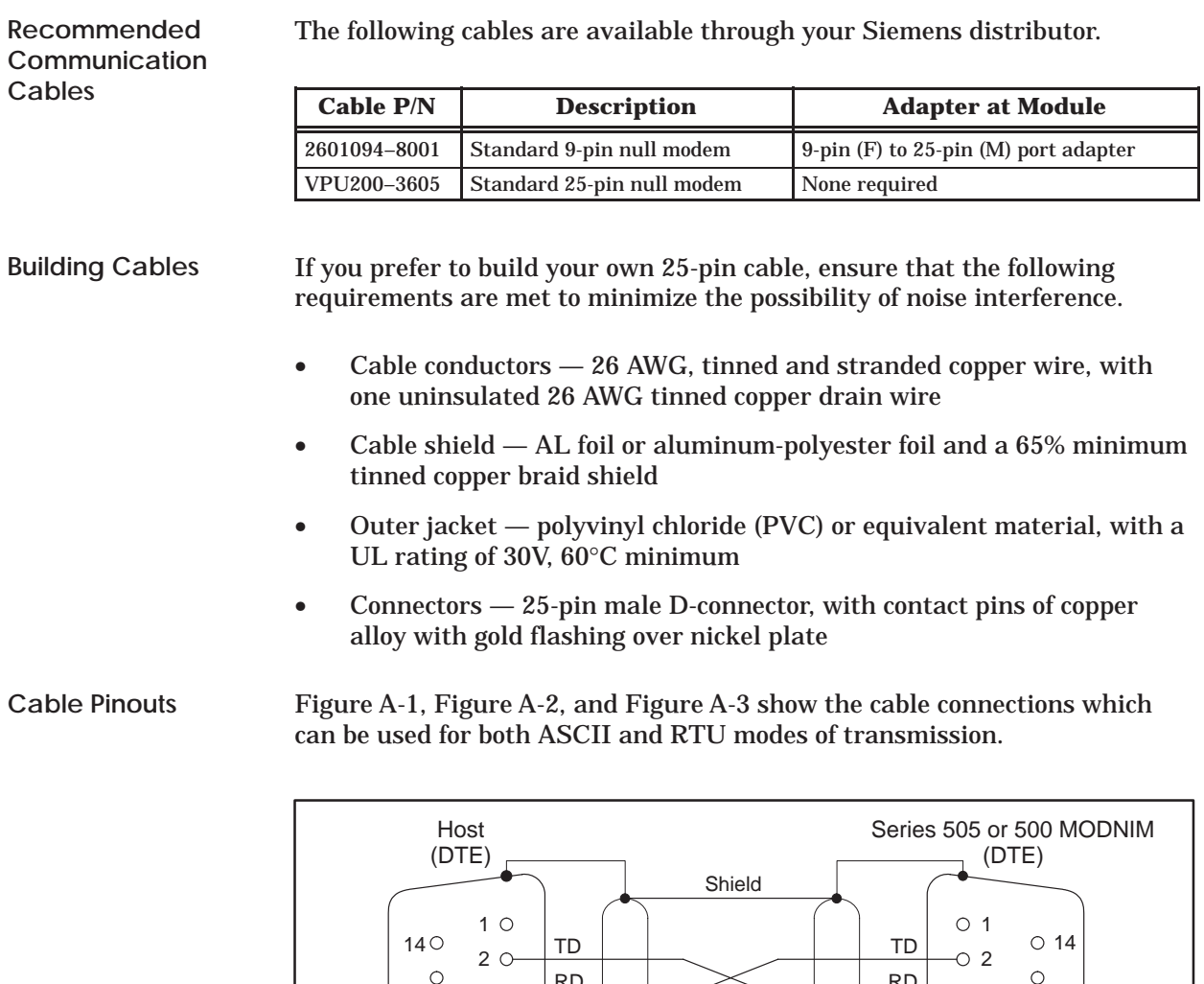

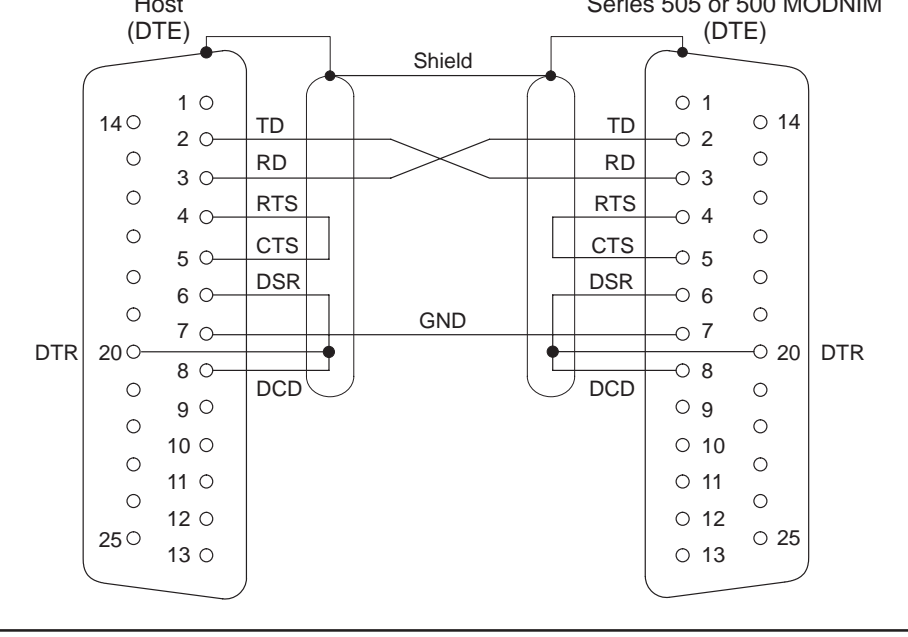

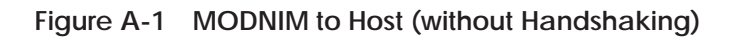
<span id="page-72-0"></span>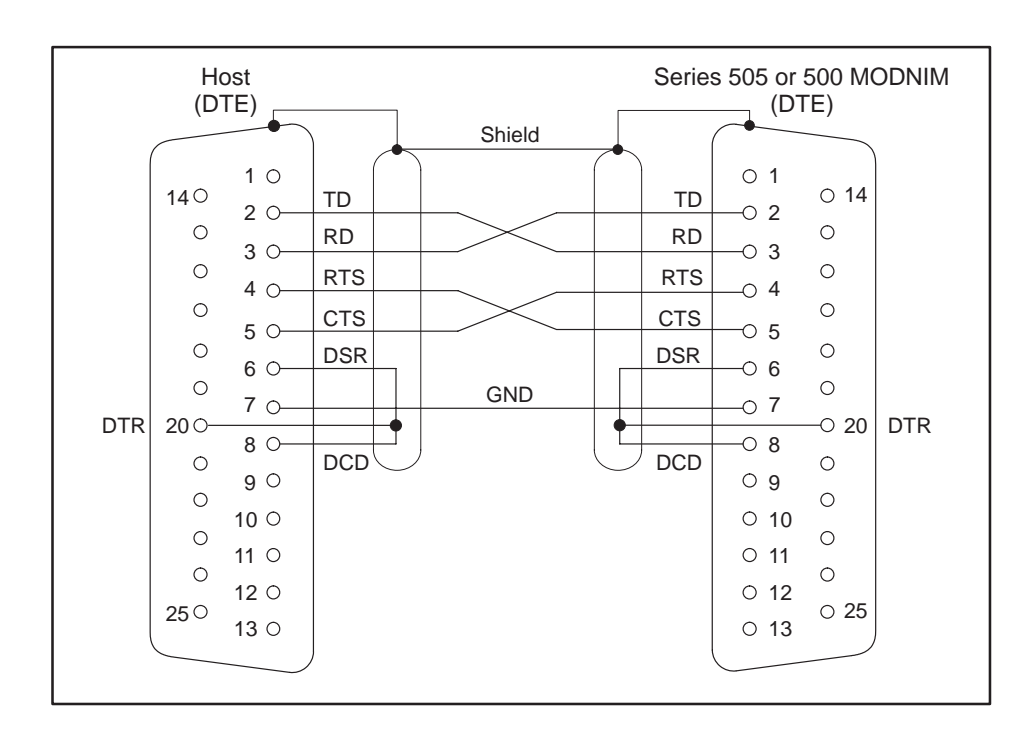

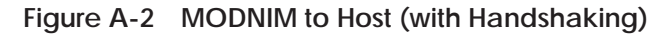

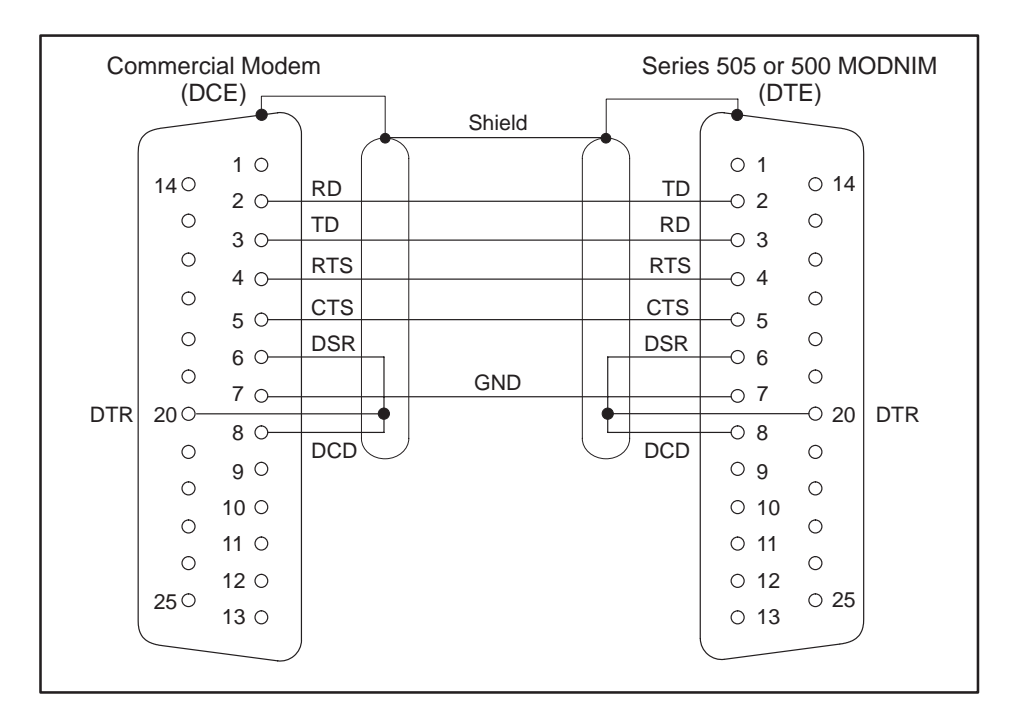

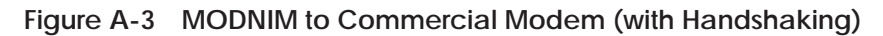

<span id="page-73-0"></span>The modem interface is a standard Type E DTE configuration as defined in the EIA RS-232-C standard. This interface uses a male 25-pin D-type connector plug on the communication cable. The pin assignments are listed in Table A-1. **RS-232-C Pin Assignments**

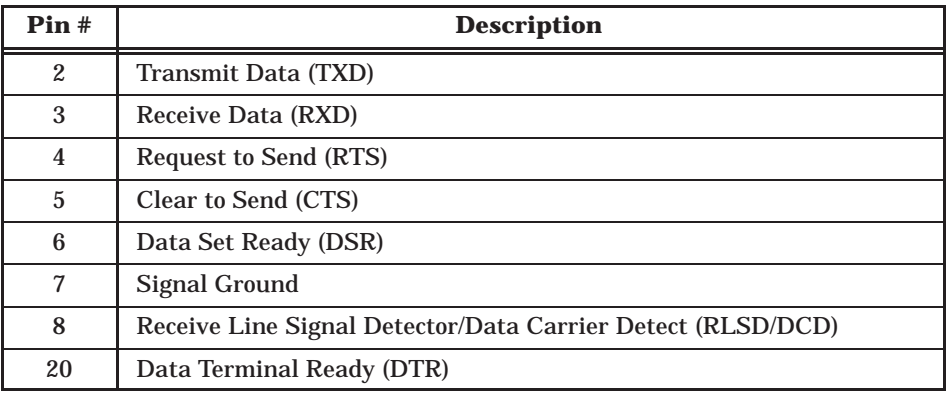

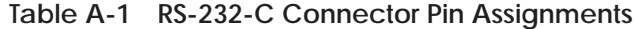

#### **Recommended Communications Parameters**

The following communications parameters are suggested as a starting point for each mode of transmission when first establishing a connection.

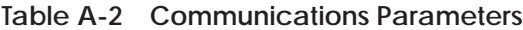

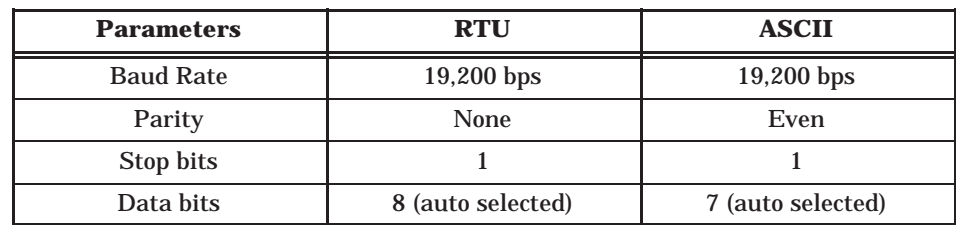

# *Appendix B* Exception Codes

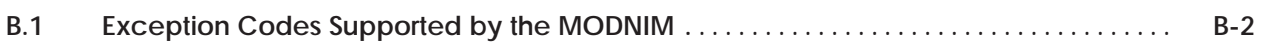

#### <span id="page-75-0"></span>**B.1 Exception Codes Supported by the MODNIM**

Table B-1 lists the subset of SIMATIC TI Exception Codes that are mapped to the Modbus exception codes.

| <b>Exception</b><br>Code (hex) | <b>Definition</b>                                                                                                    |
|--------------------------------|----------------------------------------------------------------------------------------------------|
| 0 <sub>0</sub>                 | The primitive is not implemented.                                                                                                  |
| 01                             | Data type is not defined in the attached device.                                                                                   |
| 02                             | Data element location is out of range.                                                                                             |
| 06                             | Device in wrong mode for primitive execution.                                                                                      |
| 07                             | User program in device has disabled communications to NIM<br>(Lockout Bit)                                                         |
| 0A                             | Device fails to respond.                                                                                                    |
| 0B                             | Primitive aborted due to fatal error condition in attached device.                                                                 |
| 0 <sub>D</sub>                 | Error encountered while executing the requested primitive.                                                                         |
| 10                             | The number of locations requested exceeds the maximum allowed.                                                                     |
| 15                             | Primitive not allowed while device is in local mode.                                                                               |
| 17                             | The attached device did not respond properly (communications<br>problem).                                                          |
| 19                             | The resulting data element location formed by the starting address<br>plus the number of data elements to access, is out of range. |
| 1A                             | Communications has not been established with the attached<br>device.                                                               |
| 1 <sub>D</sub>                 | The number of locations to access is zero.                                                                                         |

**Table B-1 Exception Codes**

# *Appendix C* Specifications

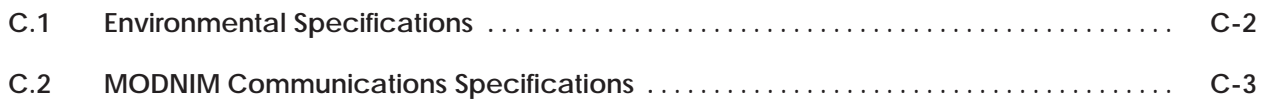

<span id="page-77-0"></span>The Series 505 I/O subsystem is tested against some of the most stringent standards in the world. Table C-1 lists specifications that are common to Series 505 I/O devices.

| <b>Operating Temperature</b>                       | $0^{\circ}$ to $60^{\circ}$ C (32° to $140^{\circ}$ F)                                                                                                    |
|----------------------------------------------------|----------------------------------------------------------------------------------------------------|
| <b>Storage Temperature</b>                         | $-40^{\circ}$ to +70°C (-40° to 158°F)                                                                                                    |
| <b>Relative Humidity</b>                           | 5% to 95% non-condensing                                                                                                    |
| <b>Pollution Degree</b>                            | 2, IEC 664, 664A                                                                                                    |
| <b>Vibration</b><br>Sinusoidal                     | IEC 68-2-6, Test Fc;<br>0.15 mm, peak-to-peak, 10-57 Hz;<br>$1.0$ g $57-150$ Hz                                                                                        |
| Random                                             | NAVMAT P-9492 or IEC 68-2-34<br>Test Fdc with 0.04 $g^2$ /Hz, 80-350 Hz, and<br>3 dB/octave rolloff, 80-20 Hz and<br>$350 - 2000$ Hz at 10 min/axis                    |
| <b>Impact Shock</b>                                | IEC, 68-2-27, Test Ea; Half sine, 15 g 11 ms                                                                                                    |
| <b>Electric Noise Immunity</b><br>Conducted noise: | IEC 801, Part 4, Level 3<br>MIL STD 461B, Part 4; CS01, CS02, CS06<br><b>IEC 255-4</b><br>EEC 4517/79 Com(78) 766 Final, Part 4<br>IEEE 472, 2.5 kV                    |
| Radiated noise:                                    | IEC 801, Part 3, Level 3<br>MIL STD 461B, Part 4; RS01, RS02                                                                                                    |
| Electrostatic discharge:                           | IEC 801, Part 2, Level 4, (15 kV)                                                                                                    |
| <b>System Isolation</b>                            | Isolation (user-side to controller-side): 1500 Vrms                                                                                                    |
| Torque for bezel screws                            | $0.3$ N-m $(2.61$ in.-lbs.) minimum<br>$0.6$ N-m $(5.22$ in.-lbs.) maximum                                                                                             |
| <b>Corrosion Protection</b>                        | All parts are of corrosion resistant material or are<br>plated or painted as corrosion protection.                                                                     |
| <b>Agency Approvals</b>                            | UL® Listed (UL508 industrial control equipment)<br>CSA <sup>®</sup> Certified (CSA142 process control equipment)<br>FM Approved (Class I, Div. 2, Hazardous locations) |

**Table C-1 Environmental Specifications**

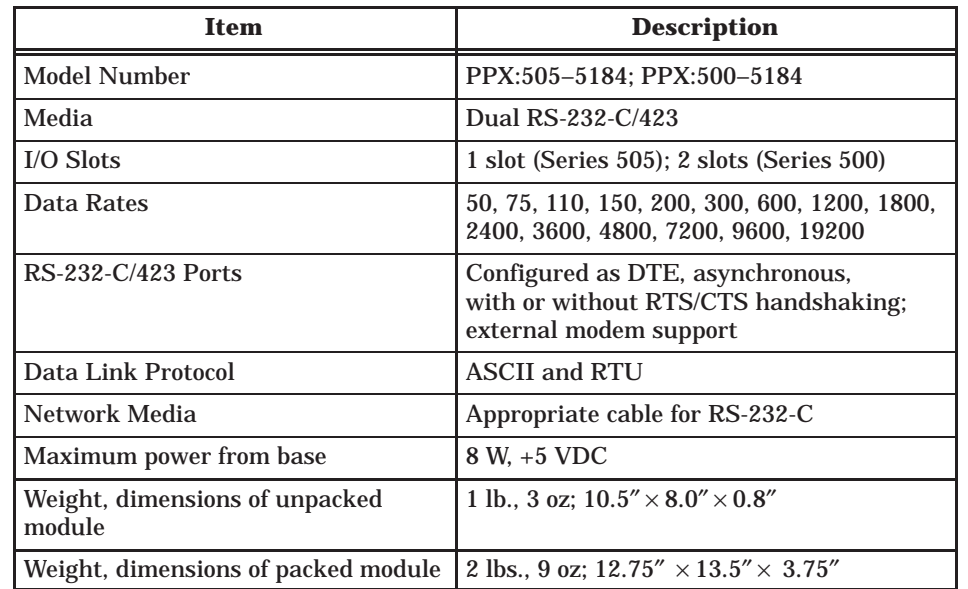

<span id="page-78-0"></span>Table C-2 lists communication and other specifications of the MODNIM.

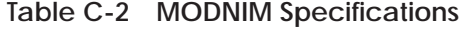

Table C-3 lists the TIWAY primitives that correspond to the Modbus codes.

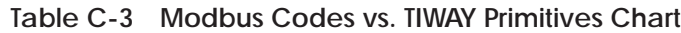

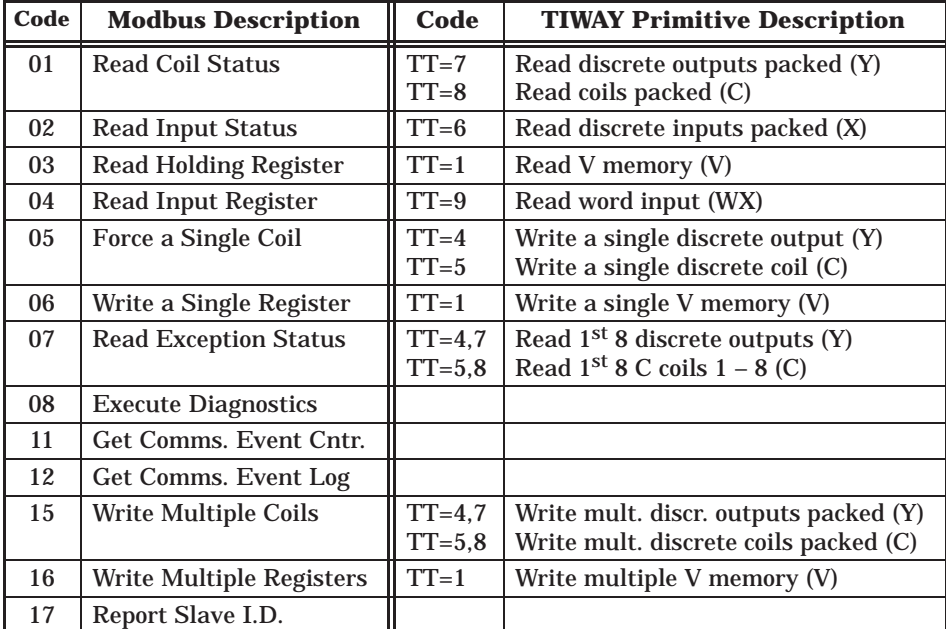

# *Appendix D* Using the MODASST Program

<span id="page-79-0"></span>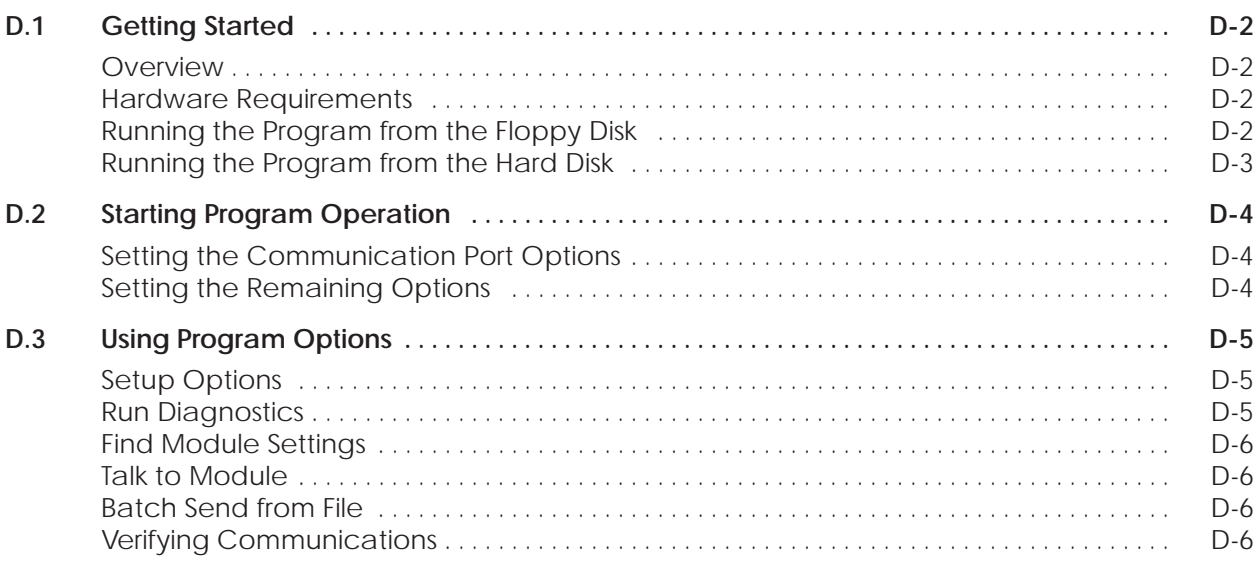

<span id="page-80-0"></span>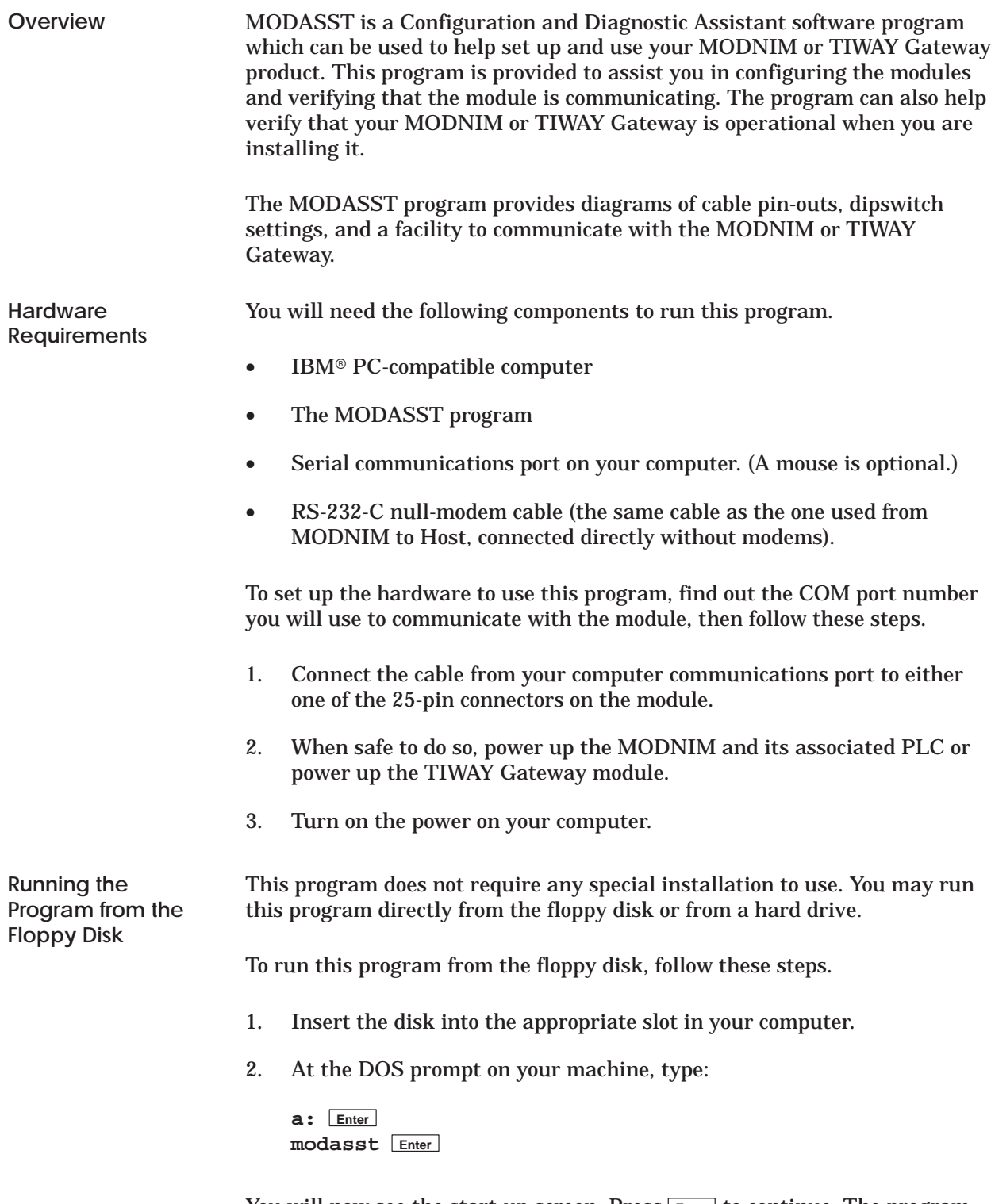

You will now see the start-up screen. Press **Enter** to continue. The program starts your configuration setup with the screen as shown in Figure D-1.

<span id="page-81-0"></span>**Running the Program from the Hard Disk**

To set up this program on your computer's hard drive, follow these steps.

- 1. Insert the disk into the appropriate slot in your computer.
- 2. At the DOS prompt on your machine, type:

**c: Enter cd\ Enter md\modasst Enter cd\modasst Enter copy a:\*.\* c:\modasst Enter**

To run the program on your computer's hard drive, at the DOS prompt type:

**c: Enter cd\modasst Enter modasst Enter**

You will now see the start-up screen. Press **Enter** to continue. The program starts your configuration setup with the screen as shown in Figure D-1.

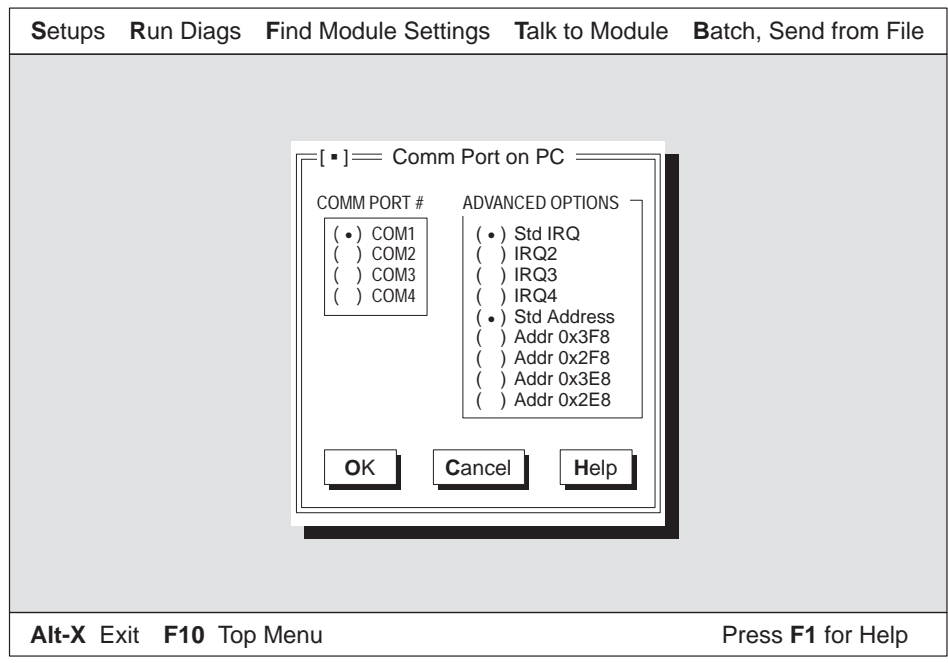

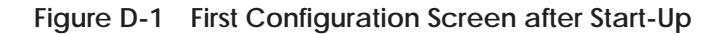

#### <span id="page-82-0"></span>**D.2 Starting Program Operation**

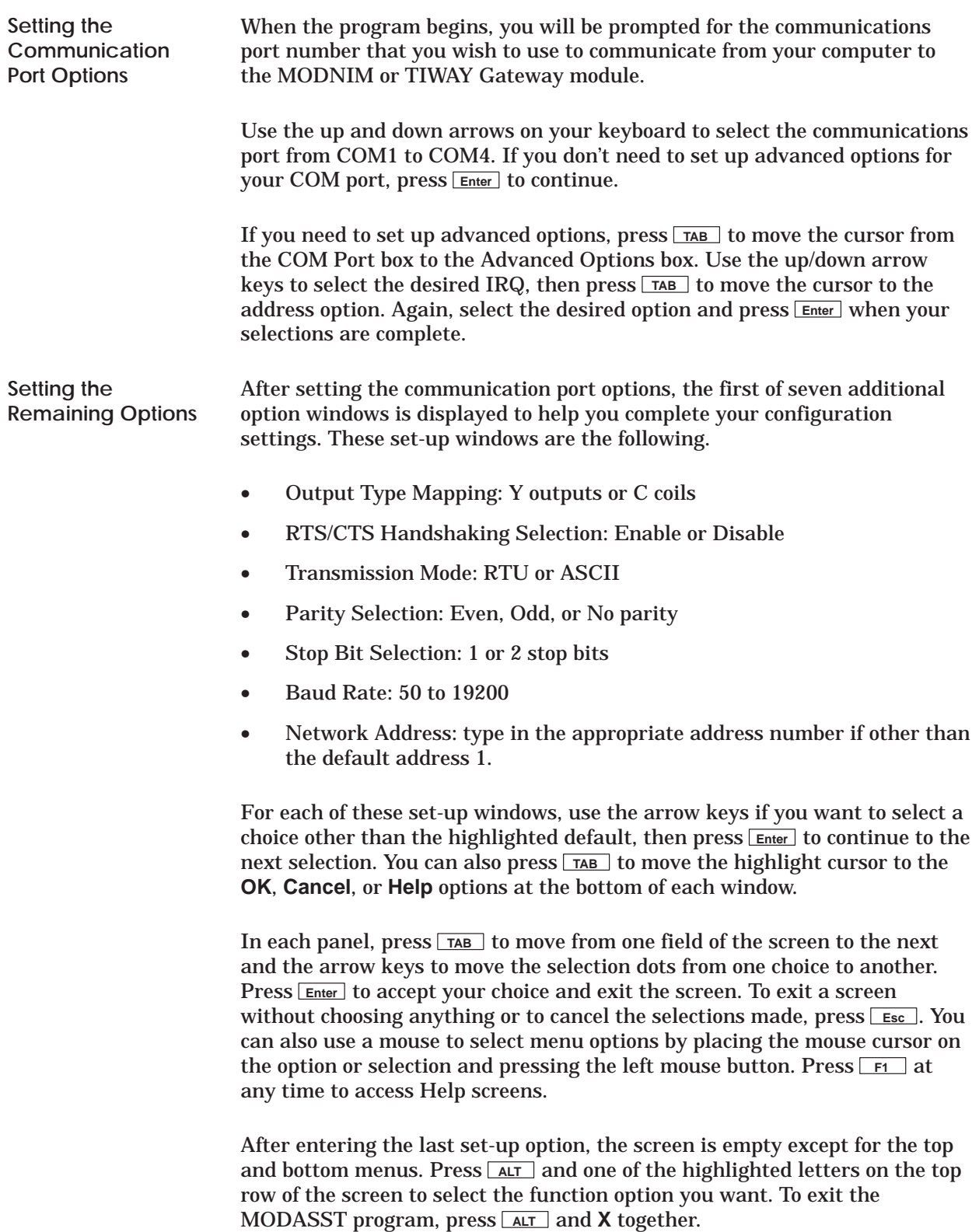

<span id="page-83-0"></span>Figure D-2 shows the first menu and the sub-menu available after pressing **ALT** S to choose the Setups option from the top menu. You can also press F10 to access the top menu, and, since Setups is the default, press **Enter**. **Setup Options**

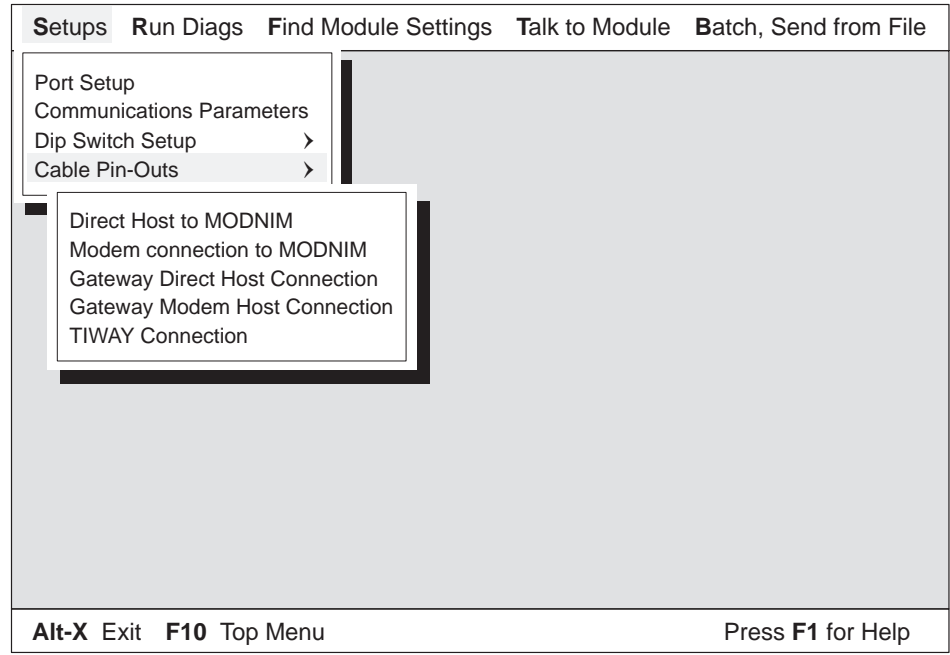

**Figure D-2 MODASST Setup Menu**

Under Setups, you can choose one of the following options.

- **Port Setup** allows you to change the computer Com Port that you selected when the program started.
- **Communications Parameters** allows you to reset the parameters to communicate with the MODNIM or TIWAY Gateway module.
- **Dip Switch Setup** displays the dipswitches that need to be selected to configure the MODNIM or TIWAY Gateway module for the settings chosen using the Parameters option.
- **Cable Pin-Outs** displays the cable pin-outs required to connect the MODNIM or TIWAY Gateway modules to a host computer or a modem.
- The Run Diags option lists the MODNIM diagnostics available using function code 08. You can select and run a diagnostic function by using the up/down arrows and pressing **Enter** . This option uses the communications parameters selected on the Setup menu item to run diagnostics. **Run Diagnostics**

<span id="page-84-0"></span>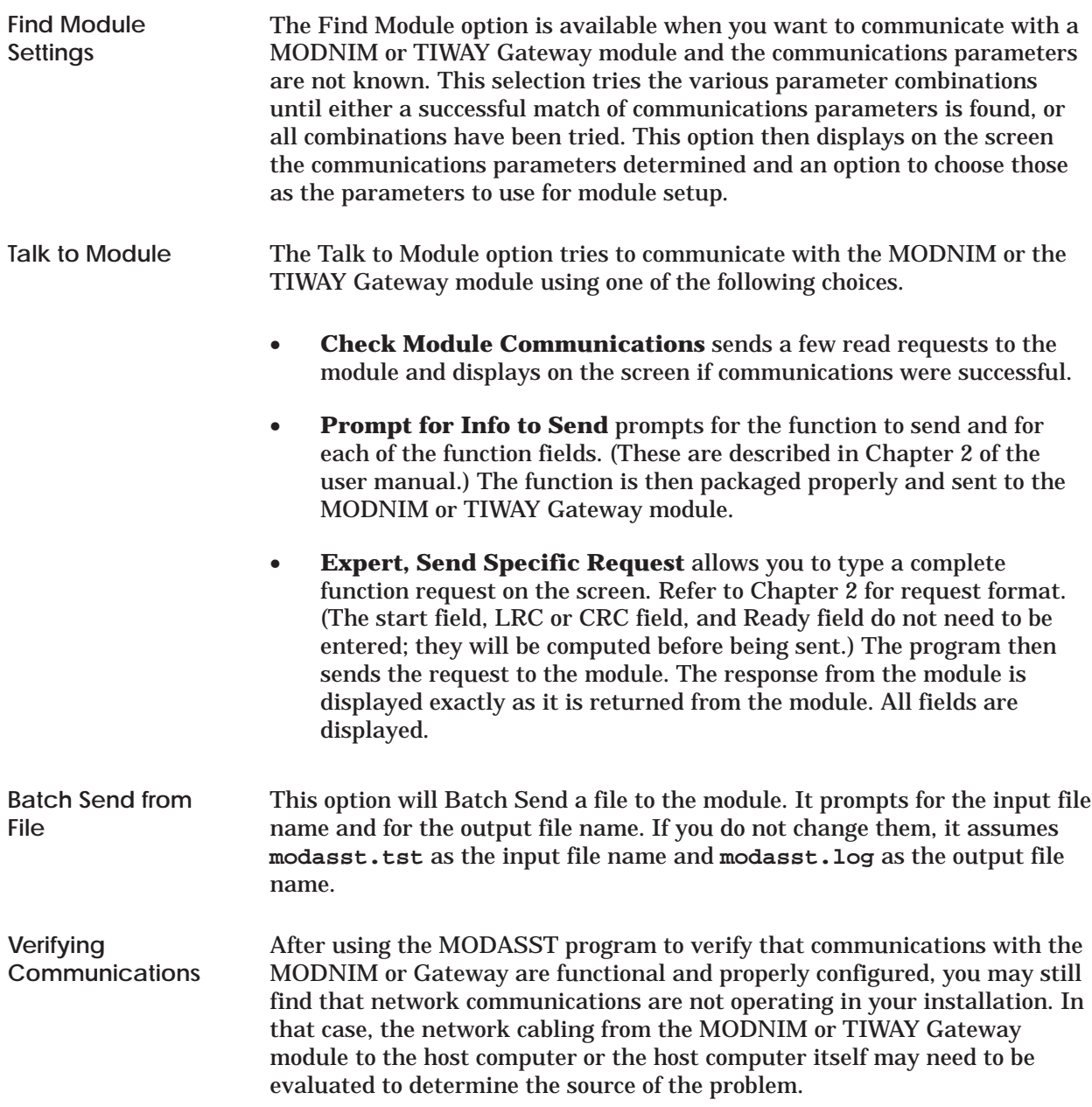

# Index

## **A**

Address, setting network address, [1-6](#page-16-0) Address 0, [2-8](#page-38-0) Address 1, [2-8](#page-38-0) Address field, [2-2](#page-32-0) Addressing, limits, [2-7](#page-37-0) ASCII transmission mode[, 1-2](#page-12-0)[–1-3](#page-13-0)[, 2-2](#page-32-0)[–2-3](#page-33-0) ASCII/RTU mode selection, [1-7](#page-17-0)

## **B**

Baud rate, [1-8,](#page-18-0) [1-9](#page-19-0) Broadcast mode, [1-2,](#page-12-0) [2-3,](#page-33-0) [2-14,](#page-44-0) [2-16,](#page-46-0) [2-19,](#page-49-0) [2-31,](#page-61-0) [2-33,](#page-63-0) [2-35](#page-65-0) Building communication cables[, 1-20,](#page-30-0) [A-2](#page-71-0)

# **C**

Cable connections[, A-2](#page-71-0)[–A-3](#page-72-0) Cables building your own, [1-20,](#page-30-0) [A-2](#page-71-0) connecting, [1-20,](#page-30-0) [A-2](#page-71-0) ordering information, [1-20,](#page-30-0) [A-2](#page-71-0) recommended, [1-20,](#page-30-0) [A-2](#page-71-0) Checksum, [2-5](#page-35-0) Coil type selection (Y/C), [1-7](#page-17-0) Communications parameters, [1-3,](#page-13-0) [A-4](#page-73-0) Communications specifications, [C-3](#page-78-0) Configuring the module[, 1-6](#page-16-0)[–1-9](#page-19-0)[, D-2](#page-80-0)[–D-6](#page-84-0) Connecting network cables[, 1-20](#page-30-0)[, D-2](#page-80-0)[–D-6](#page-84-0)

### **D**

Data field, [2-3](#page-33-0) Data transmission rate, [1-7](#page-17-0) Diagnostic bits, [2-22](#page-52-0) Diagnostic codes[, 2-20](#page-50-0)[–2-29](#page-59-0) Diagnostic tests power-up, [1-16](#page-26-0) run-time[, 1-17](#page-27-0) user-initiated[, 1-18,](#page-28-0) [D-2](#page-80-0)[–D-6](#page-84-0) Dipswitches ASCII/RTU mode selection, [1-7](#page-17-0) data transmission rate, [1-7](#page-17-0) example setting[, 1-11](#page-21-0) handshaking selection, [1-7](#page-17-0) location, [1-8,](#page-18-0) [1-9,](#page-19-0) [1-11](#page-21-0) network address, [1-6](#page-16-0) parity selection, [1-7](#page-17-0) Series 500[, 1-9](#page-19-0)[, D-2](#page-80-0)[–D-6](#page-84-0) Series 505[, 1-8](#page-18-0)[, D-2](#page-80-0)[–D-6](#page-84-0) stopbit selection, [1-7](#page-17-0) Y output/C coil selection, [1-7](#page-17-0) Distributor, information, [ix](#page-10-0)

### **E**

Environmental specifications, [C-2](#page-77-0) EOF field, [2-3](#page-33-0) Error responses[, 2-38](#page-68-0)[–2-39](#page-69-0) Event bytes, [2-32](#page-62-0) Exception codes, [B-2](#page-75-0) Exception responses, [2-39](#page-69-0) Execute diagnostics[, 2-19](#page-49-0)

### **F**

Function field, [2-2](#page-32-0)

## **G**

Get comms event counter, [2-30](#page-60-0) Get comms event log, [2-31](#page-61-0)

#### **H**

Handling the module, [1-5](#page-15-0)

Handshaking MODNIM to host, [A-3](#page-72-0) MODNIM to modem, [A-3](#page-72-0) Help

contacting distributor, [1-5](#page-15-0) distributor, sales office, [ix](#page-10-0)

### **I**

I/O definition chart[, 1-19–](#page-29-0)1-21 I/O slot keys, [1-12](#page-22-0) Inspecting the module, [1-5](#page-15-0) Installation getting started, [1-5](#page-15-0) quick reference steps, [1-4](#page-14-0) Series 500 MODNIM, [1-12](#page-22-0) Series 505 MODNIM, [1-10](#page-20-0)

Invalid characters and messages, [2-5](#page-35-0)

## **K**

Keying I/O base slot, [1-12](#page-22-0)

#### **L**

LEDs, status indicators, [1-8,](#page-18-0) [1-9,](#page-19-0) [1-15](#page-25-0) Local/remote switch[, 1-14](#page-24-0) Loopback connectors[, 1-18](#page-28-0) diagnostics, [1-18](#page-28-0) LRC field, [2-3](#page-33-0)

#### **M**

Manuals, related, [ix](#page-10-0) Master node, [1-2](#page-12-0) Message delineation, [2-4](#page-34-0) MODASST configuration & diagnostics assistant program[, D-1](#page-79-0)[–D-6](#page-84-0) Modbus codes vs. TIWAY primitives, [C-3](#page-78-0) Modbus commands function code descriptions[, 2-8](#page-38-0)[–2-37](#page-67-0) protocol[, 2-2](#page-32-0)[–2-7](#page-37-0) Modbus functions supported, [2-3](#page-33-0) Modbus manuals, [ix](#page-10-0) Modbus network characteristics, [1-2](#page-12-0) Modbus protocol, [1-2](#page-12-0) ASCII transmission mode[, 1-2](#page-12-0)[–1-3,](#page-13-0) [2-2](#page-32-0)[–2-3](#page-33-0) RTU transmission mode[, 1-2](#page-12-0)[–1-3,](#page-13-0) [2-4](#page-34-0)[–2-5](#page-35-0) Modbus vs. TIWAY[, 2-6](#page-36-0)[–2-7](#page-37-0) Modems, [1-3,](#page-13-0) [D-5](#page-83-0) Module handling, [1-5](#page-15-0) inspecting, [1-5](#page-15-0) Module log-in verification[, 1-19](#page-29-0)–1-21 Multi-drop configuration, [1-3](#page-13-0)

#### **N**

Network cable[, A-2](#page-71-0)[–A-3](#page-72-0) Network configuration, [1-7](#page-17-0) NIM Good LED, [1-16,](#page-26-0) [1-18](#page-28-0)

### **O**

Offline mode[, 1-17](#page-27-0) On Line LED, [1-15,](#page-25-0) [1-17](#page-27-0) Operational mode, [2-36,](#page-66-0) [2-37](#page-67-0) Output type selection (Y/C), [1-7](#page-17-0)

#### **P**

Parameters, communications, [1-3,](#page-13-0) [A-4](#page-73-0) Parity selection, [1-7](#page-17-0) PC Good LED, [1-17,](#page-27-0) [1-18](#page-28-0) Pin assignments, RS-232-C, [A-4](#page-73-0) Point-to-point configuration, [1-3](#page-13-0) Power-up test, [1-16](#page-26-0) Primitives, [2-6](#page-36-0) TIWAY, [C-3](#page-78-0)

## **Q**

Quick reference installation, [1-4](#page-14-0)

## **R**

Read coil status, [2-8](#page-38-0) Read exception status[, 2-17](#page-47-0) Read input registers, [2-13](#page-43-0) Read input status, [2-10](#page-40-0) Read output registers, [2-12](#page-42-0) Ready field, [2-3,](#page-33-0) [2-23](#page-53-0) Receive LED, [1-18](#page-28-0) Related manuals, [ix](#page-10-0) Report slave ID[, 2-36](#page-66-0)[–2-37](#page-67-0) Reset button, [1-14,](#page-24-0) [1-18](#page-28-0) Response options, [2-37](#page-67-0) ROM integrity test, [1-17](#page-27-0) RS-232-C cable pin assignments, [A-4](#page-73-0) RTS/CTS handshaking selection, [1-7](#page-17-0) RTU transmission mode[, 1-2](#page-12-0)[–1-3](#page-13-0)[, 2-4](#page-34-0)[–2-5](#page-35-0) Run-time test, [1-17](#page-27-0)

## **S**

Secondary node, [1-2](#page-12-0) Self test, [1-16,](#page-26-0) [1-17,](#page-27-0) [1-18](#page-28-0) Slave ID report[, 2-36,](#page-66-0) [2-37](#page-67-0) Slave node, [1-2](#page-12-0) Software version, [2-36,](#page-66-0) [2-37](#page-67-0) Specifications communications, [C-3](#page-78-0) environmental, [C-2](#page-77-0) Start field, [2-2](#page-32-0) Static electricity, [1-5](#page-15-0) Status indicator lights, [1-8,](#page-18-0) [1-9,](#page-19-0) [1-15](#page-25-0) Stopbit selection, [1-7](#page-17-0)

Switches function, [1-14](#page-24-0) location, [1-8,](#page-18-0) [1-9](#page-19-0) Switches and indicator lights[, 1-14](#page-24-0)[–1-15](#page-25-0)

## **T**

Technical assistance, [ix](#page-10-0) Test button, [1-14](#page-24-0) Test mode LED, [1-15,](#page-25-0) [1-16,](#page-26-0) [1-18](#page-28-0) TISOFT, [ix,](#page-10-0) [1-19](#page-29-0) **TIWAY** primitives, [2-6,](#page-36-0) [C-3](#page-78-0) vs. Modbus[, 2-6](#page-36-0)[–2-7,](#page-37-0) [C-3](#page-78-0) Transmission modes ASCII[, 1-2](#page-12-0)[–1-3](#page-13-0) RTU[, 1-2](#page-12-0)[–1-3](#page-13-0) Transmit LED, [1-18](#page-28-0)

#### **U**

User-initiated test, [1-18](#page-28-0) Using the MODASST program[, D-1](#page-79-0)[–D-6](#page-84-0)

#### **V**

Verifying module log-in[, 1-19–](#page-29-0)1-21 Version of software, [2-36,](#page-66-0) [2-37](#page-67-0)

#### **W**

Write a single coil, [2-14](#page-44-0) Write a single register, [2-16](#page-46-0) Write multiple coils, [2-33](#page-63-0) Write multiple registers, [2-35](#page-65-0)

#### **Y**

Y/C coil selection, [1-7](#page-17-0)

SIMATIC is a registered trademark of Siemens AG.

MODNIM, Series 500, Series 505, 5TI, PM550, PM550C, TISOFT, and TIWAY are trademarks of Siemens Industrial Automation, Inc.

Modbus is a trademark of Modicon, Inc.

Texas Instruments and TI are registered trademarks of Texas Instruments Incorporated.

TI500, TI505, TI520, TI520C, TI530, TI530C, TI525, TI535, TI545, TI555, TI560, TI565, and TI575 are trademarks of Texas Instruments Incorporated.

IBM is a registered trademark of International Business Machines Corporation.

UL is a registered trademark of Underwriters Laboratories.

CSA is a registered trademark of the Canadian Standards Association.

# Customer Registration

We would like to know what you think about our user manuals so that we can serve you better. How would you rate the quality of our manuals?

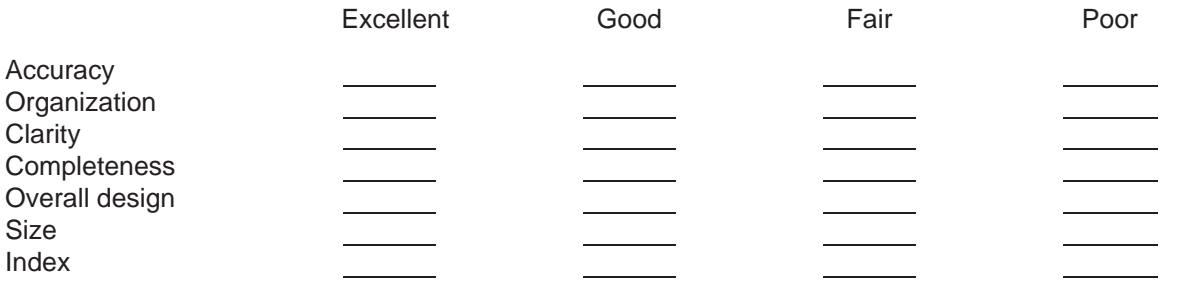

Would you be interested in giving us more detailed comments about our manuals?

**T** Yes! Please send me a questionnaire.

**No.** Thanks anyway.

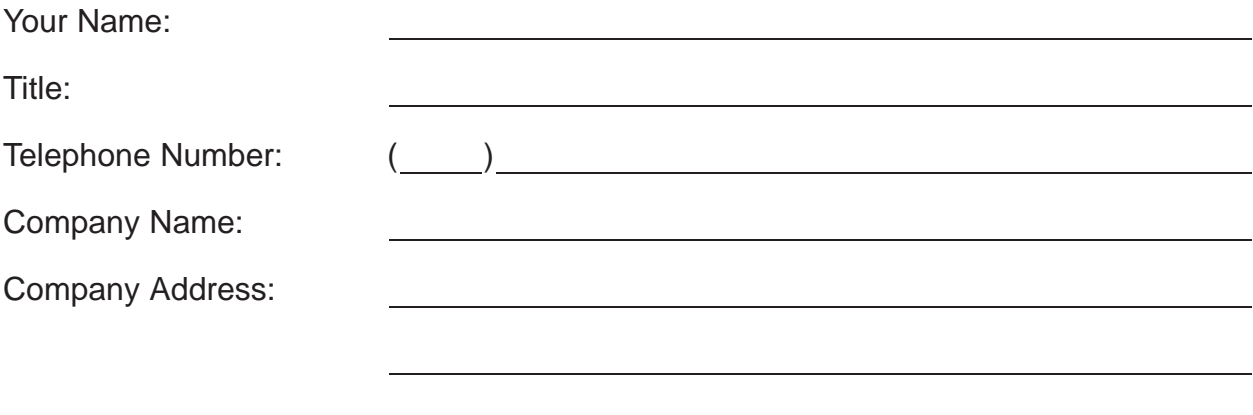

**Manual Name:** SIMATIC TI505/TI500 MODNIM User Manual **Edition:** Original **Manual Assembly Number:** 2586546-0083 **Date:** 03/93 **Order Number:** PPX:505-8122-1

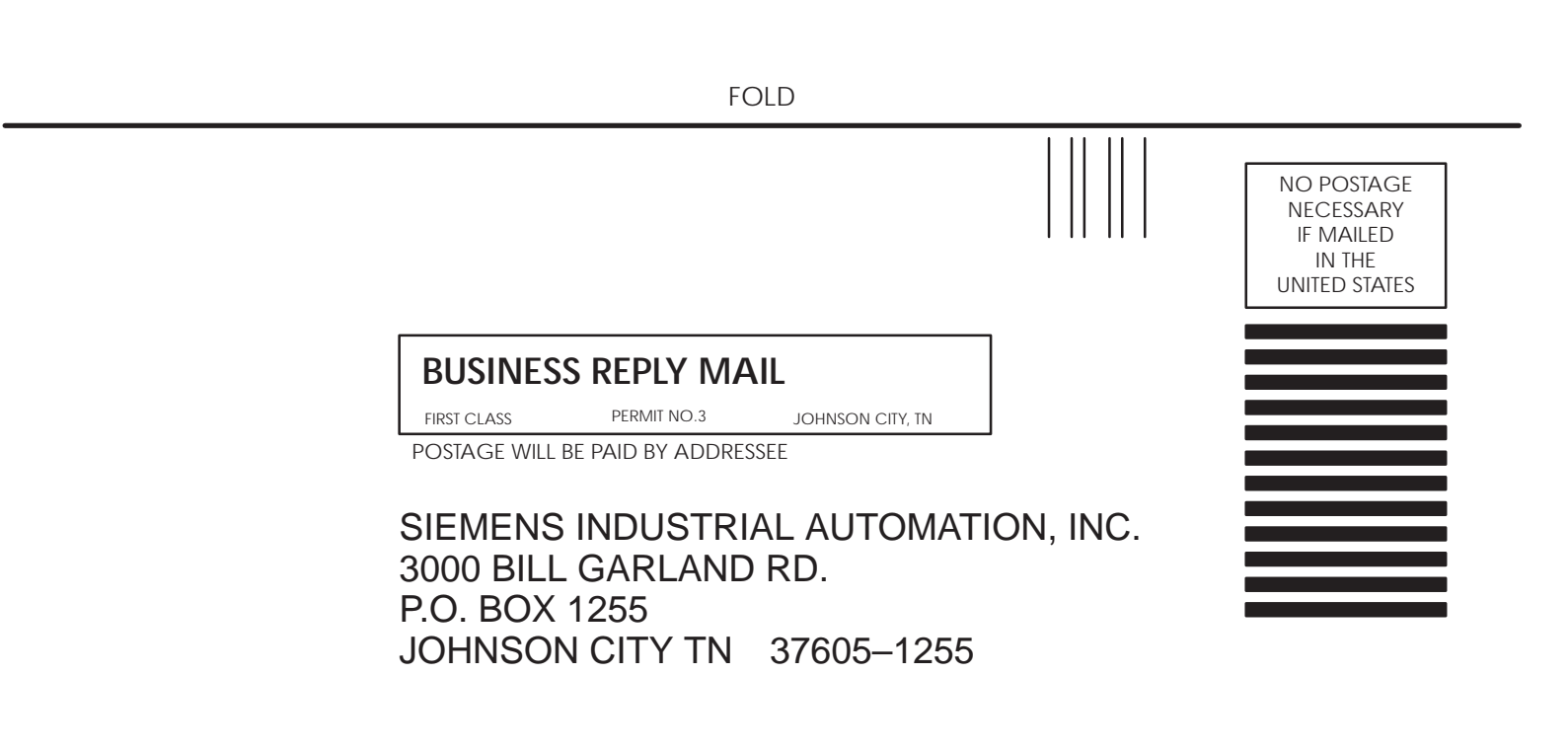

ATTN: Technical Communications M/S 3519

FOLD